**Manualul Debian Edu / Skolelinux 11 Bullseye**

**Data publicării: 29.03.2024**

# **Cuprins**

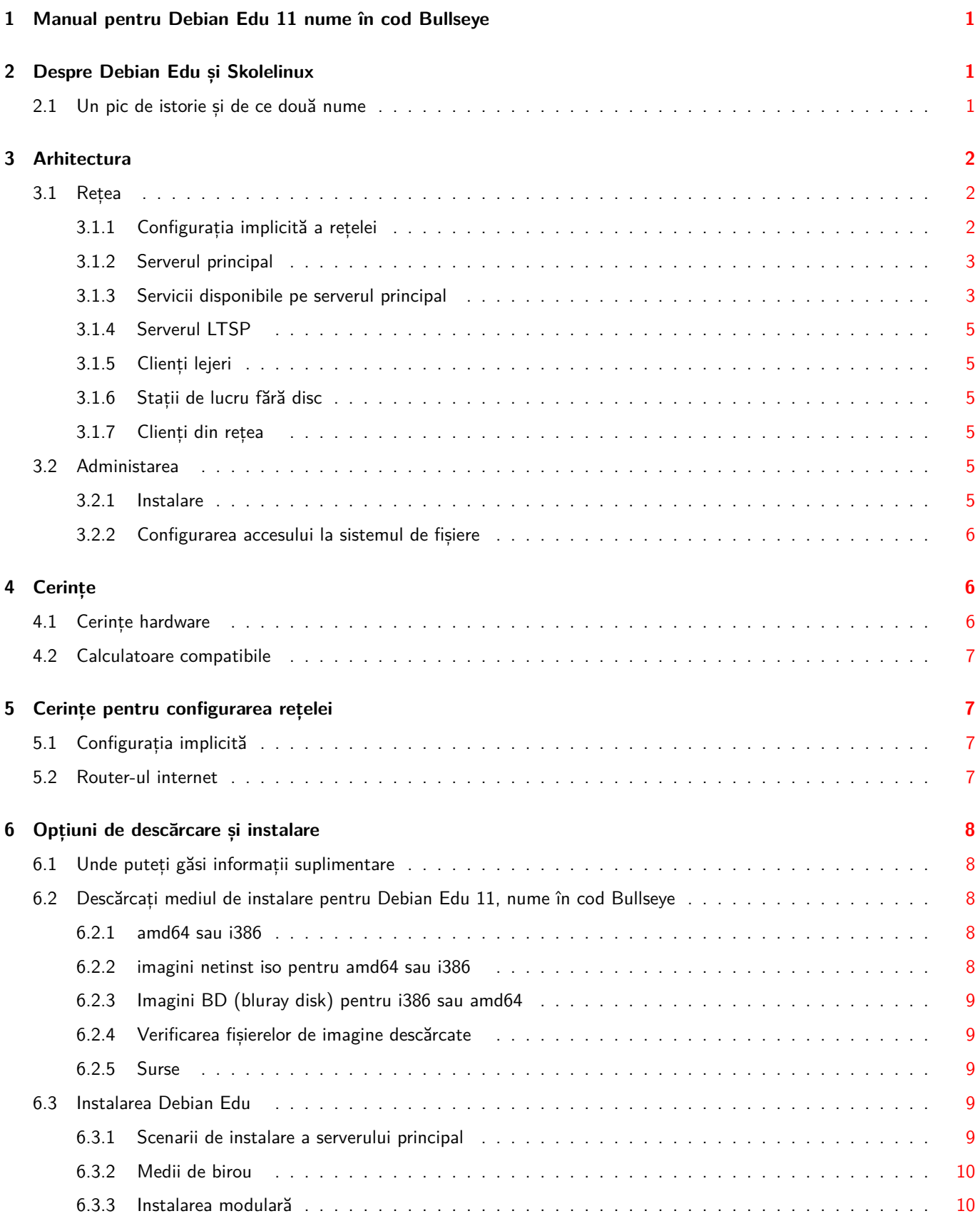

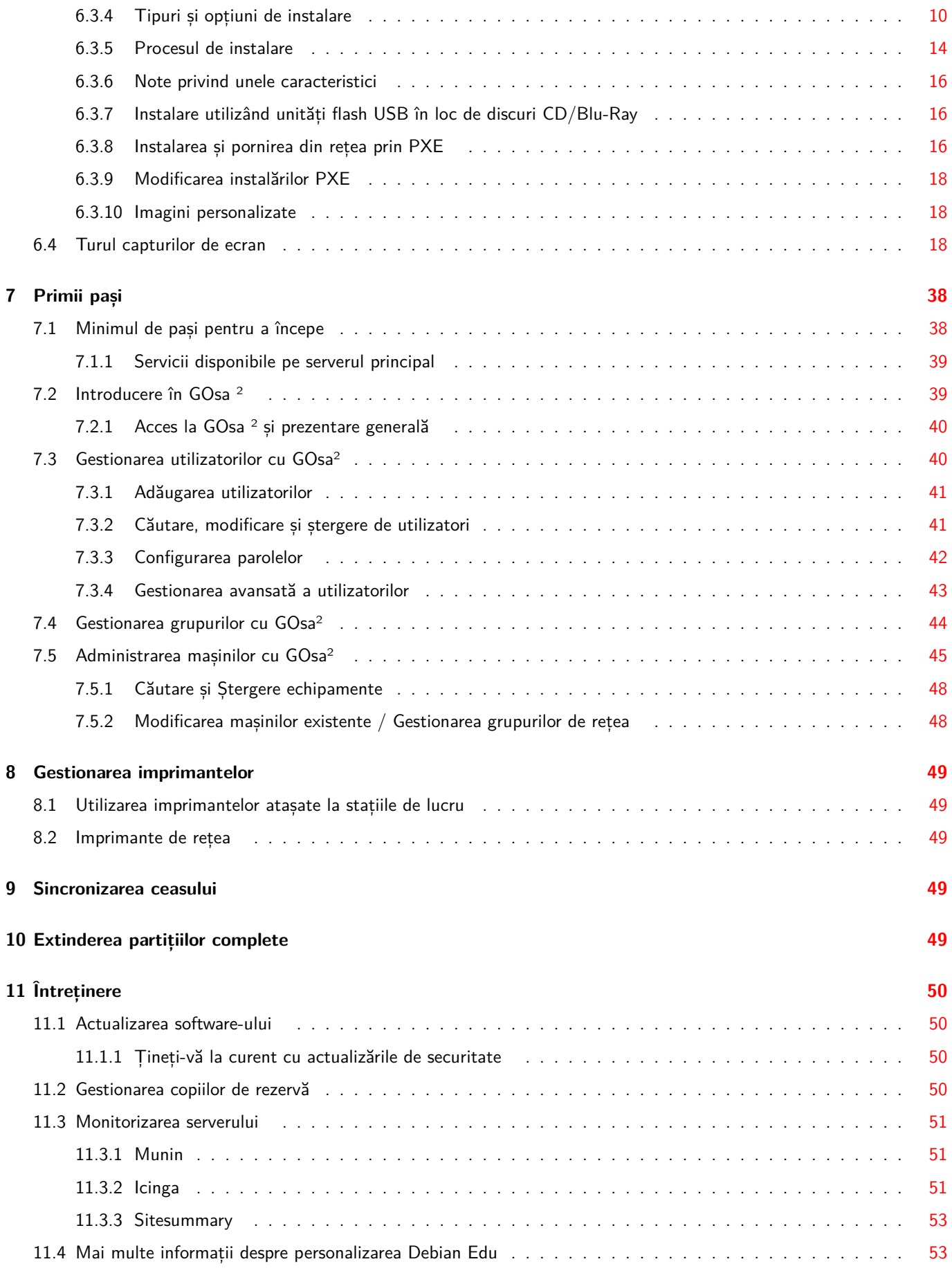

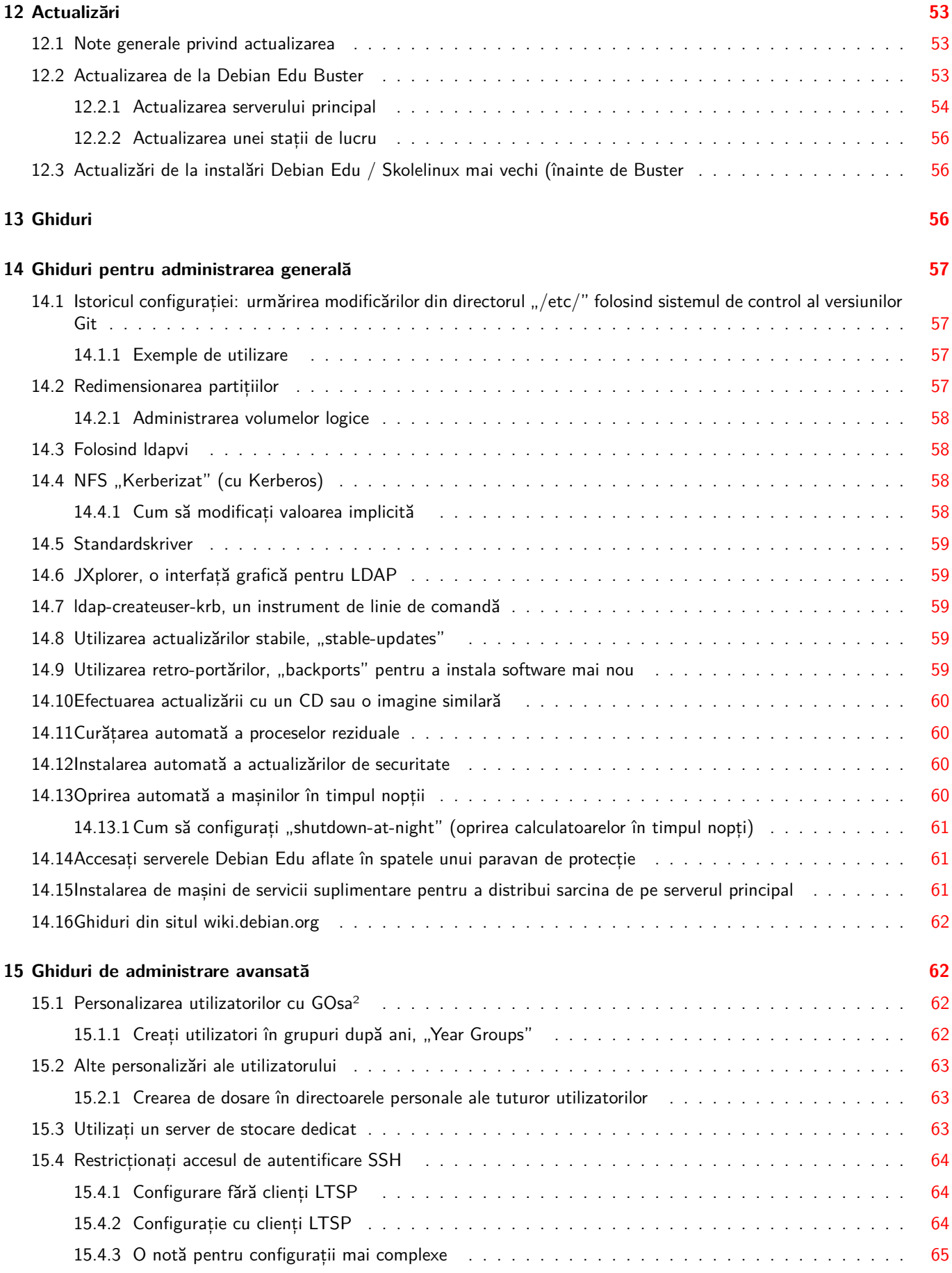

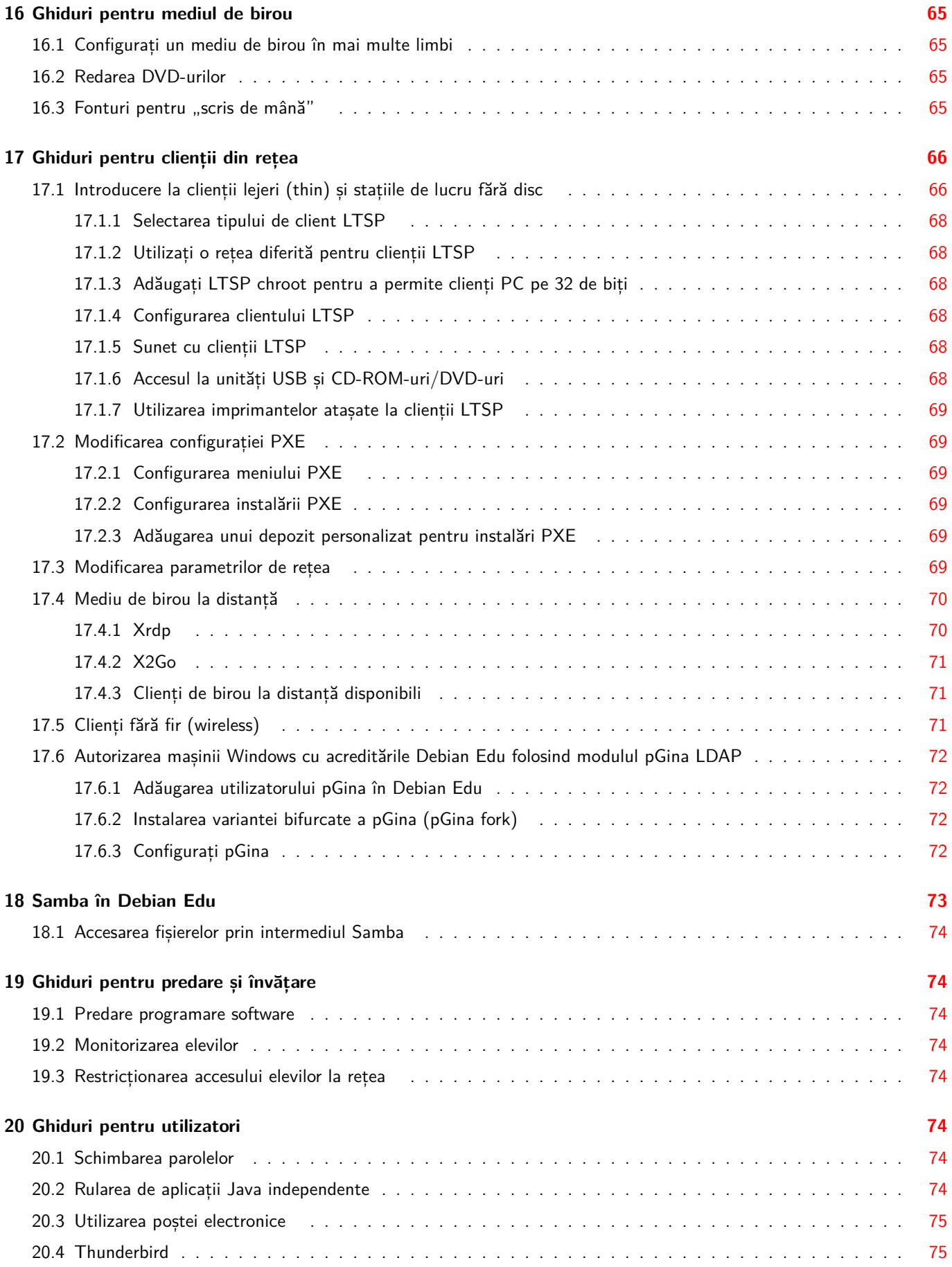

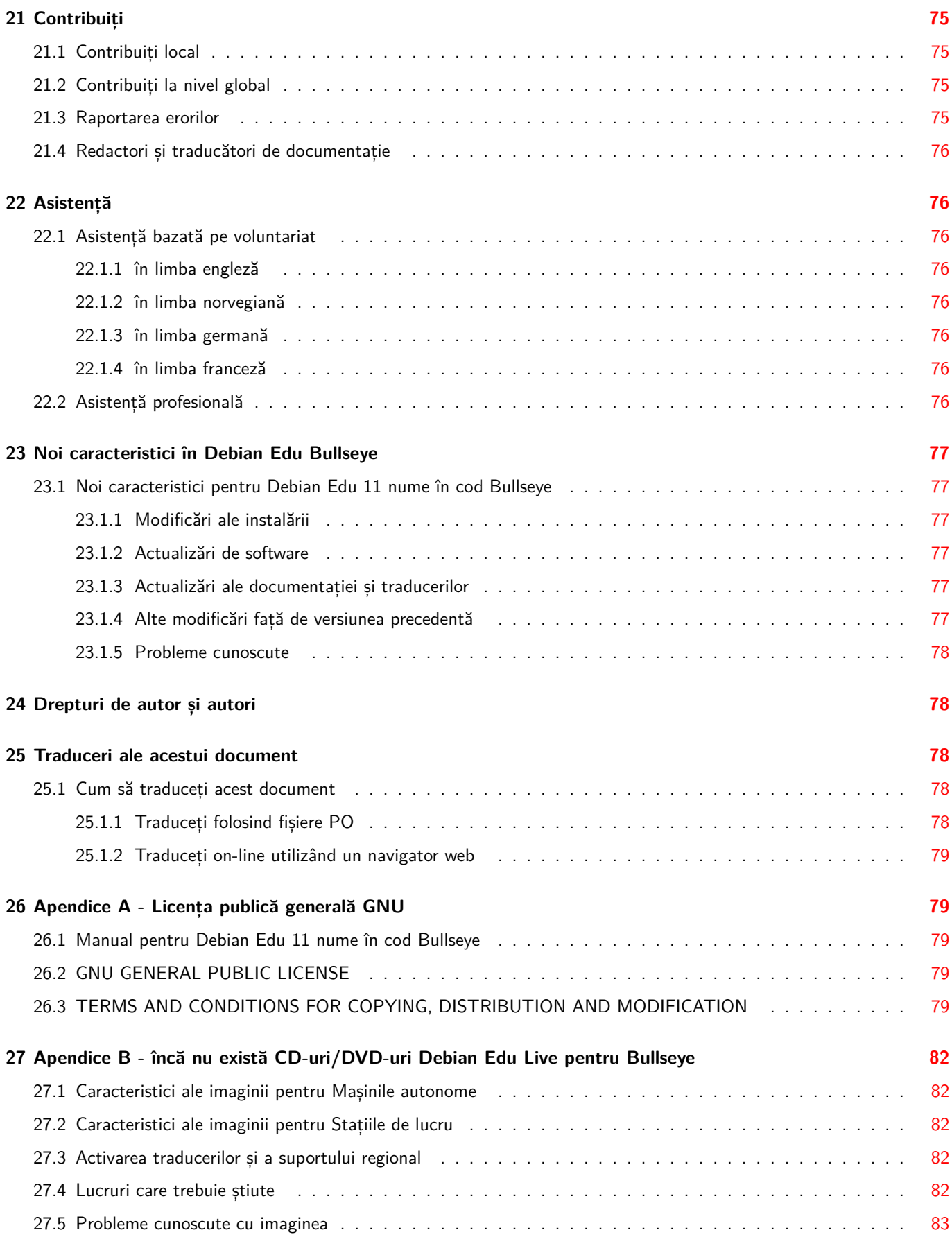

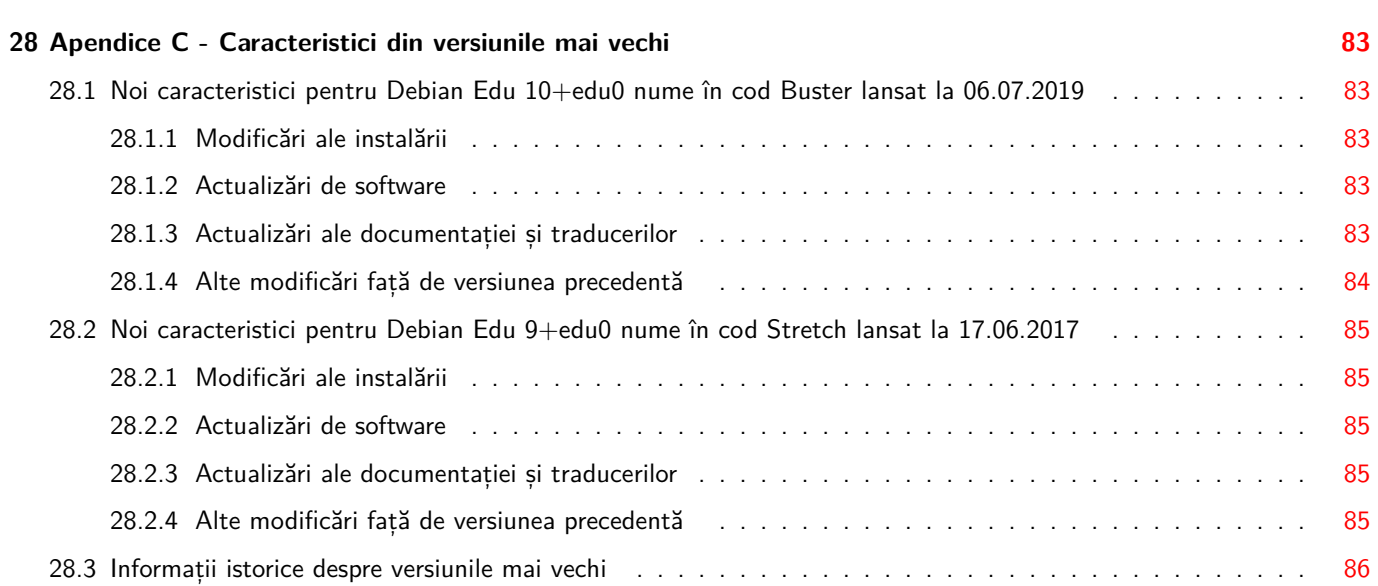

## **1 Manual pentru Debian Edu 11 nume în cod Bullseye**

<span id="page-7-0"></span>**Traducere:** Catalin Ene Guilherme Fernandes Neto Florin Voicu Remus -Gabriel Chelu

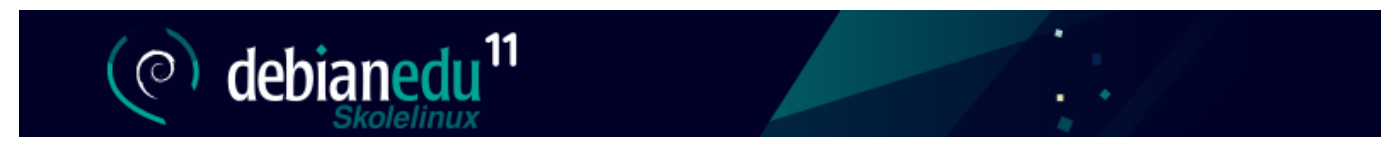

Acesta este manualul pentru versiunea Debian Edu 11 Bullseye.

Versiunea de la https://wiki.debian.org/DebianEdu/Documentation/Bullseye este în format "wiki" și este actualizată frecvent.

Traducerile fac parte din pachetul debian-edu-doc care poate fi instalat pe un server web și este disponibil online.

## **2 [Des](#page-84-4)pre Debian Edu și Skolelinux**

<span id="page-7-1"></span>Debian Edu, cunoscut și ca Skolelinux, este o distribuție Linux bazată pe Debian care oferă un mediu "ca scos din cutie" al unei rețele școlare complet configurate. Aceasta implementează o abordare client-server. Serverele și clienții sunt *piese de software* care interacționează între ele. Serverele furnizează informațiile necesare clienților pentru a funcționa. Atunci când un server este instalat pe o mașină, iar clientul său pe o altă mașină, mașinile în sine sunt denumite server și client, prin extensie a conceptului.

Capitolele despre cerințele echipamentului și de rețea și despre arhitectură conțin detalii de bază pentru proiectarea sistemului.

După instalarea unui server principal, toate serviciile necesare pentru o rețea școlară sunt configurate, iar sistemul este gata de utilizare. Doar utilizatorii și mașinile trebuie să fie adăugate prin GOsa<sup>2</sup>, o interfață web confortabilă sau orice alt editor LDAP. De asemenea, a fost pregătit un mediu de pornire prin rețea folosind PXE/iPXE, astfel încât, după instalarea inițială a serverului princ[ipal de pe CD, disc Blu-ray sau uni](#page-12-2)tate flash [USB, toate](#page-8-1) celelalte mașini pot fi instalate prin rețea, inclusiv "stațiile de lucru itinerante (în roaming)" (cele care pot fi scoase din rețeaua școlii, de obicei laptopuri sau netbook-uri). De asemenea, mașinile pot fi pornite prin PXE/iPXE ca stații de lucru fără disc sau clienți lejeri.

Multe aplicații educative cum ar fi GeoGebra, Kalzium, KGeography, GNU Solfe[ge și](https://ipxe.org/) Scratch sunt incluse în configurația implicită a mediului de birou; lista aplicațiilor poate fi lărgită cu ușurință datorită universului de aplicații Debian.

## **2.1 Un pic de istorie și de ce două nume**

Debian Edu / Skolelinux este o distribuție Linux creată de către proiectul Debian Edu . Ca distribuție Debian Pure Blend, este un subproiect oficial al Debian.

<span id="page-7-2"></span>Aceasta înseamnă că Skolelinux este o distribuție Debian care oferă un mediu "ca scos din cutie" pentru o rețea școlară [complet configurată.](https://blends.debian.org/edu)

Proiectul Skolelinux din Nor[vegia a](https://www.debian.org) fost fondat pe 2 iulie 2001 și aproximativ în aceeași perioadă Raph[aël Hertzog a inițiat](https://blends.debian.org) Debian-Edu în Franța. Din 2003, cele două proiecte au fuzionat, dar cele două nume au rămas. "Skole" și (Debian-) "Education" sunt de fapt doi termeni bine cunoscuți în aceste regiuni.

În prezent, sistemul este utilizat în mai multe țări din întreaga lume.

## **3 Arhitectura**

## **3.1 Rețea**

<span id="page-8-0"></span>Această secțiune a documentului descrie arhitectura rețelei și serviciile furnizate de o instalare Skolelinux.

<span id="page-8-3"></span><span id="page-8-1"></span>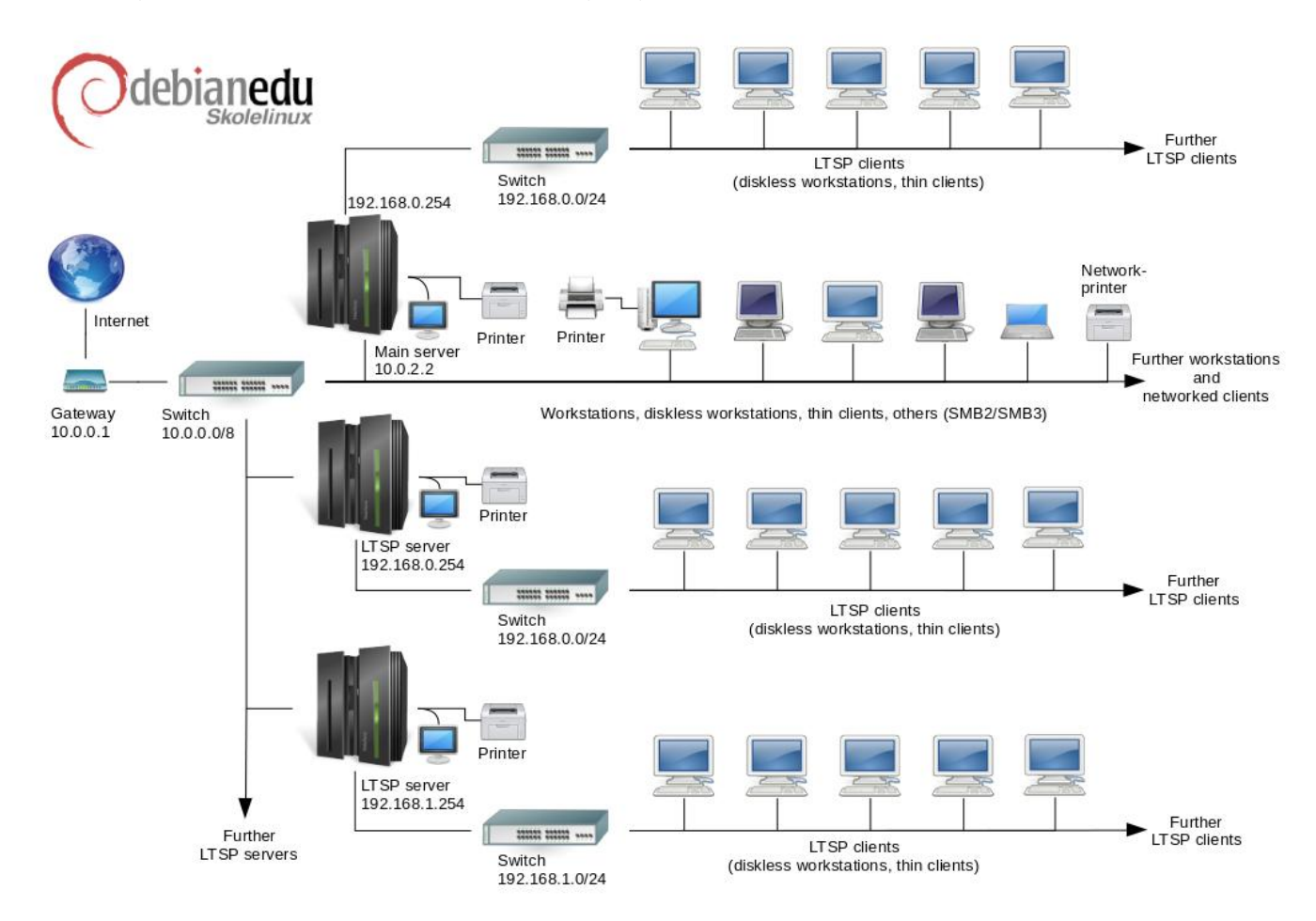

Diagrama de mai sus este o schemă a topologiei presupuse a rețelei. Configurația implicită a unei rețele Skolelinux presupune că există un singur server principal, care permite în același timp includerea atât a stațiilor de lucru normale, cât și a serverelor LTSP (cu clienți lejeri și/sau stații de lucru fără discuri asociate). Numărul de stații de lucru poate fi oricât de mare sau de mic doriți (începând de la niciunul până la foarte multe). Același lucru este valabil și pentru serverele LTSP, fiecare dintre acestea aflându-se pe o rețea separată, astfel încât traficul dintre clienți și serverul LTSP să nu afecteze restul serviciilor de rețea. LTSP este explicat în detaliu în capitolul din Ghiduri pentru clienții din rețea aferent.

Motivul pentru care nu poate exista decât un singur server principal în fiecare rețea școlară este acela că serverul principal furnizează DHCP și nu poate exista decât o singură mașină care să facă acest lucru în fiecare rețea. Este posibil să se mute serviciile de pe serverul principal pe alte mașini prin configurarea serviciului pe o altă mașină și actualizarea ulterioară a configurației DNS, indicând aliasul DNS pentru ser[viciul respectiv către calculatorul](#page-72-1) potrivit.

Pentru a simplifica configurarea standard a Skolelinux, conexiunea la Internet trece printr-un router separat, numit și poartă de acces sau pasarelă. Consultați capitolul Router Internet pentru detalii despre cum să configurați o astfel de poartă de acces în cazul în care nu este posibilă configurarea uneia existente în funcție de necesități.

#### **3.1.1 Configurația implicită a rețelei**

<span id="page-8-2"></span>DHCP de pe serverul principal deservește rețeaua 10.0.0.0/8, oferind un meniu de pornire PXE în care puteți alege dacă doriți să instalați un nou server/stație de lucru, să porniți un client lejer sau o stație de lucru fără disc, să executați «memtest» sau să porniți de pe discul dur local.

Acesta este conceput pentru a fi modificat; pentru detalii, consultati capitolul din Ghiduri pentru clienții din rețea aferent.

DHCP pe serverele LTSP deservește doar o rețea dedicată pe cea de-a doua interfață (192.168.0.0/24 și 192.168.1.0/24 sunt opțiunile preconfigurate) și rareori ar trebui să fie nevoie de modificarea acestora.

Configurația tuturor subrețelelor este stocată în LDAP.

#### **3.1.2 Serverul principal**

<span id="page-9-0"></span>O rețea Skolelinux are nevoie de un server principal (numit și "tjener", care în norvegiană înseamnă "server") care, în mod implicit, are adresa IP 10.0.2.2 și este instalat prin selectarea profilului "Server principal". Este posibil (dar nu este obligatoriu) să selectați și să instalați și profilurile "Server LTSP" și "Stație de lucru" în plus față de profilul "Server principal".

#### **3.1.3 Servicii disponibile pe serverul principal**

<span id="page-9-1"></span>Cu excepția controlului clienților lejeri, toate serviciile sunt configurate inițial pe un calculator central (serverul principal). Din motive de performanță, serverul (sau serverele LTSP) ar trebui să fie separate (deși este posibil să se instaleze atât profilul serverului principal, cât și cel al serverului LTSP pe aceeași mașină). Tuturor serviciilor li se alocă un nume DNS dedicat și sunt oferite exclusiv prin IPv4. Numele DNS alocat facilitează mutarea serviciilor individuale de pe serverul principal pe o altă mașină, prin simpla oprire a serviciului de pe serverul principal și modificarea configurației DNS pentru a indica noua locație a serviciului (care trebuie să fie configurată mai întâi pe acea mașină, desigur).

Pentru a asigura securitatea, toate conexiunile prin care parolele sunt transmise prin rețea sunt criptate, astfel încât nici o parolă nu este trimisă prin rețea ca text în clar.

Mai jos este un tabel cu serviciile care sunt configurate în mod implicit într-o rețea Skolelinux și numele DNS al fiecărui serviciu. Dacă este posibil, toate fișierele de configurare se vor referi la serviciu după nume (fără numele de domeniu), facilitând astfel schimbarea de către scoli fie a domeniului lor (dacă au un domeniu DNS propriu), fie a adreselor IP pe care le utilizează.

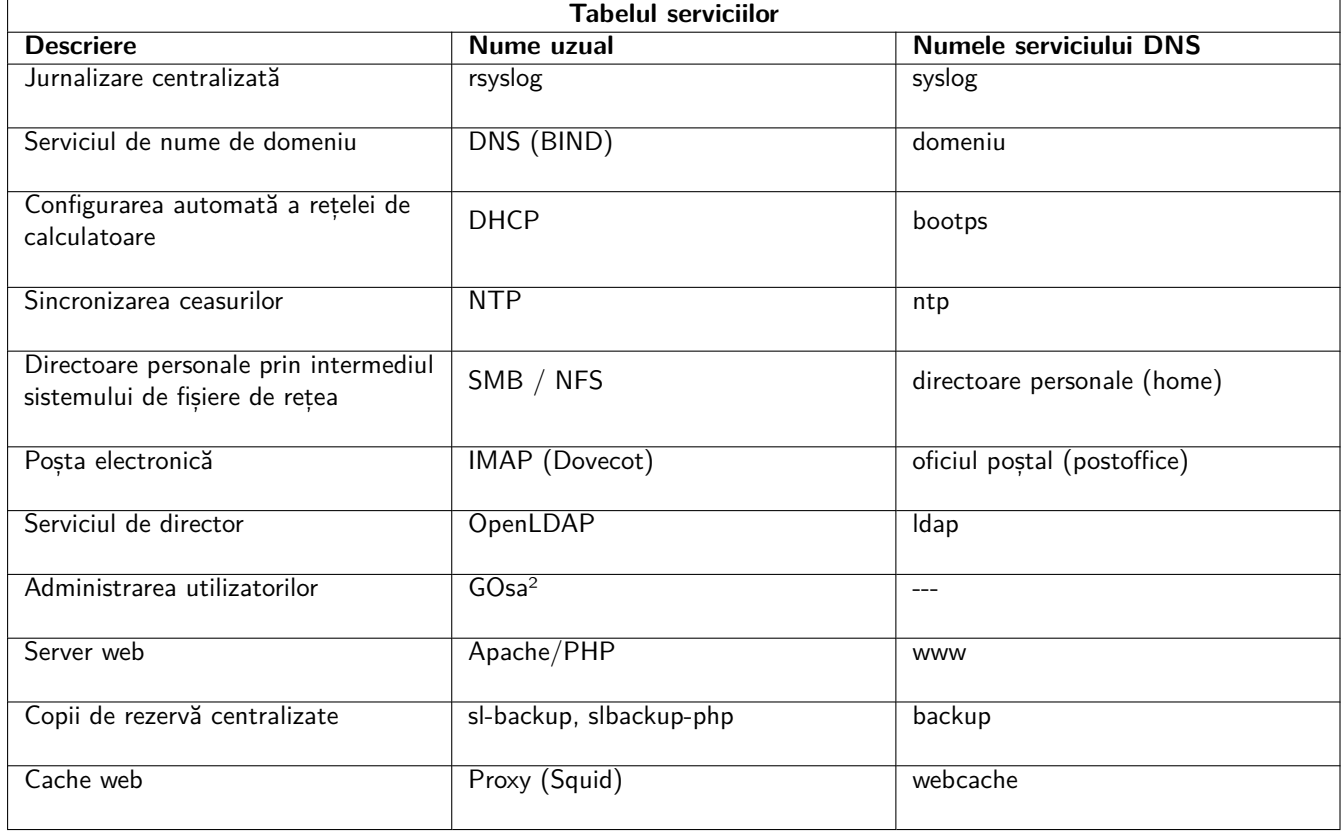

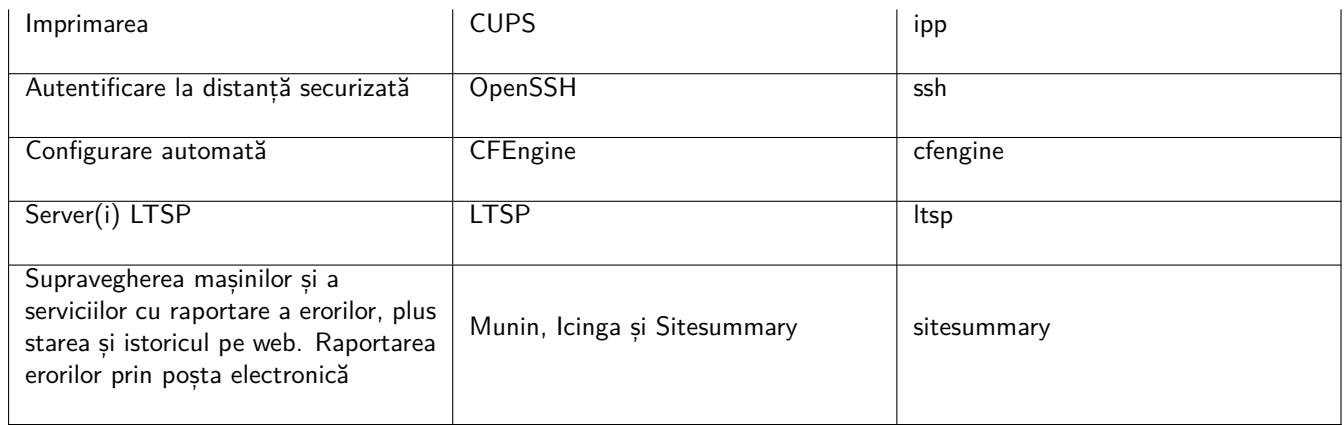

Fișierele personale ale fiecărui utilizator sunt stocate în directoarele personale ale acestora, care sunt făcute disponibile de către server. Directoarele personale sunt accesibile de pe toate mașinile, oferind utilizatorilor acces la aceleași fișiere indiferent de mașina pe care o folosesc. Serverul este agnostic față de sistemele de operare, oferind acces prin NFS pentru clienții Unix și prin SMB2/SMB3 pentru ceilalți clienți.

În mod implicit, poșta electronică este configurată să livreze mesajele în rețeaua locală (adică în interiorul școlii), deși se poate configura livrarea de mesaje în Internet dacă școala are o conexiune permanentă la Internet. Clienții sunt configurați să livreze corespondența către server (folosind "smarthost"), iar utilizatorii pot accesa corespondența personală prin IMAP.

Toate serviciile sunt accesibile folosind același nume de utilizator și aceeași parolă, datorită bazei de date centralizate a utilizatorilor care gestionează autentificarea și autorizarea.

Pentru a crește performanta pe siturile accesate frecvent, se utilizează un pro[xy web care stochează fișierele la](#page-81-3) nivel local (Squid). Împreună cu blocarea traficului web în router, acest lucru permite, de asemenea, controlul accesului la Internet pe fiecare mașină în parte.

Configurarea rețelei pe clienți se face automat cu ajutorul serviciului DHCP. Toate tipurile de clienți pot fi conectate la subrețeaua privată 10.0.0.0.0/8 și vor primi adrese IP corespunzătoare; clienții LTSP trebuie conectați la serverul LTSP corespunzător prin intermediul subrețelei separate 192.168.0.0/24 (aceasta pentru a se asigura că traficul de rețea al clienților LTSP nu interferează cu restul serviciilor de rețea).

Jurnalizarea centralizată este configurată astfel încât toate mașinile să trimită mesajele "syslog" către server. Serviciul «syslog» este configurat astfel încât să accepte numai mesajele primite din rețeaua locală.

În mod implicit, serverul DNS este configurat cu un domeniu destinat exclusiv uzului intern (\*.intern), până când poate fi configurat un domeniu DNS real ("extern"). Serverul DNS este configurat ca server DNS cu prestocarea numelor de domeniu (cu cache), astfel încât toate mașinile din rețea să îl poată utiliza ca server DNS principal.

Elevii și profesorii au posibilitatea de a publica situri web. Serverul web oferă mecanisme de autentificare a utilizatorilor și de limitare a accesului la pagini individuale și subdirectoare pentru anumiți utilizatori și grupuri. Utilizatorii vor avea posibilitatea de a crea pagini web dinamice, deoarece serverul web va fi programabil pe partea de server.

Informațiile privind utilizatorii și mașinile pot fi modificate într-o singură locație centrală și sunt accesibile în mod automat tuturor calculatoarelor din rețea. Pentru a realiza acest lucru, se înființează un server de directoare centralizat. Directorul va conține informații despre utilizatori, grupuri de utilizatori, mașini și grupuri de mașini. Pentru a evita confuzia utilizatorilor, nu va exista nicio diferență între grupurile de fișiere și grupurile de rețea. Aceasta implică faptul că grupurile de mașini care vor forma grupurile de rețea vor utiliza același spațiu de nume ca și grupurile de utilizatori.

Administrarea serviciilor și a utilizatorilor se va face în principal prin intermediul internetului și respectă standardele stabilite, funcționând bine în navigatoarele web care fac parte din Skolelinux. Sistemele de administrare vor permite delegarea anumitor sarcini către utilizatori individuali sau grupuri de utilizatori.

Pentru a evita anumite probleme cu NFS și pentru a simplifica depanarea problemelor, diferitele mașini din rețea au nevoie de sincronizarea ceasurilor. Pentru a realiza acest lucru, serverul Skolelinux este configurat ca server local NTP (Network Time Protocol), iar toate stațiile de lucru și clienții sunt configurați pentru a se sincroniza cu serverul. Serverul însuși trebuie să-și sincronizeze ceasul prin NTP cu mașinile din internet, asigurându-se astfel că întreaga rețea are ora corectă.

Imprimantele sunt conectate acolo unde este convenabil, fie direct la rețeaua principală, fie conectate la un server, la o stație de lucru sau la un server LTSP. Accesul la imprimante poate fi controlat pentru utilizatorii individuali în funcție de grupurile din care fac parte; acest lucru se va realiza prin utilizarea cotelor și a controlului accesului la imprimante.

#### <span id="page-11-0"></span>**3.1.4 Serverul LTSP**

O rețea Skolelinux poate avea mai multe servere LTSP care sunt instalate selecționând profilul "Server LTSP".

Serverele LTSP sunt configurate pentru a primi jurnalele de sistem (syslog) de la clienții lejeri și stațiile de lucru și pentru a retransmite aceste mesaje către destinatarul central de jurnalizare «syslog».

Rețineți că:

- Stațiile de lucru fără disc LTSP utilizează programele instalate pe server.
- Sistemul de fișiere rădăcină al clientului este furnizat prin NFS. După fiecare modificare a serverului LTSP, imaginea aferentă trebuie generată din nou; executați debian-edu-ltsp-install --diskless\_workstation yes pe serverul LTSP.

#### <span id="page-11-1"></span>**3.1.5 Clienți lejeri**

O configurație de client lejer permite PC-urilor obișnuite să funcționeze ca terminale (X). Aceasta înseamnă că mașina pornește direct de la server folosind PXE, fără a utiliza discul dur local al clientului. Configurația de client lejer utilizează acum X2Go, deoarece LTSP a eliminat suportul pentru această funcționalitate.

Clienții lejeri sunt o modalitate bună de a utiliza în continuare mașini foarte vechi (în general pe 32 de biți), deoarece acestea rulează efectiv toate programele de pe serverul LTSP. Acest lucru funcționează după cum urmează: serviciul utilizează DHCP și TFTP pentru a se conecta la rețea și pentru a porni din rețea. Apoi, sistemul de fișiere este montat de pe serverul LTSP folosind NFS și, în final, este pornit clientul X2Go.

#### <span id="page-11-2"></span>**3.1.6 Stații de lucru fără disc**

O stație de lucru fără disc rulează toate programele de pe PC fără un sistem de operare instalat local. Aceasta înseamnă că mașinile client pornesc prin PXE fără a rula software-ul instalat pe un disc dur local.

Stațiile de lucru fără discuri reprezintă o modalitate excelentă de a utiliza echipamente puternice cu aceleași costuri de întreținere reduse ca și în cazul clienților lejeri. Software-ul este administrat și întreținut pe server, fără a fi nevoie de software instalat local pe clienți. De asemenea, directoarele personale și configurările de sistem sunt stocate pe server.

#### <span id="page-11-3"></span>**3.1.7 Clienți din rețea**

Termenul "clienți din rețea" este utilizat în acest manual pentru a se referi atât la clienții lejeri, cât și la stațiile de lucru fără disc, precum și la calculatoarele care rulează MacOS sau Windows.

### **3.2 Administarea**

Toate mașinile Linux care sunt instalate cu programul de instalare Skolelinux vor putea fi administrate de pe un calculator central, cel mai probabil de pe server. Va fi posibilă conectarea la toate mașinile prin SSH, având astfel acces complet la acestea. Ca root trebuie să se ruleze mai întâi kinit pentru a obține un tichet ("ticket-granting ticket": TGT) Kerberos.

Toate informațiile despre utilizatori sunt păstrate într-un director LDAP. Actualizările conturilor de utilizator se fac în raport cu această bază de date, care este utilizată de clienți pentru autentificarea utilizatorilor.

#### <span id="page-11-4"></span>**3.2.1 Instalare**

În prezent, există două tipuri de imagini media de instalare: netinst (instalare prin rețea) și BD (Block Device). Ambele imagini pot fi pornite și de pe brelocuri de memorie USB.

Scopul este acela de a putea instala o singură dată un server de pe orice tip de suport și de a instala toți ceilalți clienți din rețea prin pornirea din rețea.

Numai imaginea de instalare prin rețea, "netinst" are nevoie de acces la internet în timpul instalării.

Instalarea nu ar trebui să pună nicio întrebare, cu excepția limbii dorite, a locației, a aranjamentului tastaturii și a profilului mașinii (server principal, stație de lucru, server LTSP, ...). Toate celelalte configurări vor fi stabilite automat cu valori rezonabile, urmând a fi modificate dintr-o locație centrală de către administratorul de sistem după efectuarea instalării.

#### **3.2.2 Configurarea accesului la sistemul de fișiere**

<span id="page-12-0"></span>Fiecărui cont de utilizator Skolelinux i se atribuie o secțiune a sistemului de fișiere de pe serverul de fișiere. Această secțiune (director personal) conține fișierele de configurare, documentele, corespondența electronică și paginile web ale utilizatorului. Unele dintre fișiere ar trebui să fie configurate pentru a avea acces de citire pentru alți utilizatori de pe sistem, unele ar trebui să poată fi citite de oricine din Internet, iar altele nu ar trebui să fie accesibile pentru citire decât utilizatorului.

Pentru a vă asigura că toate discurile care sunt utilizate pentru directoare de utilizator sau directoare partajate pot fi denumite în mod unic pe toate calculatoarele din sistemul Skolelinux, acestea pot fi montate ca /skole/host/directory/. Inițial, pe serverul de fișiere este creat un director, /skole/tjener/home0/, în care sunt create toate conturile de utilizator. Ulterior, pot fi create mai multe directoare, atunci când este necesar, pentru a găzdui anumite grupuri de utilizatori sau anumite modele de utilizare.

Pentru a permite accesul partajat la fișiere în cadrul sistemului normal de permisiuni UNIX, utilizatorii trebuie să facă parte din grupuri specifice suplimentare (cum ar fi "elevi "), precum și din grupul primar personal în care se află în mod implicit (clasa, școala). Dacă utilizatorii au o valoare adecvată a parametrului "umask" pentru a face ca elementele nou create să fie accesibile în grup (002 sau 007) și dacă directoarele în care lucrează au bitul "setgid" activat pentru a se asigura că fișierele moștenesc proprietatea corectă asupra grupului, rezultatul este o partajare controlată a fișierelor între membrii unui grup.

Configurațiile inițiale de acces pentru fișierele nou create sunt o chestiune de politică de sistem. Valoarea implicită a parametrului umask în Debian este 022 (care nu ar permite accesul în grup, așa cum este descris mai sus), dar Debian Edu folosește valoarea implicită 002 - ceea ce înseamnă că fișierele sunt create cu acces de citire pentru toată lumea, care poate fi eliminat ulterior printr-o acțiune explicită a utilizatorului. Acest lucru poate fi schimbat alternativ (prin editarea /etc/pam.d/common-session) la o valoare umask de 007 - ceea ce înseamnă că accesul la citire este inițial blocat, fiind necesară o acțiune a utilizatorului pentru a le face accesibile. Prima abordare încurajează schimbul de cunoștințe și face ca sistemul să fie mai transparent, în timp ce a doua metodă scade riscul de răspândire nedorită a informațiilor sensibile. Problema primei soluții este că utilizatorii nu sunt conștienți de faptul că materialele pe care le creează vor fi accesibile tuturor celorlalți utilizatori. Aceștia pot detecta acest lucru doar inspectând directoarele altor utilizatori și constatând că fișierele lor sunt accesibile pentru citire. Problema celei de-a doua soluții este că puțini sunt cei care își vor face fișierele accesibile, chiar dacă acestea nu conțin informații sensibile, iar conținutul ar fi util pentru utilizatorii curioși care doresc să afle cum au rezolvat alții anumite probleme (de obicei, probleme de configurare).

## **4 Cerințe**

Există diferite moduri de a configura (de a pune în practică) o soluție Skolelinux. Aceasta poate fi instalată pe un singur PC independent sau poate fi o soluție la nivel regional în mai multe școli, operată la nivel central. Această flexibilitate face o mare diferență în ceea ce privește configurarea componentelor de rețea, a serverelor și a mașinilor client.

## <span id="page-12-2"></span>**4.1 Cerințe hardware**

Scopul diferitelor profile este explicat în capitolulArhitectura retelei.

<span id="page-12-1"></span>Dacă intenționați să utilizați LTSP, aruncați o privire la pagina wiki Pagina wiki referitoare la cerințele hardware LTSP.

- Calculatoarele pe care rulează Debian Edu / [Skolelinux trebuie s](#page-8-1)ă aibă procesoare x86 pe 32 de biți (arhitectura Debian "i386", cele mai vechi procesoare acceptate sunt cele din clasa 686) [sau pe 64 de biți \(arhitectura Debian "amd64"\).](https://wiki.debian.org/LTSP/Ltsp%20Hardware%20Requirements)
- Clienții lejeri pot funcționa cu doar 256 Mio de memorie RAM și frecvența procesorului de 400 MHz, deși se recomandă mai multă memorie RAM și procesoare mai rapide.
- Pentru stațiile de lucru, stațiile de lucru fără disc și sistemele autonome, 1500 MHz pentru procesor și 1024 Mio pentru memoria RAM sunt cerințele minime absolute. Pentru rularea navigatorilor web moderni și a LibreOffice se recomandă cel puțin 2048 Mio de memorie RAM.
- Spațiul minim necesar pe disc depinde de profilul care este instalat:
	- **–** pentru o combinație server principal + server LTSP: 60Gio (plus spațiu suplimentar pentru conturile utilizatorilor).
	- **–** server LTSP: 40 Gio.
	- **–** stație de lucru sau sistem autonom: 30 Gio.
- Serverele LTSP au nevoie de două plăci de rețea atunci când se utilizează arhitectura de rețea implicită:
	- **–** eth0 este conectată la rețeaua principală (10.0.0.0/8),
	- **–** eth1 este utilizată pentru deservirea clienților LTSP.
- Laptopurile sunt stații de lucru mobile, deci au aceleași necesități ca și stațiile de lucru.

## **4.2 Calculatoare compatibile**

O listă cu calculatoarele testate este furnizată în pagina https://wiki.debian.org/DebianEdu/Hardware/ . Această

<span id="page-13-0"></span>listă nu este nici pe departe completă.

https://wiki.debian.org/InstallingDebianOn este un efort de a documenta cum se instalează, se configurează și se utilizează Debian pe un anumit tip de calculatoare, permiț[ând potențialilor cumpărători să știe dacă calculatoarele](https://wiki.debian.org/DebianEdu/Hardware/) respective sunt acceptate, iar proprietarilor actuali să știe cum să obțină cele mai bune rezultate de la aceste calculatoare.

## **5 [Cerințe pentru configurarea re](https://wiki.debian.org/InstallingDebianOn)țelei**

## **5.1 Configurația implicită**

Atunci când se utilizează arhitectura de rețea implicită, se aplică aceste reguli:

- <span id="page-13-1"></span>• Este necesara instalarea unui singur server principal, tjener.
- Puteți avea sute de stații de lucru în rețeaua principală.
- Puteți avea o mulțime de servere LTSP în rețeaua principală; două subrețele diferite sunt preconfigurate (DNS, DHCP) în LDAP, putând fi adăugate mai multe.
- Puteți avea sute de clienți lejeri și/sau stații de lucru fără disc pe fiecare rețea de servere LTSP.
- Puteți avea sute de alte mașini cărora li se vor atribui adrese IP dinamice.
- Pentru a avea acces la internet aveți nevoie de un router/punct de acces (pasarelă); a se vedea mai jos.

### **5.2 Router-ul internet**

Pentru conectarea la Internet este necesar un router/punct de acces(pasarelă), conectat la internet pe interfața externă și care rulează la adresa IP 10.0.0.1 cu masca de rețea 255.0.0.0 pe interfața internă.

<span id="page-13-2"></span>Router-ul nu trebuie să ruleze un server DHCP, dar poate rula un server DNS, deși acesta nu este necesar și nu va fi utilizat.

<span id="page-13-3"></span>În cazul în care aveți deja un router, dar nu îl puteți configura așa cum este necesar (de exemplu, pentru că nu aveți permisiunea de a face acest lucru sau din motive tehnice), un calculator mai vechi cu două interfețe de rețea poate fi transformat într-o poartă de legătură între rețeaua existentă și cea Debian Edu.

O modalitate simplă este de a instala Debian Edu pe acest computer; selectati "Minimal" ca profil în timpul instalării.

După instalare, rulați comanda /usr/share/debian-edu-config/tools/configure-edu-gateway --firewall <yes|no> care va face următoarele modificări:

- $\blacksquare$  Ajustează fișierul "/etc/network/interfaces".
- Schimbă permanent numele gazdei în "gateway" (punct de acces).
- Elimină scripturile de prisos.
- Activează redirecționarea IP și NAT pentru rețeaua 10.0.0/8.
- Instalează un paravan de protecție (opțional).

Dacă aveți nevoie de ceva pentru un router încorporat sau un punct de acces, vă recomandăm să folosiți OpenWRT, deși, desigur, puteți folosi și firmware-ul original. Utilizarea firmware-ului original este mai ușoară; utilizarea OpenWRT vă oferă mai multe opțiuni și control. Consultați paginile web OpenWRT pentru o listă cu dispozitivele compatibile.

Este posibil să folosiți o configurație de rețea diferită (există o procedură documentată pentru a face acest lucru), dar dacă nu sunteți forțat să faceți acest lucru de o infrastructură de rețea existentă, se recomandă să nu faceți [acest lucru](https://openwrt.org) și să păstrați configurația de la arhitectura de rețea implicită.

## **6 Opțiuni de d[escărcare și in](#page-8-1)stalare**

### <span id="page-14-0"></span>**6.1 Unde puteți găsi informații suplimentare**

<span id="page-14-1"></span>Vă recomandăm să citiți sau cel puțin să aruncați o privire la notele de lansare pentru Debian Bullseye înainte de a începe să instalați un sistem pentru utilizarea în producție. Există mai multe informații despre versiunea Debian Bullseye disponibile în manualul de instalare.

Încercați Debian Edu/Skolelinux, acesta pur și simplu trebui[e să funcționeze.](https://www.debian.org/releases/bullseye/releasenotes)  $\begin{array}{|c|} \hline \end{array}$ 

Se recomandă, totuși, citirea capitolelor despre cerințele hardware și de rețea și despre arhitectură înainte de a începe să in[stalați un server princi](https://www.debian.org/releases/bullseye/installmanual)pal.

Nu uitati să citiți, de asemenea, capitolul Primii pași [din acest manual, deo](#page-12-2)arece aces[ta explică cu](#page-8-1)m să accesați sistemul pentru prima dată.

## **6.2 Descărcați mediul de instalar[e pentru](#page-44-1) Debian Edu 11, nume în cod Bullseye**

#### **6.2.1 amd64 sau i386**

<span id="page-14-3"></span><span id="page-14-2"></span>amd64 și i386 sunt numele a două arhitecturi Debian pentru procesoare x86, ambele sunt sau au fost construite de AMD, Intel și alți producători. amd64 este o arhitectură pe 64 de biți, iar i386 este o arhitectură pe 32 de biți. Instalațiile noi de astăzi ar trebui să se facă folosind amd64. i386 ar trebui să fie folosit numai pentru calculatoare mai vechi.

#### **6.2.2 imagini netinst iso pentru amd64 sau i386**

Imaginea iso netinst poate fi utilizată pentru instalarea de pe CD/DVD și de pe unități flash USB și este disponibilă pentru două arhitecturi Debian: amd64 sau i386. După cum sugerează și numele, pentru instalare este necesar accesul la internet.

<span id="page-14-4"></span>În momentul în care Bullseye va fi lansat, aceste imagini vor fi disponibile pentru descărcare la:

- https://get.debian.org/cdimage/release/current/amd64/iso-cd/
- https://get.debian.org/cdimage/release/current/i386/iso-cd/

#### **6.2.3 Imagini BD (bluray disk) pentru i386 sau amd64**

Această imagine ISO are o dimensiune de aproximativ 5 Go și poate fi utilizată pentru instalarea pe mașini amd64 sau i386, de asemenea fără acces la internet. La fel ca imaginea netinst, poate fi instalată pe unități flash USB sau pe suporturi de disc de dimensiuni suficiente.

<span id="page-15-0"></span>În momentul în care Bullseye va fi lansat, aceste imagini vor fi disponibile pentru descărcare la:

- https://get.debian.org/cdimage/release/current/amd64/iso-bd/
- https://get.debian.org/cdimage/release/current/i386/iso-bd/

#### **6.2.4 [Verificarea fișierelor de imagine descărcate](https://get.debian.org/cdimage/release/current/amd64/iso-bd/)**

O [descriere detailata de verificare a acestor imagini face parte din](https://get.debian.org/cdimage/release/current/i386/iso-bd/) Debian-CD FAQ.

#### <span id="page-15-1"></span>**6.2.5 Surse**

<span id="page-15-2"></span>Sursele sunt disponibile din arhiva Debian în locațiile obișnuite, ma[i multe medii sun](https://www.debian.org/CD/faq/index.en.html#verify)t prezentate pe https://get.debian. org/cdimage/release/current/source/

### **6.3 Instalarea Debian Edu**

<span id="page-15-3"></span>[Atunci când instalați Debian Edu, aveți câte](https://get.debian.org/cdimage/release/current/source/)va opțiuni din care puteți alege. Nu vă fie teamă; nu sunt multe. Am făcut o treabă bună în a ascunde complexitatea Debian în timpul instalării și dincolo de aceasta. Cu toate acestea, Debian Edu este Debian și, dacă doriți, există mai mult de 57.000 de pachete din care puteți alege și un miliard de opțiuni de configurare. Pentru majoritatea utilizatorilor noștri, configurările noastre implicite ar trebui să fie bune. Vă rugăm să rețineți: dacă se intenționează să se utilizeze LTSP, alegeți un mediu de birou "ușor".

#### **6.3.1 Scenarii de instalare a serverului principal**

- A. Rețea tipică de școală sau de casă cu acces la internet prin intermediul unui router care oferă DHCP:
	- Instalarea unui server principal este posibilă, dar după repornire nu va exista acces la internet (din cauza interfeței principale de rețea IP 10.0.2.2/8).
	- Consultați capitolul Router de internet pentru detalii despre cum să configurați o poartă/punct de acces în cazul în care nu este posibilă configurarea uneia existente în funcție de necesități.
	- Conectați toate componentele așa cum se arată în capitolul Arhitectura.
	- Serverul principal tr[ebuie să aibă conex](#page-13-3)iune la internet după ce a fost pornit prima dată în mediul corect.
- B. Rețea școlară sau instituțională tipică, similară cu cea de mai s[us, dar care](#page-8-3) necesită utilizarea unui proxy.
	- Adăugați opțiunea "debian-edu-expert" în linia de comandă a nucleului; consultați mai jos pentru detalii despre cum se face acest lucru.
	- Trebuie să se răspundă la câteva întrebări suplimentare, inclusiv cea legată de serverul proxy.
- C. Rețea cu router/poartă de acces IP 10.0.0.1/8 (care nu oferă un server DHCP) și acces la internet:
	- În cazul în care configurarea automată a rețelei eșuează (din cauza lipsei DHCP), alegeți configurarea manuală a rețelei.
		- **–** Introduceți 10.0.2.2/8 ca adresă IP a gazdei
		- **–** Introduceți 10.0.0.1 ca adresă IP a porții de acces(pasarelei)
		- **–** Introduceți 8.8.8.8 ca adresă IP a serverului de nume, dacă nu știți o altă adresă mai bună
- Serverul principal ar trebui să funcționeze imediat după prima pornire.
- D. Fără linie (fără conexiune la internet):
	- Utilizați imaginea BD ISO.
	- Asigurați-vă că toate cablurile de rețea (reale/virtuale) sunt deconectate.
	- Alegeți "Nu se configurează rețeaua în acest moment" (după ce DHCP a eșuat să configureze rețeaua și ați apăsat butonul «Continuați»).
	- Actualizați sistemul după ce l-ați pornit prima dată în mediul corect, cu acces la Internet.

#### **6.3.2 Medii de birou**

Sunt disponibile mai multe medii de birou:

- Xfce are o dimensiune puțin mai mare decât LXDE, dar un suport lingvistic foarte bun (106 limbi).
- Atât KDE, cât și GNOME au un suport lingvistic bun, dar au o dimensiune prea mare atât pentru calculatoarele mai vechi, cât și pentru clienții LTSP.
- Cinnamon este o alternativă mai lejeră pentru GNOME.
- MATE este mai ușor decât cele trei de mai sus, dar îi lipsește un suport lingvistic bun pentru mai multe țări.
- LXDE are cea mai mică dimensiune și are suport pentru 35 de limbi.
- LXQt este un mediu de birou lejer (suport lingvistic similar cu LXDE) cu un aspect mai modern (bazat pe Qt, la fel precum KDE).

Debian Edu, ca proiect internațional, a ales să folosească Xfce ca mediu de birou implicit; vedeți mai jos cum să alegeți un mediu de birou diferit.

#### **6.3.3 Instalarea modulară**

- La instalarea unui sistem cu profilul *Stație de lucru* inclus, sunt instalate o mulțime de programe legate de educație. Pentru a instala doar profilul de bază, eliminați parametrul de linie de comandă *desktop=xxxx* din nucleu înainte de a începe instalarea; consultați mai jos pentru detalii despre cum se face acest lucru. Acest lucru permite instalarea unui sistem specific unui sit și ar putea fi utilizat pentru a accelera instalările de testare.
- De reținut: Dacă doriți să instalați ulterior un mediu de birou, nu folosiți meta-pachetele Debian Edu, cum ar fi de exemplu education-desktop-mate, deoarece acestea ar include toate programele legate de educație; mai degrabă instalați de exemplu task-mate-desktop. Unul sau mai multe dintre noile meta-pachete legate de nivelul școlar *educație-preșcolară*, *educație-primară*, *educație-secundară*, *educație-liceu* ar putea fi instalate pentru a corespunde cazului de utilizare.
- Pentru [mai multe detalii despre m](https://packages.debian.org/stable/education-desktop-mate)eta-pachetele Debian Edu, consultați pagina Prezentare generală a pachetelor Debian Edu.

#### **6.3.4 Tipuri și opțiuni de instalare**

<span id="page-16-0"></span>*M[eniul](https://blends.debian.org/edu/tasks/) de pornire al programului de instalare pe echipamente pe 64 de biți*

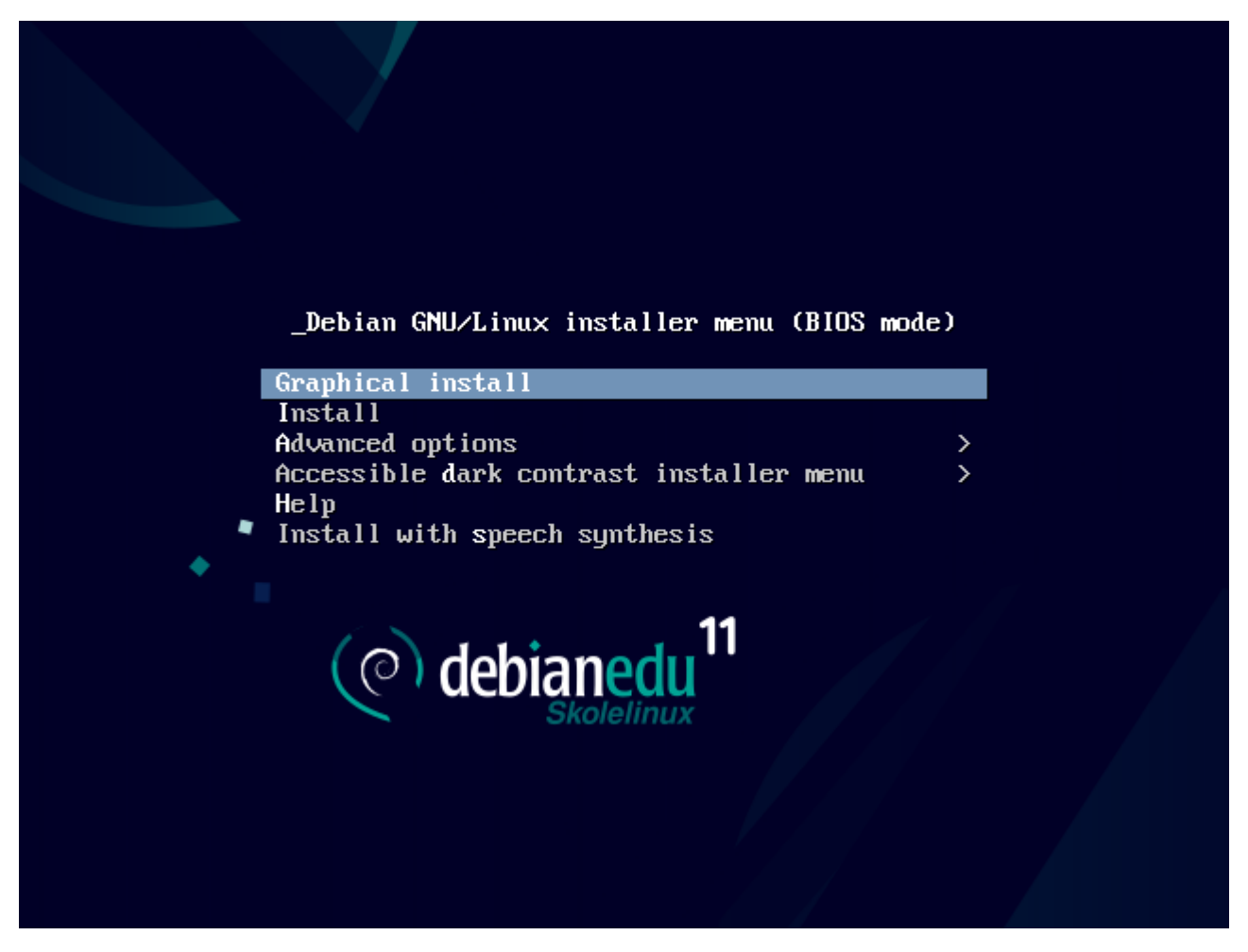

**Instalarea în modul grafic** utilizează programul de instalare GTK, în care puteți utiliza mouse-ul.

**Instalare**utilizează modul text.

**Opțiuni avansate >** oferă un submeniu cu opțiuni mai detaliate pentru a alege.

**Ajutor** oferă unele indicații privind utilizarea programului de instalare; a se vedea captura de ecran de mai jos.

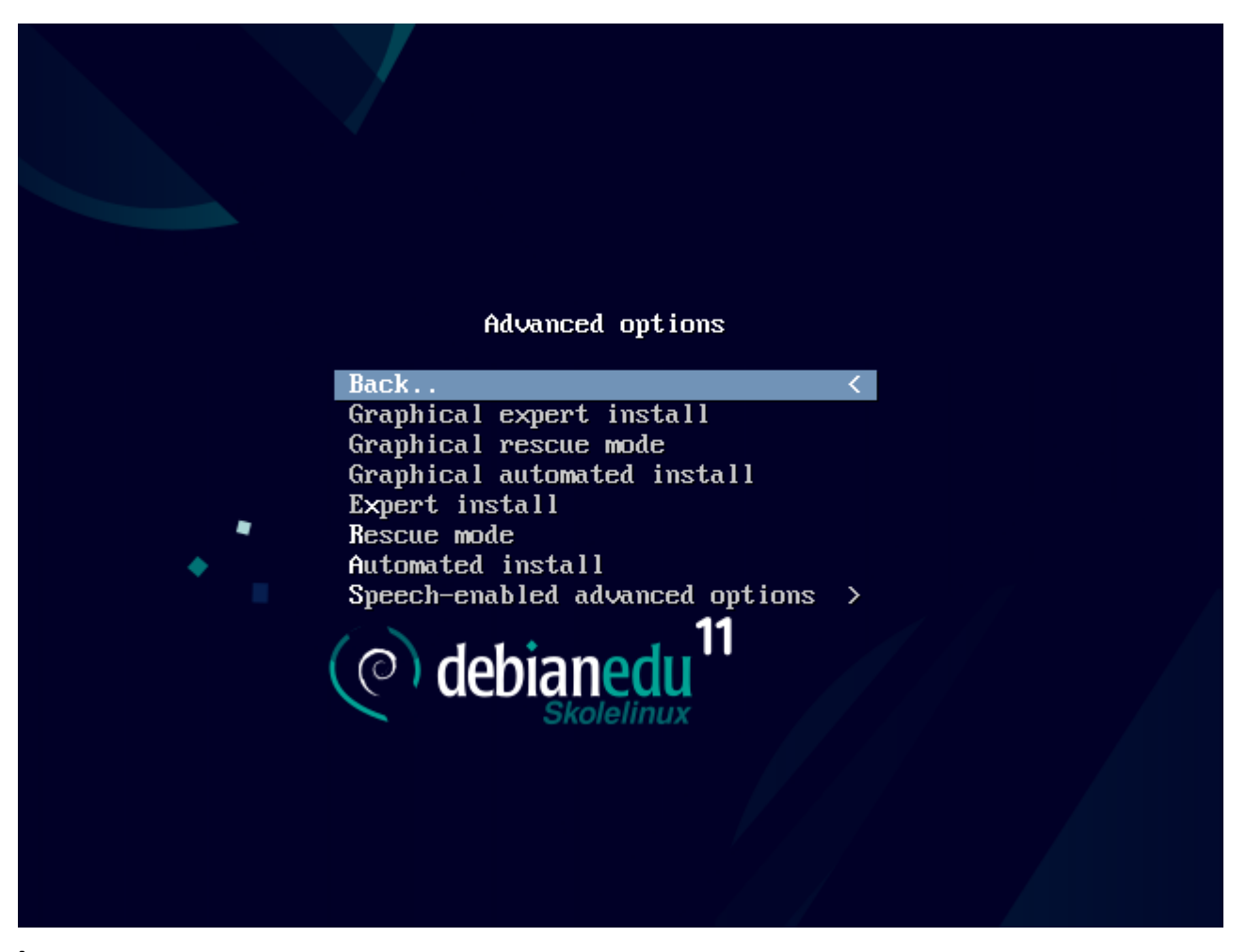

**Înapoi..** permite revenirea la meniul principal.

**Instalare grafică în mod expert** oferă acces la toate întrebările disponibile, utilizabilă cu mouse-ul.

**Modul de recuperare grafică** face ca acest mediu de instalare să devină un disc de recuperare pentru sarcini de salvare în caz de probleme.

**Instalarea automată în mod grafic** necesită un fișier de preconfigurare.

**Instalarea în mod expert** oferă acces la toate întrebările disponibile în modul text.

**Modul de recuperare** în modul text; face ca acest mediu de instalare să devină un disc de recuperare pentru sarcini de salvare în caz de probleme.

**Instalarea automată** în modul text; necesită un fișier de preconfigurare.

Nu folosiți Instalarea grafică în modul expert sau Instalarea în modul expert, folosiți în schimb debian-edu-expert ca un parametru adițional pentru nucleu, în cazuri excepționale.

*Ecran de ajutor*

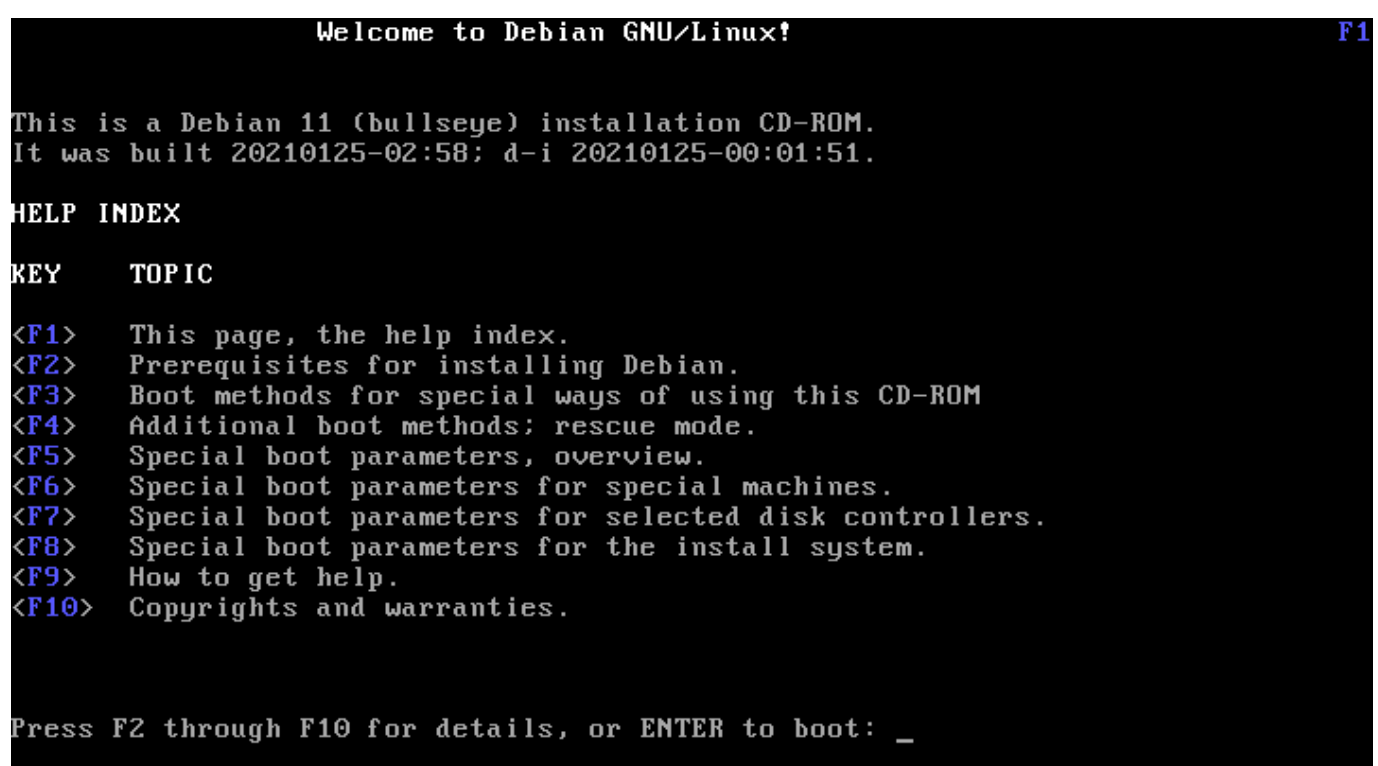

Acest ecran de Ajutor este autoexplicativ și permite utilizarea tastelor <F>- de pe tastatură pentru a obține ajutor mai detaliat cu privire la subiectele descrise.

#### *Adăugați sau modificați parametrii de pornire pentru instalări*

În ambele cazuri, opțiunile de pornire pot fi editate prin apăsarea tastei «TAB» (modul BIOS) sau a tastei «E» (modul UEFI) în meniul de pornire; captura de ecran prezintă linia de comandă pentru **Modul de instalare grafică**.

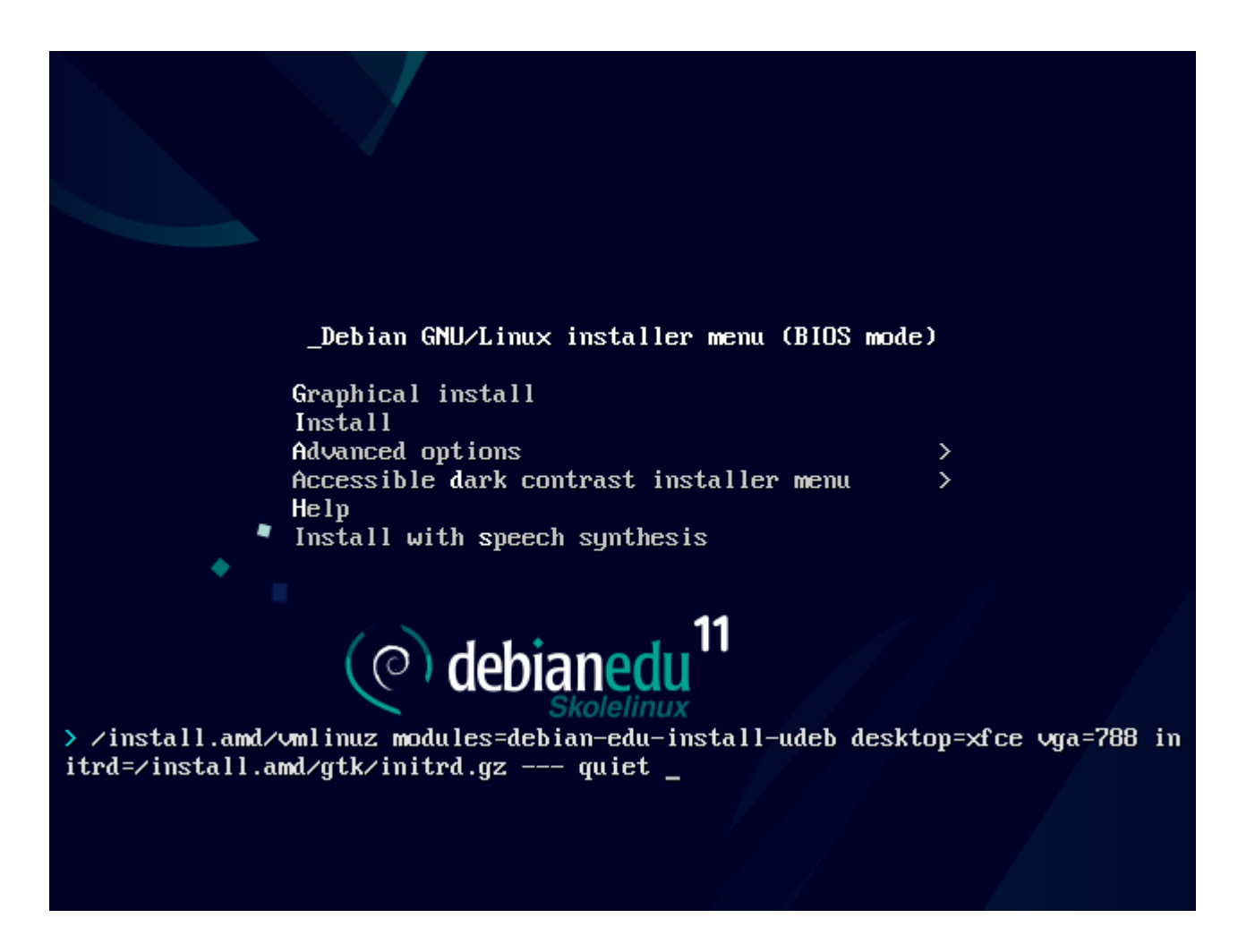

- Puteți utiliza un serviciu proxy HTTP existent în rețea pentru a accelera instalarea profilului de server principal de pe CD. Adăugați, de exemplu, mirror/http/proxy=http://10.0.2.2:3128 ca parametru de pornire suplimentar.
- Dacă ați instalat deja profilul serverului principal pe o mașină, instalațiile ulterioare ar trebui să se facă prin PXE, deoarece acesta va utiliza automat proxy-ul serverului principal.
- Pentru a instala mediul de birou **GNOME** în locul mediului de birou implicit **Xfce**, înlocuiți xfce cu gnome în parametrul desktop=xfce.
- Pentru a instala în schimb mediul de birou **LXDE**, utilizați desktop=lxde.
- Pentru a se instala mediul de birou **LXQt** utilizați desktop=lxqt.
- Pentru a instala mediul de birou **KDE Plasma** utilizați desktop=kde.
- Pentru a instala mediul de birou **LXDE** utilizați desktop=lxde.
- Și pentru a instala mediul de birou **MATE** utilizați desktop=mate.

#### **6.3.5 Procesul de instalare**

<span id="page-20-0"></span>Revizuiți Cerințele sistemului și asigurați-vă că aveți cel puțin două plăci de rețea (NIC) dacă intenționați să configurați un server LTSP.

- Alegeț[i o limbă \(pentru in](#page-12-2)stalare și pentru sistemul instalat).
- Alegeți o regiune geografică care, în mod normal, ar trebui să fie cea în care locuiți.
- Alegeți aranjamentul de taste pentru tastatură (cel implicit al țării este de obicei o alegere bună).
- Alegeți profilul (profilurile) din lista de mai jos:

#### **– Server principal**

∗ Acesta este serverul principal (tjener) al școlii dumneavoastră, care oferă toate serviciile preconfigurate pentru a funcționa "ca scos din cutie" (perfect!). Trebuie să instalați un singur server principal pentru fiecare școală! Acest profil nu include o interfață grafică cu utilizatorul. Dacă doriți o interfață grafică cu utilizatorul, atunci selectați profilul «Stație de lucru» sau «Server LTSP» în plus față de acesta.

#### **– Stație de lucru**

∗ Un calculator care pornește de pe discul dur local și care rulează toate programele și dispozitivele la nivel local, ca un calculator obișnuit, cu excepția faptului că autentificarea utilizatorilor se face de către serverul principal, unde sunt stocate fișierele utilizatorilor și profilele de birou ale acestora.

#### **– Stație de lucru itinerantă (în roaming)**

∗ La fel ca și stația de lucru, dar este capabilă să se autentifice folosind credențiale stocate în cache, ceea ce înseamnă că poate fi utilizată în afara rețelei școlare. Fișierele și profilurile utilizatorilor sunt stocate pe discul local. Pentru notebook-urile și laptop-urile cu un singur utilizator trebuie selectat acest profil și nu «Stație de lucru» sau «Autonom», așa cum se sugera în versiunile anterioare.

#### **– Server LTSP**

∗ Un server de client lejer (și o stație de lucru fără disc) se numește server LTSP. Clienții fără discuri dure pornesc și rulează software-ul de pe acest server. Acest calculator are nevoie de două interfețe de rețea, de multă memorie și, în mod ideal, de mai mult de un procesor sau nucleu. Consultați capitolul despre Clienți din rețea pentru mai multe informații pe această temă. Alegerea acestui profil activează, de asemenea, profilul de stație de lucru (chiar dacă acesta nu este selectat) - un server LTSP poate fi utilizat întotdeauna și ca stație de lucru.

#### **– Calculator autonom**

∗ Un calculator obișnuit care poate funcționa fără un server principal (adică nu tr[ebuie să se afle](#page-72-1) în rețea). Include laptop-urile.

#### **– Minimal**

∗ Acest profil va instala pachetele de bază și va configura mașina pentru a se integra în rețeaua Debian Edu, dar fără servicii și aplicații. Este util ca platformă pentru servicii unice mutate manual de pe serverul principal. În cazul în care utilizatorii obișnuiți trebuie să poată utiliza un astfel de sistem, acesta trebuie adăugat folosind GOsa<sup>2</sup> (similar unei statii de lucru) și trebuie instalat pachetul "libpam-krb5".

Profilele **Server principal**, **Stație de lucru** și **Server LTSP** sunt preselecționate. Aceste profile pot fi instalate toate pe o singură mașină dacă se dorește instalarea unui așa numit *server principal combinat*. Aceasta înseamnă că serverul principal o să fie și server LTSP, și va fi utilizat de asemenea ca stație de lucru. Aceasta este alegerea implicită, deoarece considerăm că majoritatea oamenilor vor dori acest lucru. Notă: rețineți că trebuie să aveți două plăci de rețea instalate pe calculatorul care urmează să fie instalat ca server principal combinat sau ca server LTSP pentru a fi util după instalare.

- · Răspundeți "da" sau "nu" la partiționarea automată. Rețineți că dacă răspundeți "da" veți distruge toate datele de pe discurile dure! Pe de altă parte, dacă răspundeți "nu", veți avea nevoie de mai multă muncă - va trebui să vă asigurați că partițiile necesare sunt create și sunt suficient de mari.
- Vă rugăm să răspundeți "da" la trimiterea de informații la https://popcon.debian.org/ pentru a ne permite să știm ce pachete sunt populare și care ar trebui păstrate pentru versiunile viitoare. Deși nu sunteți obligat să o faceți, este o modalitate simplă de a ne ajuta.
- Așteptați. Dacă profilurile selectate includ serverul LTSP, [atunci programul de instalare va](https://popcon.debian.org/) întârzia ceva timp la final, «Se finalizează instalarea - Se execută debian-edu-profile-udeb...».
- După ce ați introdus parola de root, vi se va cere să creați un cont de utilizator normal "pentru sarcini neadministrative". Pentru Debian Edu, acest cont este foarte important: este contul pe care îl veți folosi pentru a gestiona rețeaua Skolelinux.

Parola pentru acest utilizator **trebuie** să aibă o lungime de **cel puțin 5 caractere** și **trebuie să fie diferită** de **numele de utilizator** - în caz contrar, conectarea nu va fi posibilă (chiar dacă o parolă mai scurtă și, de asemenea, o parolă care se potrivește cu numele de utilizator vor fi acceptate de programul de instalare).

- Așteptați din nou în cazul unui *server principal combinat* după repornirea sistemului. Își va petrece destul de mult timp generând imaginea SquashFS pentru stațiile de lucru fără disc.
- În cazul unui server LTSP separat, configurarea stației de lucru fără disc și/sau a clientului lejer necesită câteva etape manuale. Pentru detalii, consultați capitolul Ghiduri pentru clienții din rețea.

#### **6.3.6 Note privind unele caracteristici**

#### **6.3.6.1 Notă asupra mașinilor "notebook"**

<span id="page-22-0"></span>Cel mai probabil, veți dori să utilizați profilul "Stație de lucru itinerante (în roaming)" (a se vedea mai sus). Fiți conștient de faptul că toate datele sunt stocate la nivel local (deci aveți grijă sporită la copiile de rezervă) și că datele de autentificare sunt stocate în memoria cache (deci, după o schimbare de parolă, este posibil ca autentificările să necesite vechea parolă dacă nu ați conectat laptopul la rețea și nu v-ați autentificat cu noua parolă).

#### **6.3.6.2 Notă privind instalarea imaginilor din unități flash USB / discuri Blu-ray**

După ce instalați imaginea de pe unitatea flash USB / discul Blu-ray, fișierul /etc/apt/sources.list va conține numai sursele din acea imagine. Dacă aveți o conexiune la internet, vă sugerăm cu tărie să adăugați următoarele linii la aceasta, astfel încât să poată fi instalate actualizările de securitate disponibile:

```
deb http://deb.debian.org/debian/ bullseye main
deb http://security.debian.org bullseye -security main
```
#### **6.3.6.3 Notă cu privire la instalările de pe CD**

O instalare "netinst" (care este tipul de instalare oferit de CD-ul nostru) va prelua unele pachete de pe CD și restul din Internet. Cantitatea de pachete preluate din Internet variază de la un profil la altul, dar rămâne sub un gigaoctet (cu excepția cazului în care alegeți să instalați toate mediile de lucru posibile). După ce ați instalat serverul principal (indiferent dacă este un server principal pur sau un server combinat, nu contează), instalarea ulterioară va utiliza proxy-ul său pentru a evita descărcarea aceluiași pachet de mai multe ori din Internet.

#### **6.3.7 Instalare utilizând unități flash USB în loc de discuri CD/Blu-Ray**

<span id="page-22-1"></span>Este posibil să copiați direct o imagine CD/BD .iso pe unitățile flash USB (cunoscute și sub numele de "stick-uri USB") și să porniți de pe acestea. Este suficient să executați o comandă precum aceasta, adaptând doar numele fișierului și al dispozitivului la nevoile dumneavoastră:

sudo cat debian-edu-amd64-XXX.iso > /dev/sdX

Pentru a determina valoarea X, executați această comandă înainte și după ce s-a introdus dispozitivul USB:

lsblk -p

Vă rugăm să rețineți că procesul de copiere va dura ceva timp.

În funcție de imaginea pe care o alegeți, unitatea flash USB se va comporta la fel ca un CD sau un disc Blu-ray.

#### **6.3.8 Instalarea și pornirea din rețea prin PXE**

<span id="page-22-2"></span>Pentru această metodă de instalare este necesar să aveți un server principal în funcțiune. Atunci când clienții pornesc prin rețea, este afișat un meniu iPXE cu opțiunile de instalare și de selectare a programului de pornire. Dacă instalarea PXE eșuează cu un mesaj de eroare care susține că lipsește un fișier XXX.bin, atunci cel mai probabil placa de rețea a clientului necesită un firmware non-liber. În acest caz, initrd-ul instalatorului Debian trebuie modificat. Acest lucru poate fi realizat prin executarea comenzii: /usr/share/debian-edu-config/tools/pxe-addfirmware pe server.

Acesta este modul în care arată meniul iPXE doar cu profilul **Server principal**:

#### $iPXE$  boot menu - :10.0.2.2:

Installation: Install Debian Edu/amd64 (64-Bit) Install Debian Edu/i386 (32-Bit)

Other options: Memory test Enter iPXE configuration Drop to iPXE shell Boot from the first local disk

Exit iPXE and continue BIOS boot

Acesta este modul în care arată meniul iPXE cu profilul **Server LTSP**:

 $iPXE$  boot menu - :10.0.2.2: Installation: Install Debian Edu/amd64 (64-Bit) Install Debian Edu/i386 (32-Bit) Boot an image from the network in LTSP mode: Plain X2Go Thin Client (64-Bit) Diskless Workstation (server's SquashFS image)<br>Plain X2Go Thin Client (64-Bit, NFS rootfs) Other options: Memoru test

Enter iPXE configuration Drop to iPXE shell Boot from the first local disk

Exit iPXE and continue BIOS boot

Această configurație permite, de asemenea, ca stațiile de lucru fără disc și clienții lejeri să fie porniți din rețeaua principală. Spre deosebire de stațiile de lucru și de serverele LTSP separate, stațiile de lucru fără disc nu trebuie adăugate la LDAP cu GOsa².

Mai multe informații despre clienții din rețea pot fi găsite în capitolul Ghiduri pentru clienții din rețea.

#### **6.3.9 Modificarea instalărilor PXE**

Instalarea PXE utilizează un fișier de preconfigurare al programului de instalare Debian, care poate fi modificat pentru a solicita instalarea de pachete suplimentare.

O linie ca cea de mai jos trebuie să fie adăugată în fișierul tjener:/etc/debian-edu/www/debian-edu-install.dat

d-i pkgsel/include string pachetul -meu-extra / pachetele -mele -extra

Instalarea PXE utilizează fișierul de preconfigurare /etc/debian-edu/www/debian-edu-install.dat. Acest fișier poate fi modificat pentru a ajusta preconfigurarea utilizată în timpul instalării, pentru a evita mai multe întrebări la instalarea prin rețea. O altă modalitate de a realiza acest lucru este de a furniza parametri suplimentari în /etc/debian-edu/pxeinstall.conf și /etc/debian-edu/www/debian-edu-install.dat.local și de a rula /usr/sbin/debian-edu-pxeinstall pentru a actualiza fișierele generate.

Informații suplimentare pot fi găsite în manualul programului de instalare Debian.

Pentru a dezactiva sau modifica utilizarea proxy-ului la instalarea prin PXE, liniile care conțin mirror/http/proxy, mirror/ftp/proxy și preseed/early\_command din fișierul tjener:/etc/debian-edu/www/debian-edu-install. dat trebuie să fie modificate. Pentru a dez[activa utilizarea unui proxy la instalare, pu](https://www.debian.org/releases/bullseye/installmanual)neți "#" în fața primelor două linii și eliminati partea "export http proxy="http://webcache:3128"; " din ultima.

Unele configurații nu pot fi preconfigurate deoarece sunt necesare înainte de descărcarea fișierului de preconfigurare. Limba, aranjamentul tastaturii și mediul de birou sunt exemple de astfel de configurații. Dacă doriți să modificați parametrii impliciți, editați fișierul de meniu iPXE /srv/tftp/ltsp/ltsp.ipxe din serverul principal.

#### **6.3.10 Imagini personalizate**

<span id="page-24-0"></span>Crearea de CD-uri, DVD-uri sau discuri Blu-ray personalizate poate fi destul de ușoară, deoarece folosim Programul de instalare Debian, care are un format modular și alte caracteristici interesante. Preconfigurarea vă permite să definiți răspunsurile la întrebările adresate în mod normal.

Așadar, tot ce trebuie să faceți este să creați un fișier de preconfigurare cu răspunsurile dvs. (acest lucru [este descris în](https://wiki.debian.org/DebianInstaller/) [apendicele manu](https://wiki.debian.org/DebianInstaller/)alului Programului de instalare Debian) și recompilați CD/DVD-ul[.](https://wiki.debian.org/DebianInstaller/Preseed)

### **6.4 Turul capturilor de ecran**

<span id="page-24-1"></span>Instalarea în modul text și cea în modul grafic sunt iden[tice din punct de vedere](https://wiki.debian.org/DebianInstaller/Modify/CD) funcțional - doar aspectul este diferit. Modul grafic oferă posibilitatea de a utiliza un mouse și, desigur, arată mult mai frumos și mai modern. Cu excepția cazului în care echipamentul are probleme cu modul grafic, nu există niciun motiv pentru a nu-l utiliza.

Asadar, iată un tur cu capturi de ecran printr-o instalare grafică pe 64 de biti a serverului principal + statie de lucru + server LTSP și modul cum arată la prima pornire a serverului principal și la o pornire PXE în rețeaua de clienți LTSP (ecranul sesiunii de client lejer - și ecranul de conectare după ce s-a făcut clic pe sesiune).

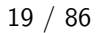

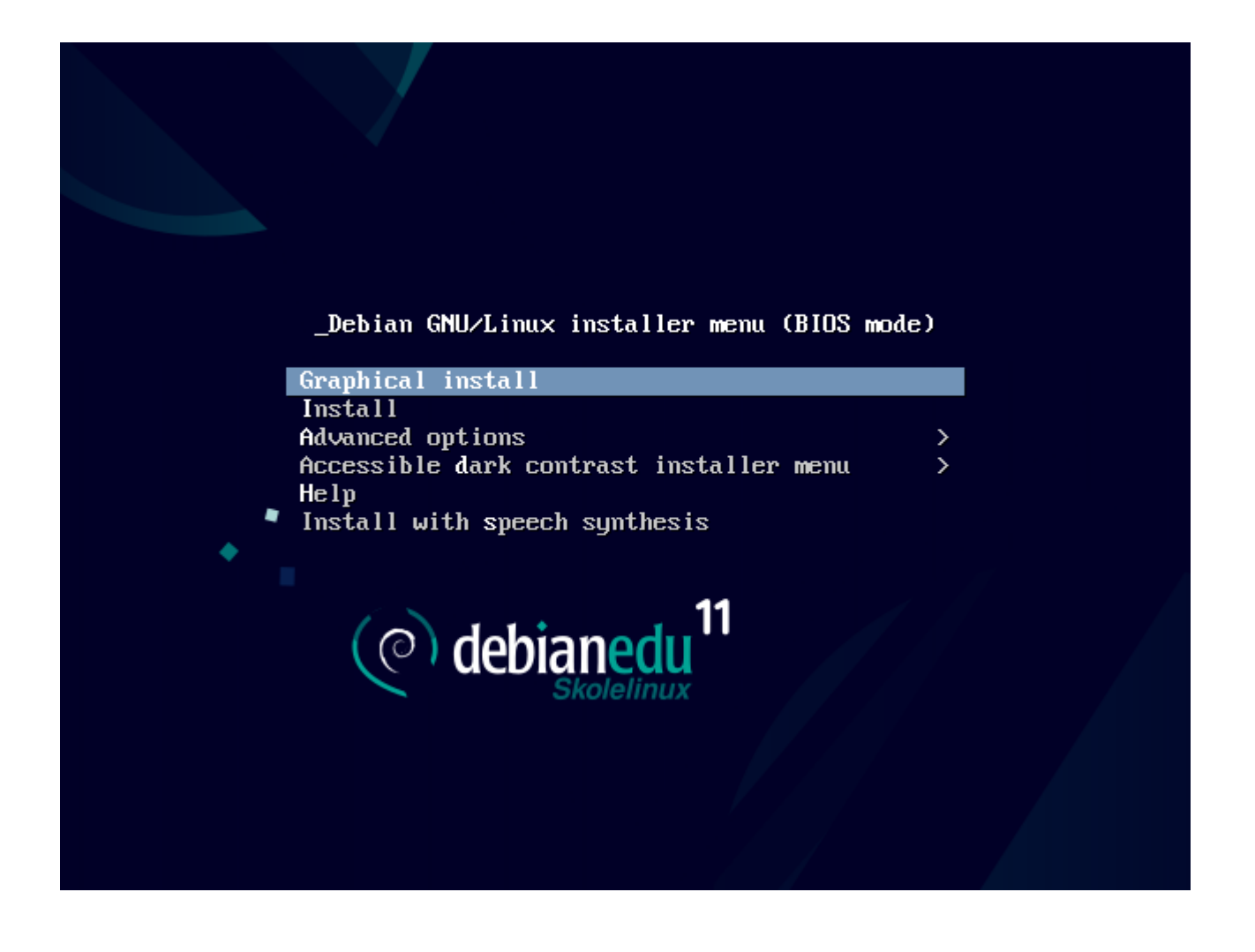

٠

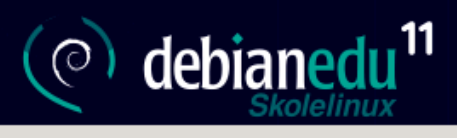

#### Select a language

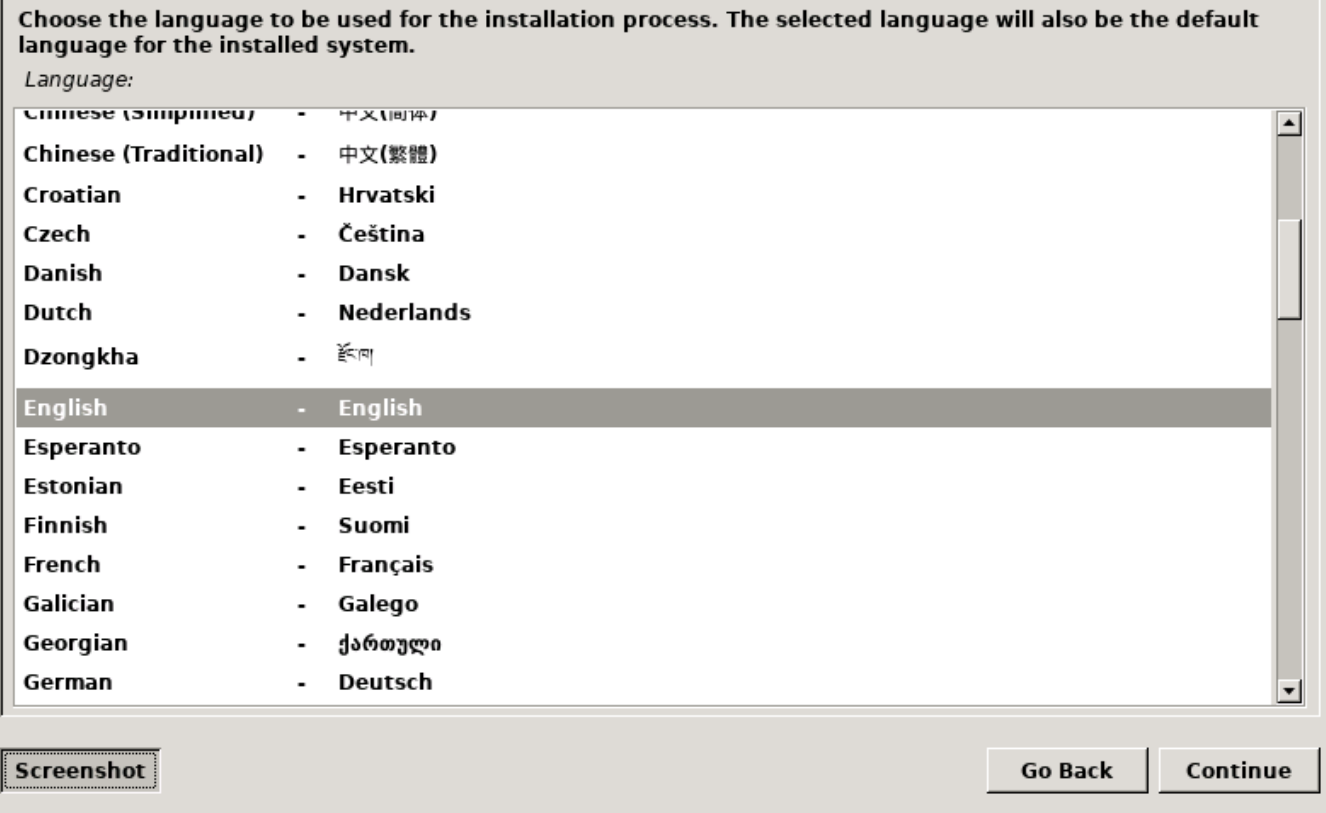

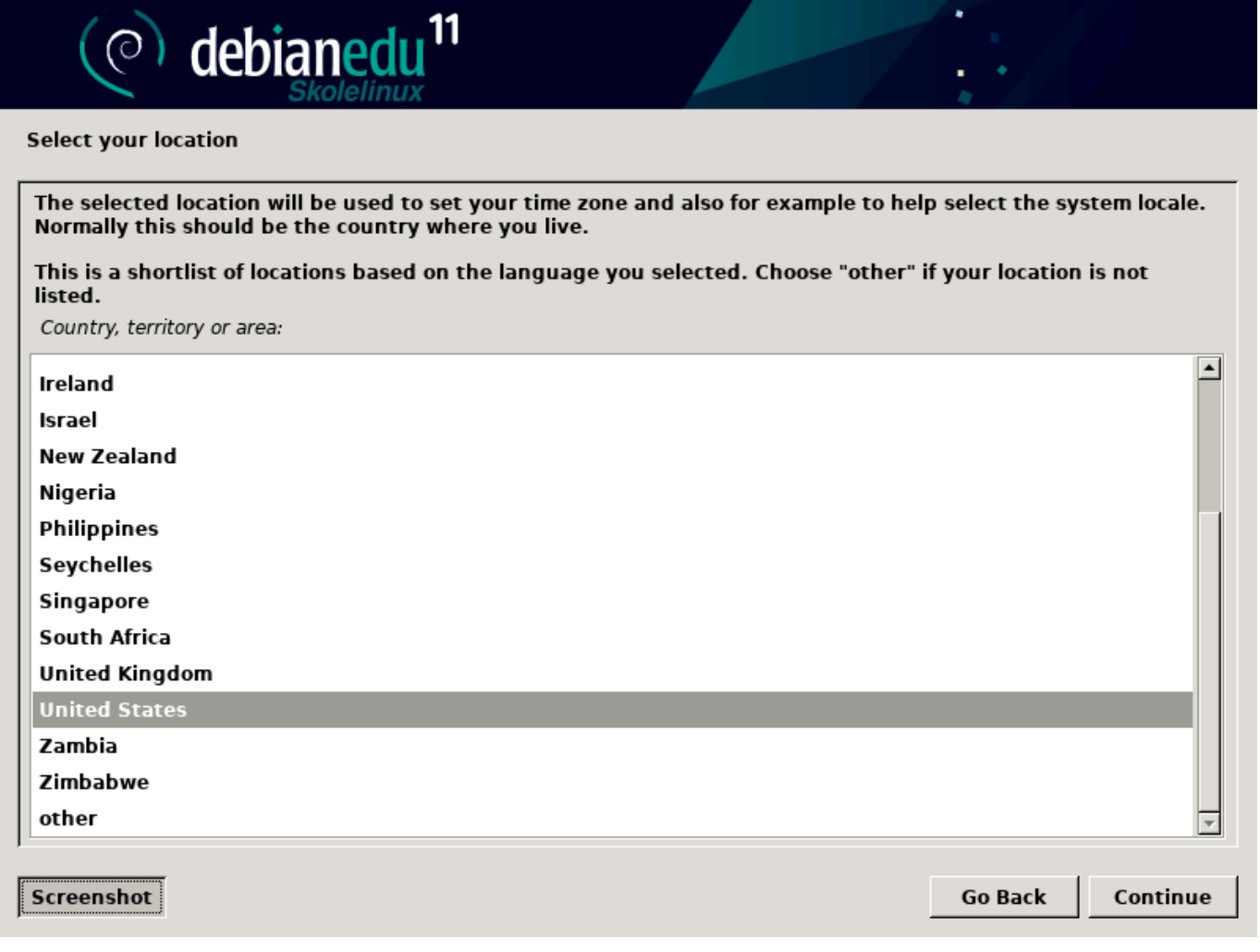

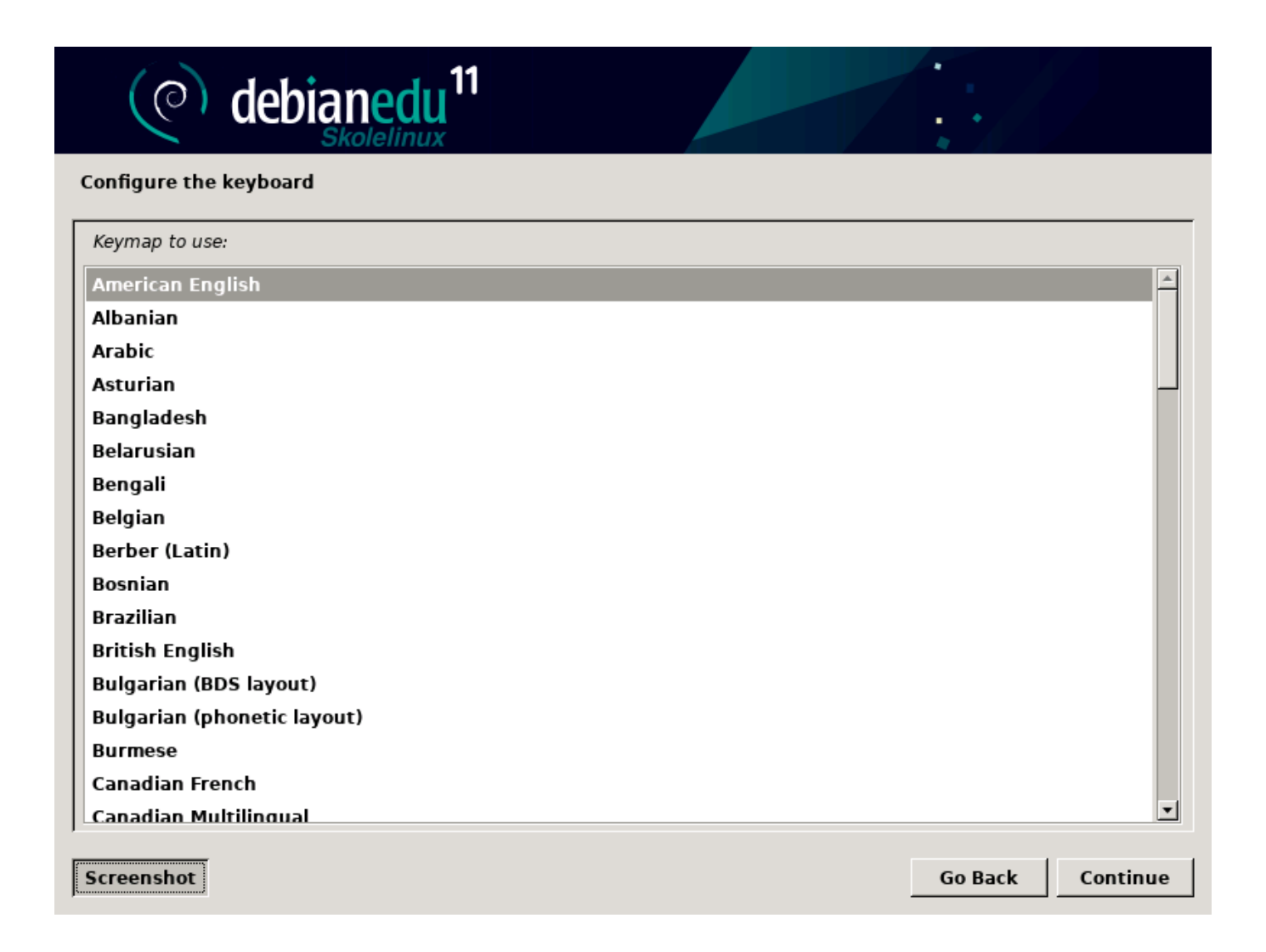

 $\circ$ 

enp0s3: Intel O

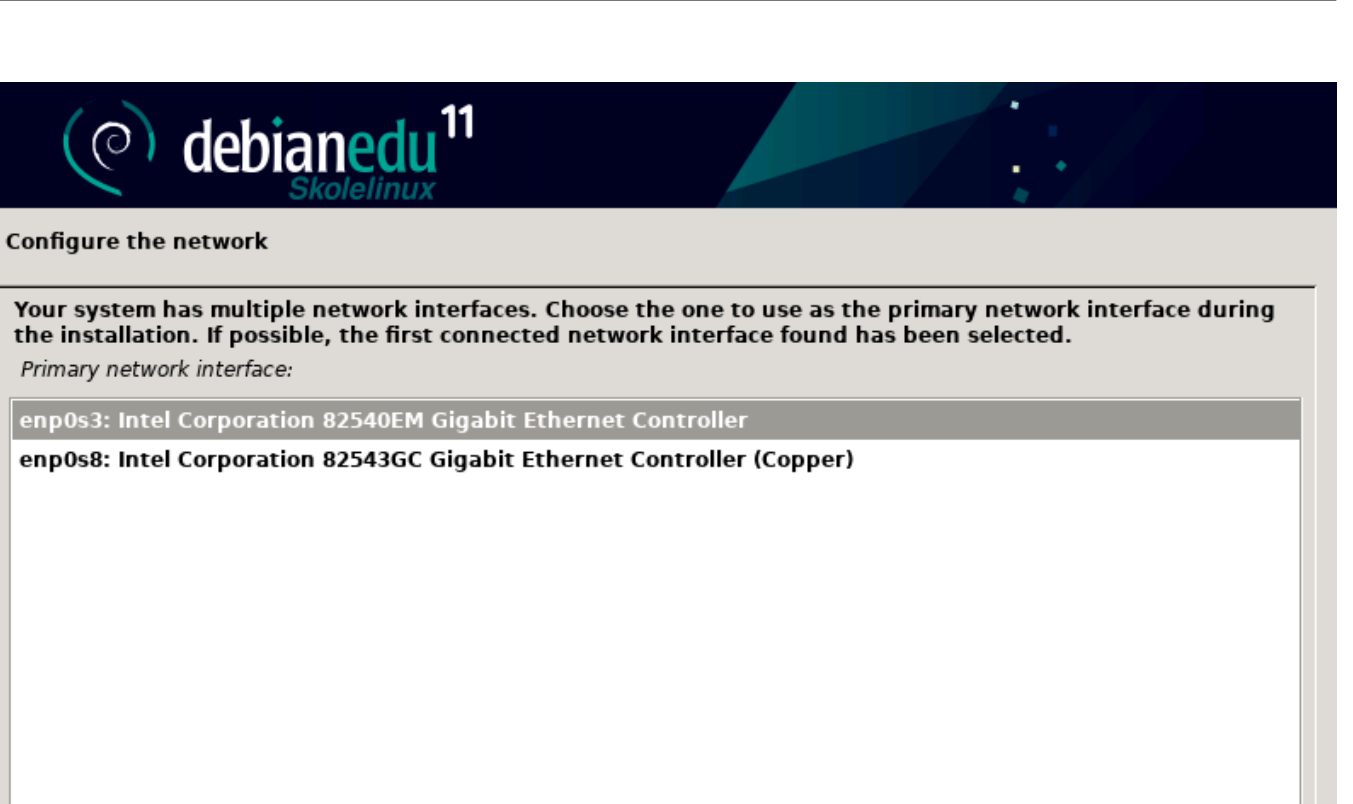

Screenshot

Continue

Go Back

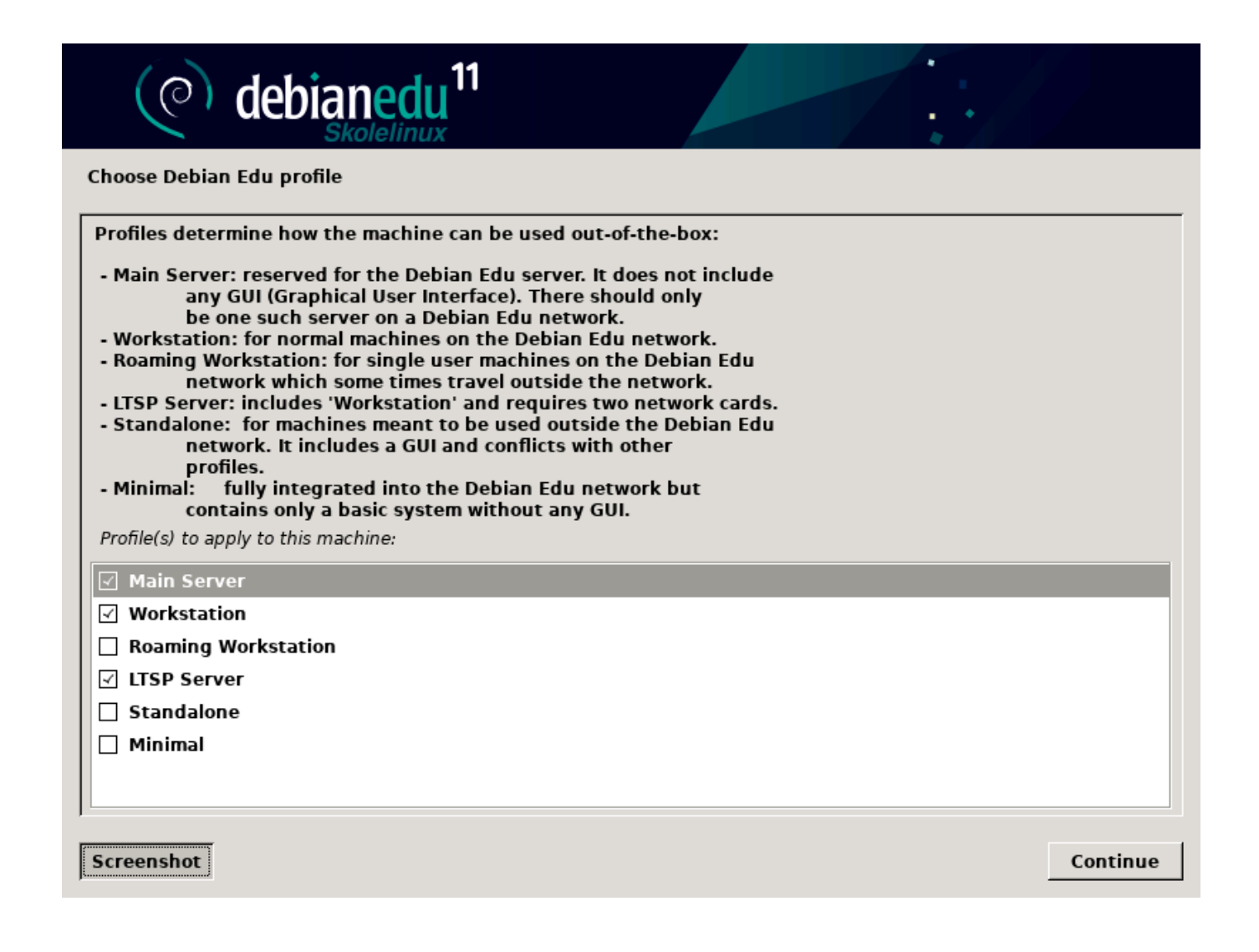

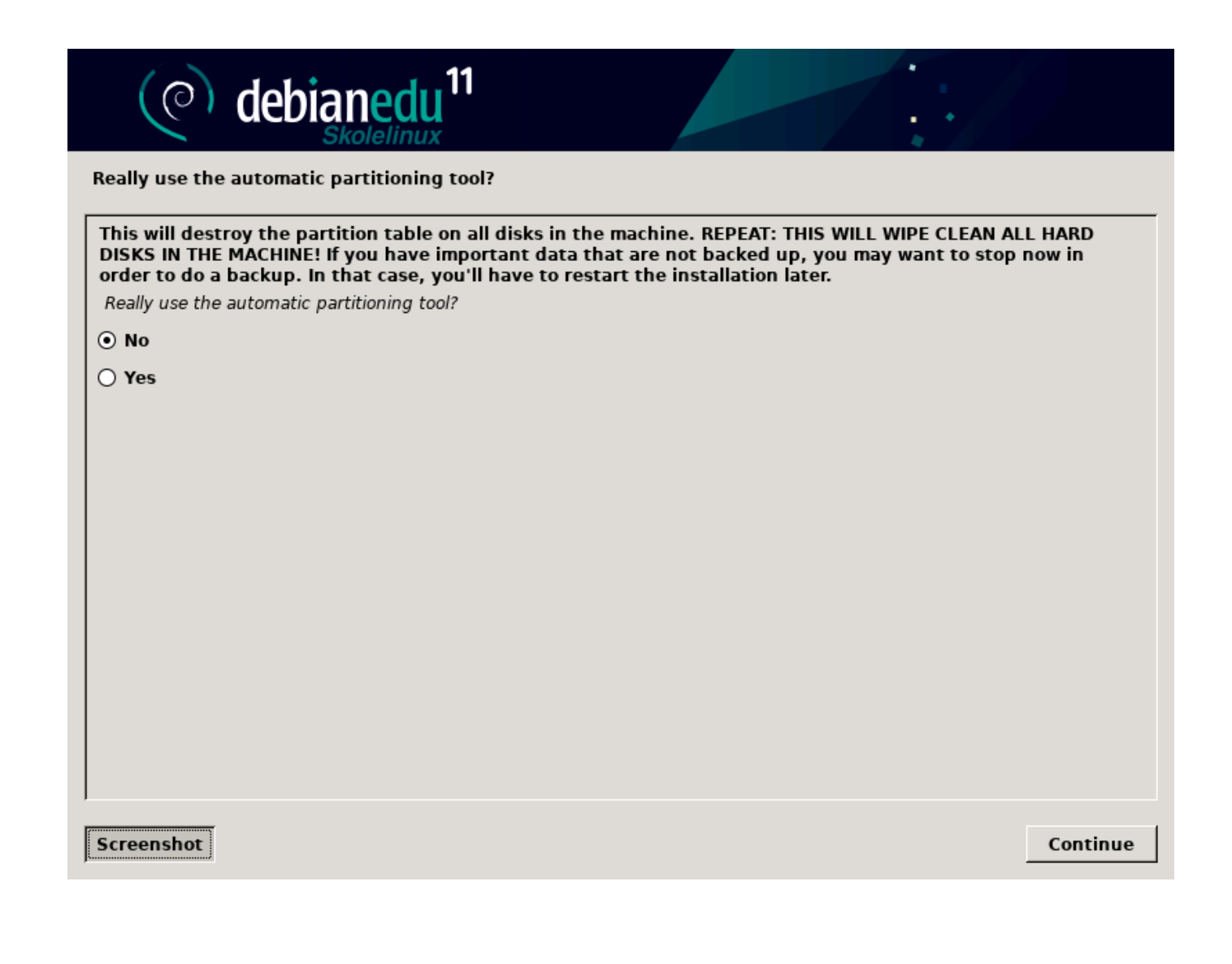

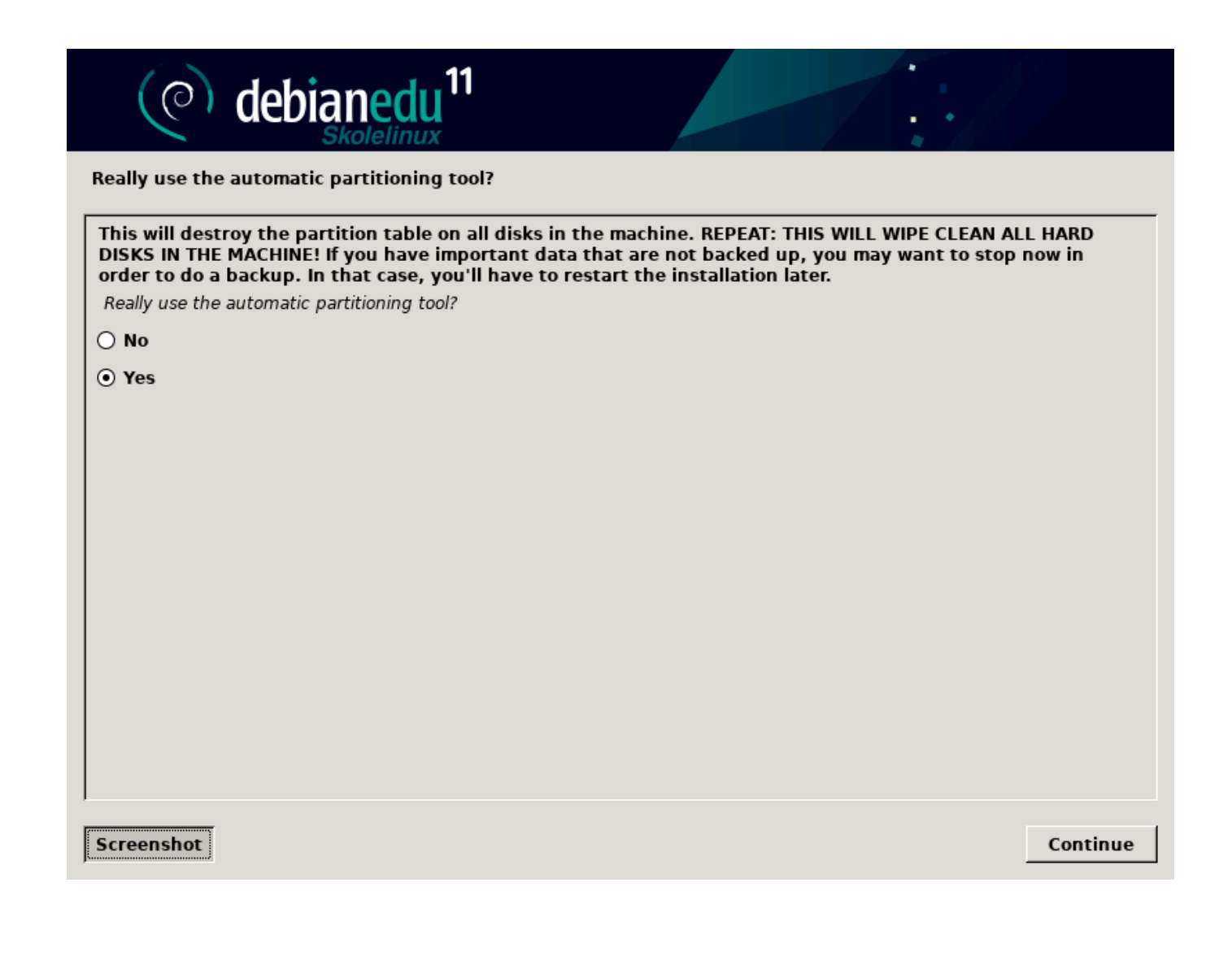

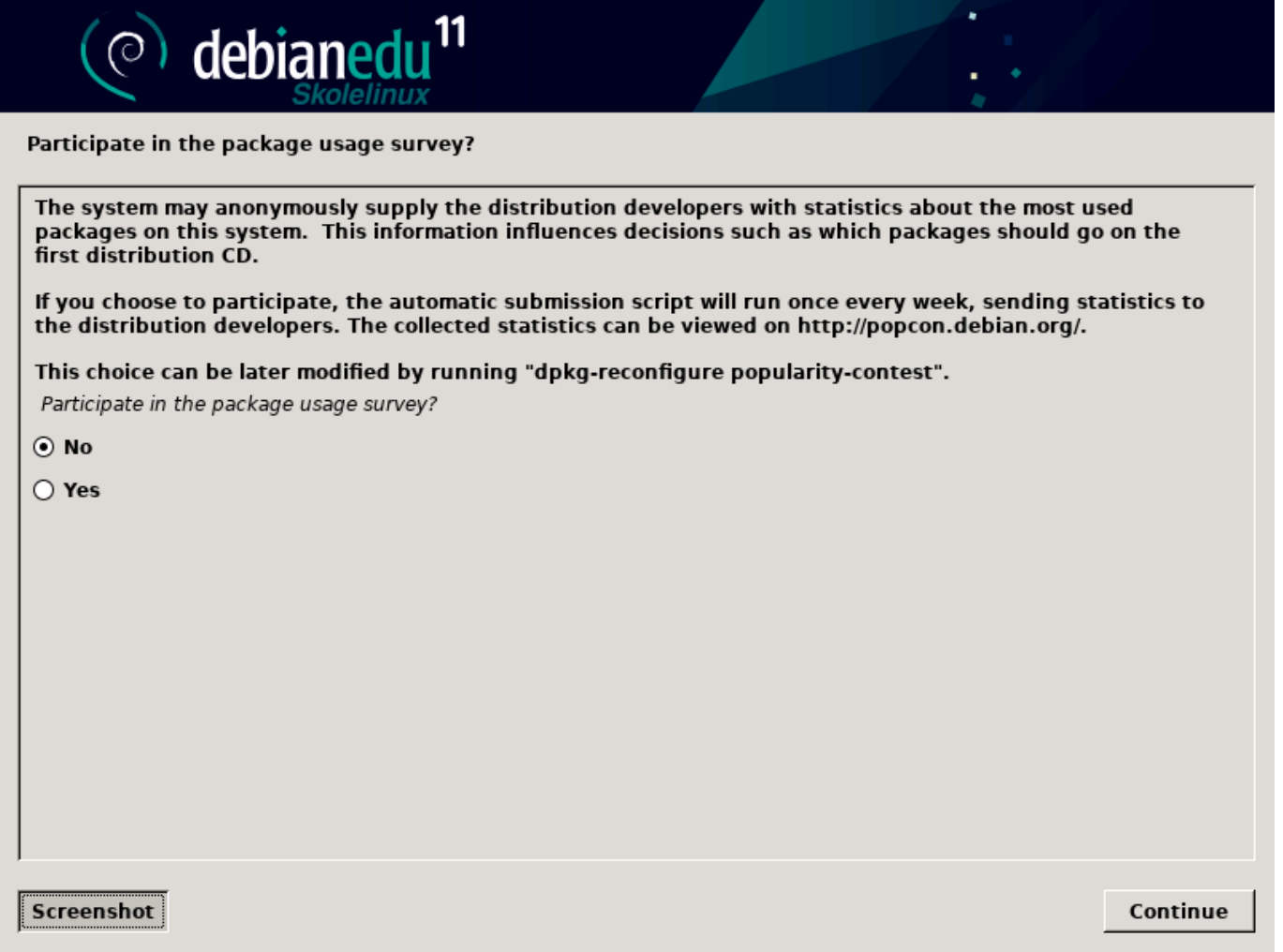

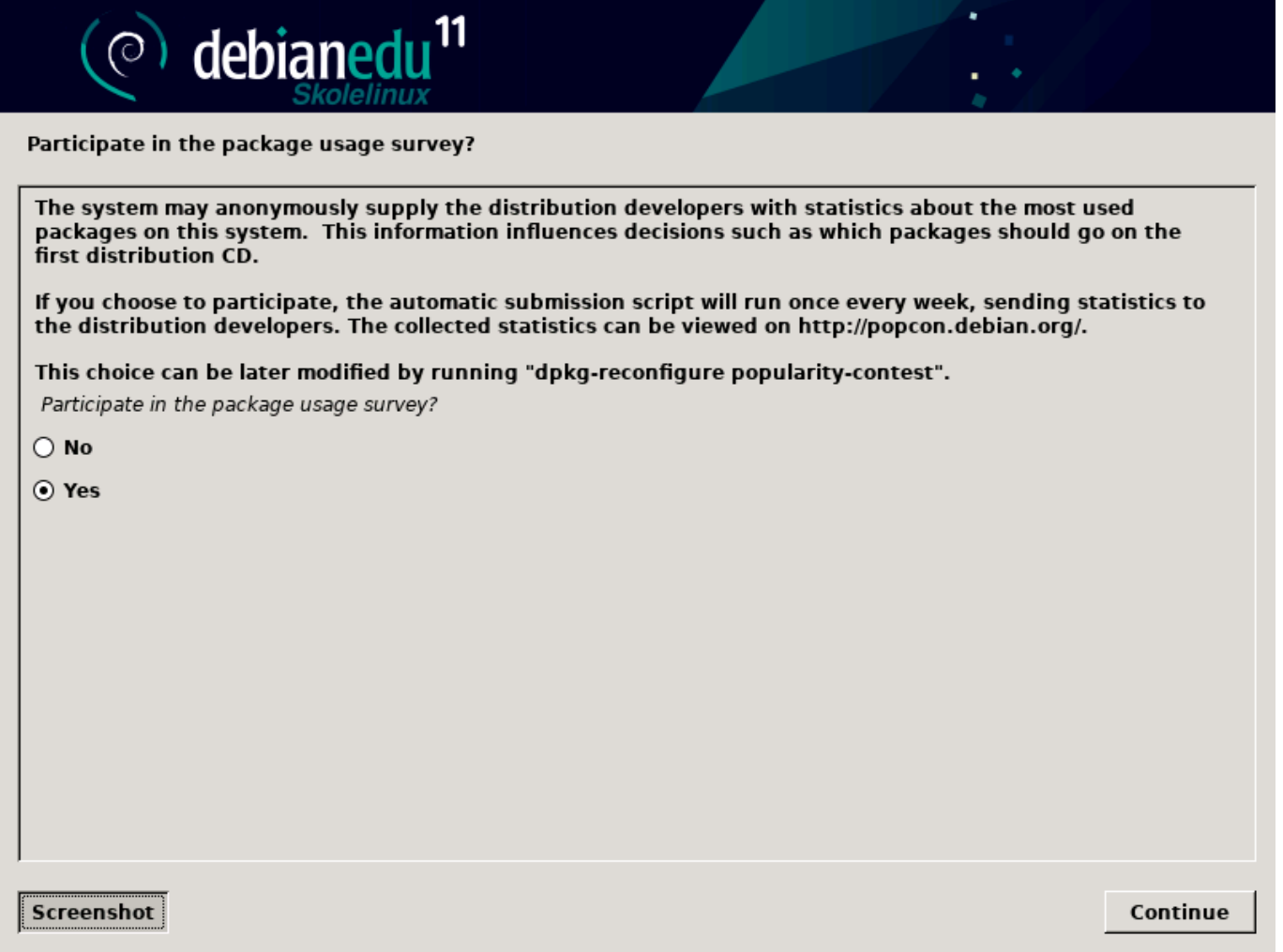

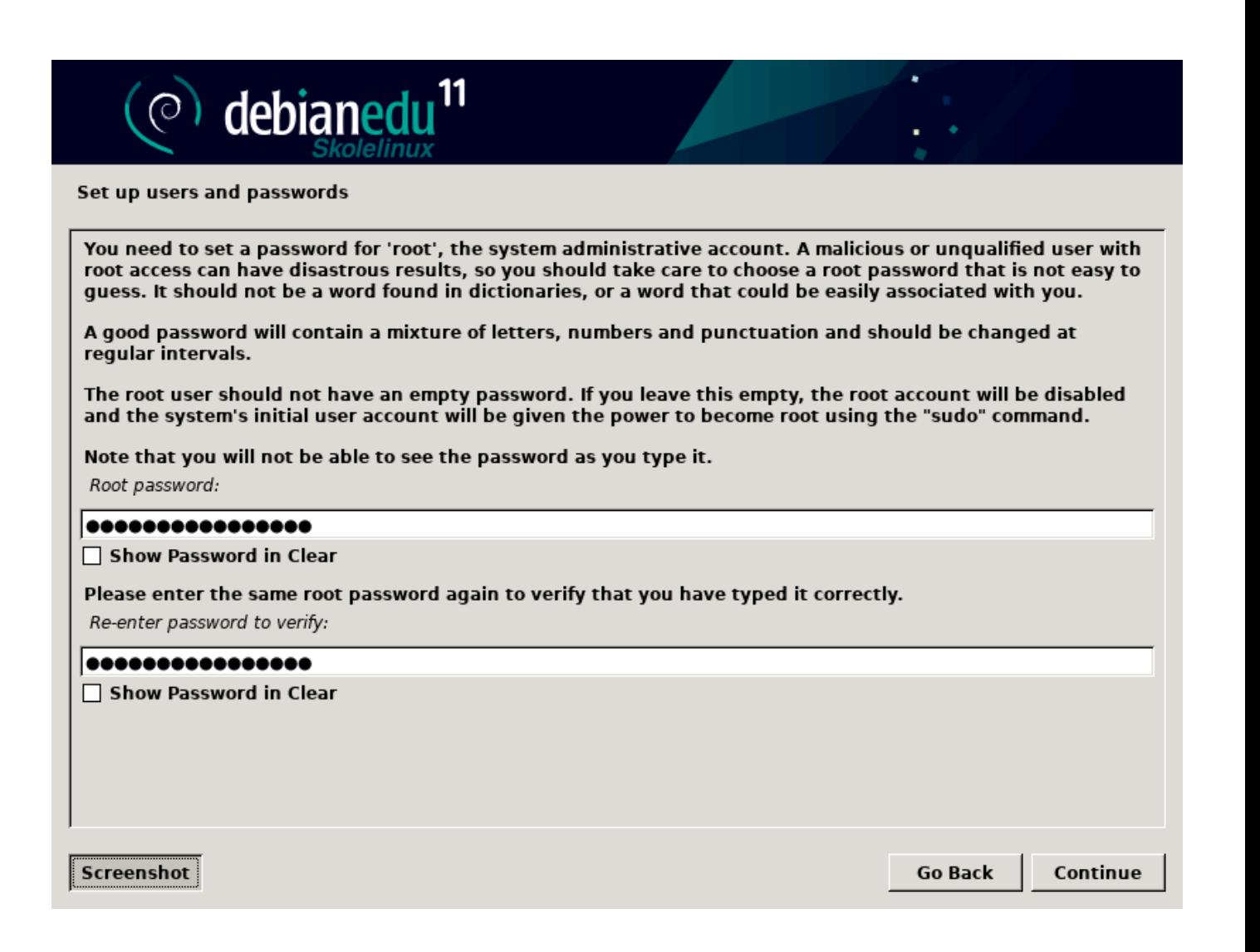
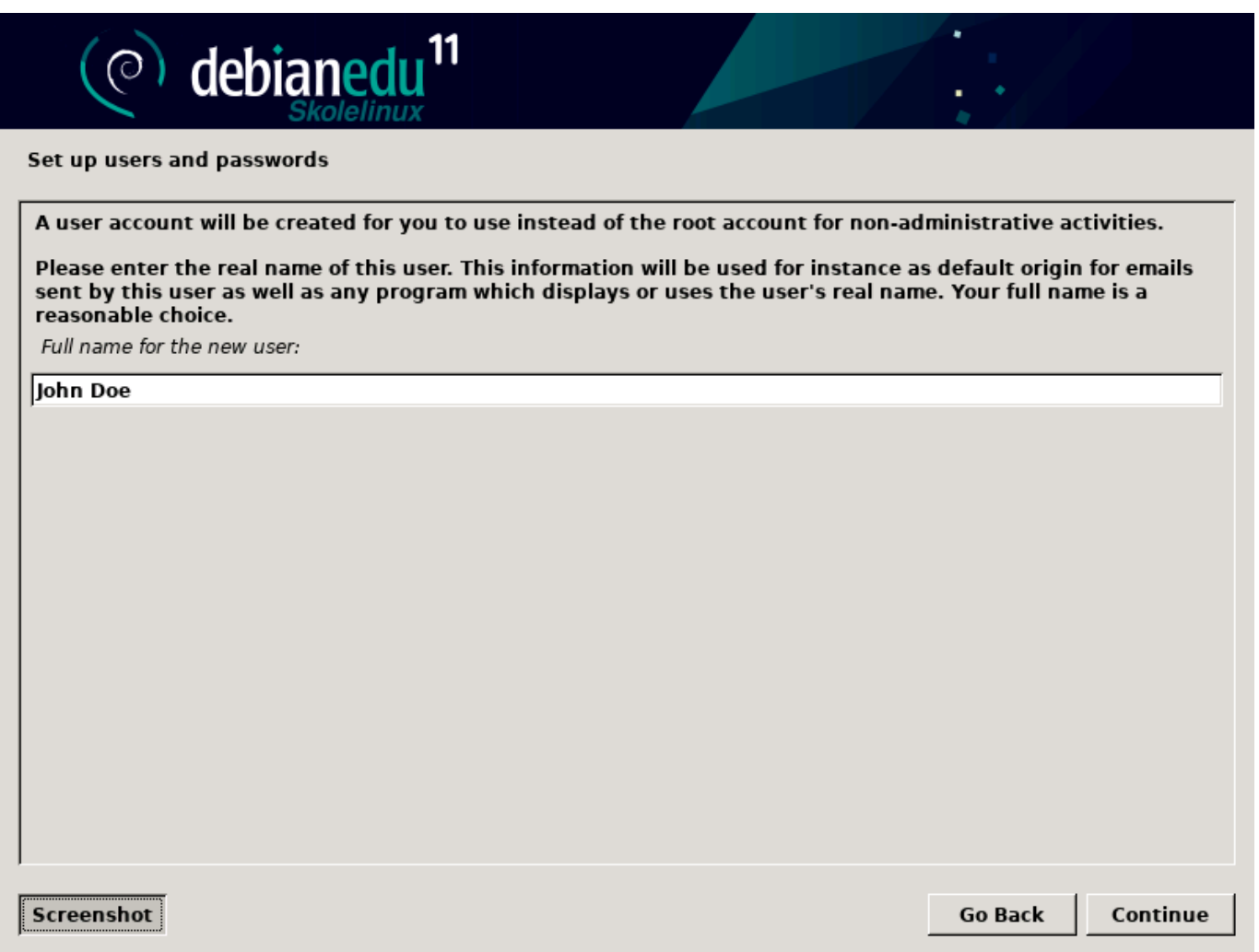

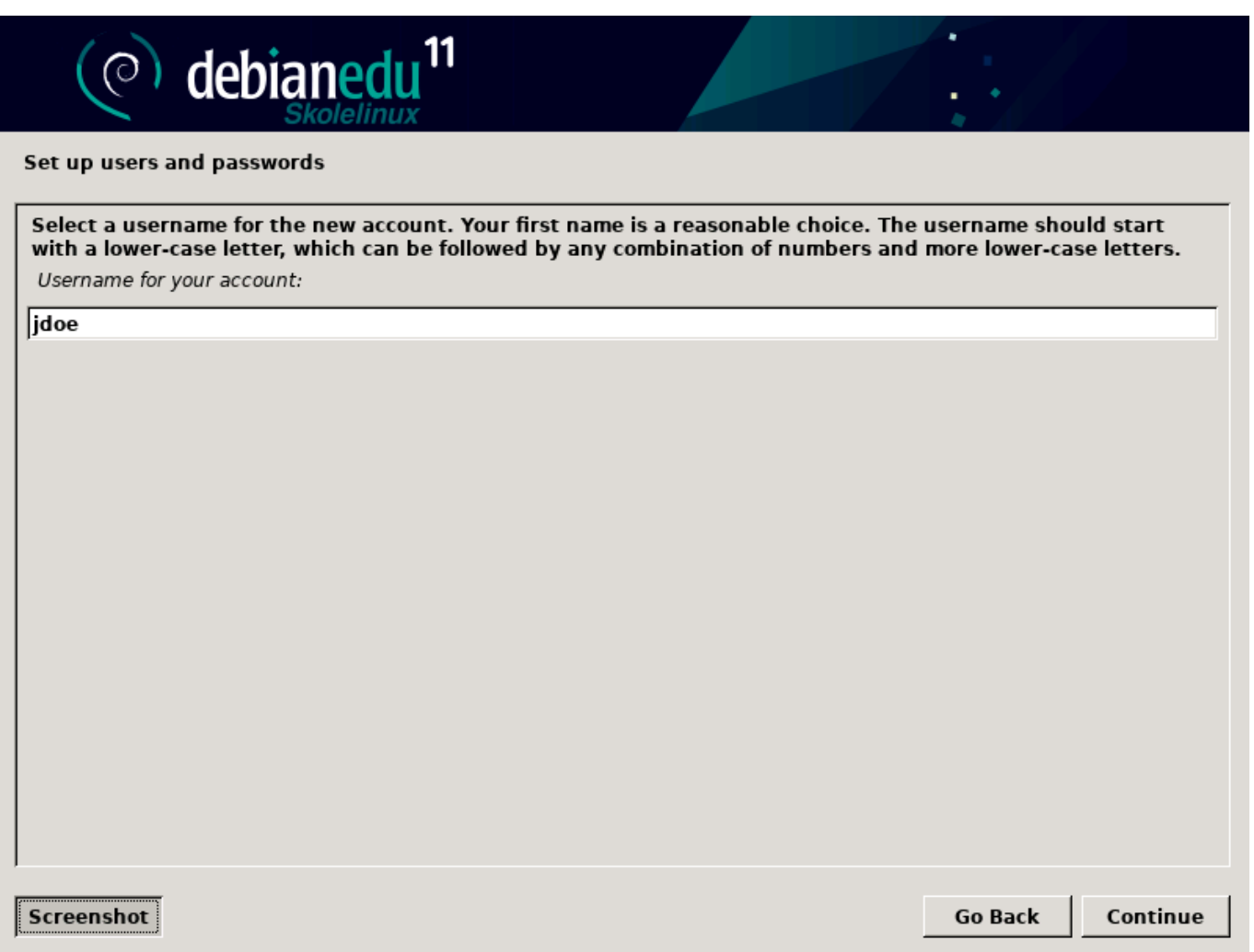

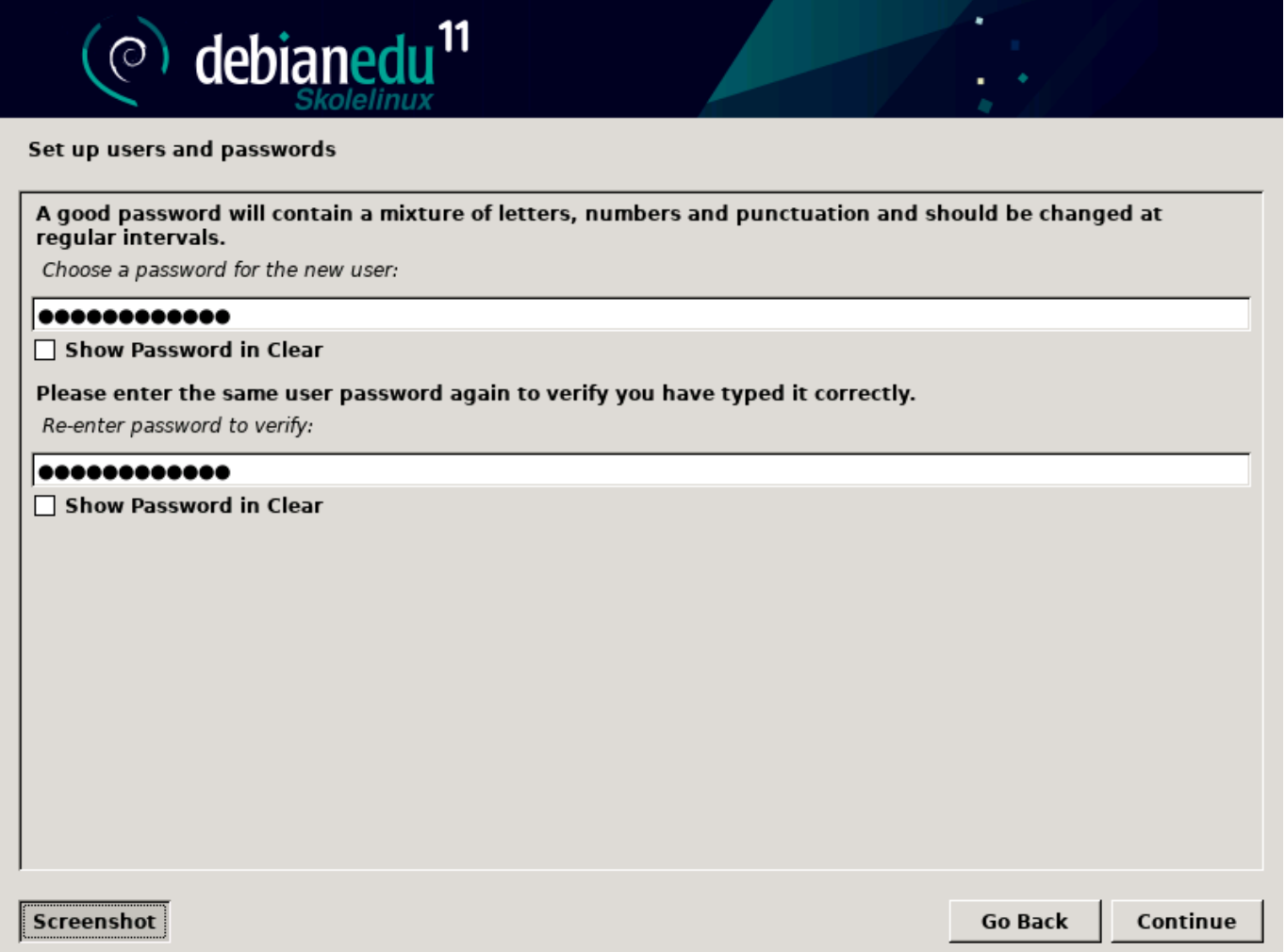

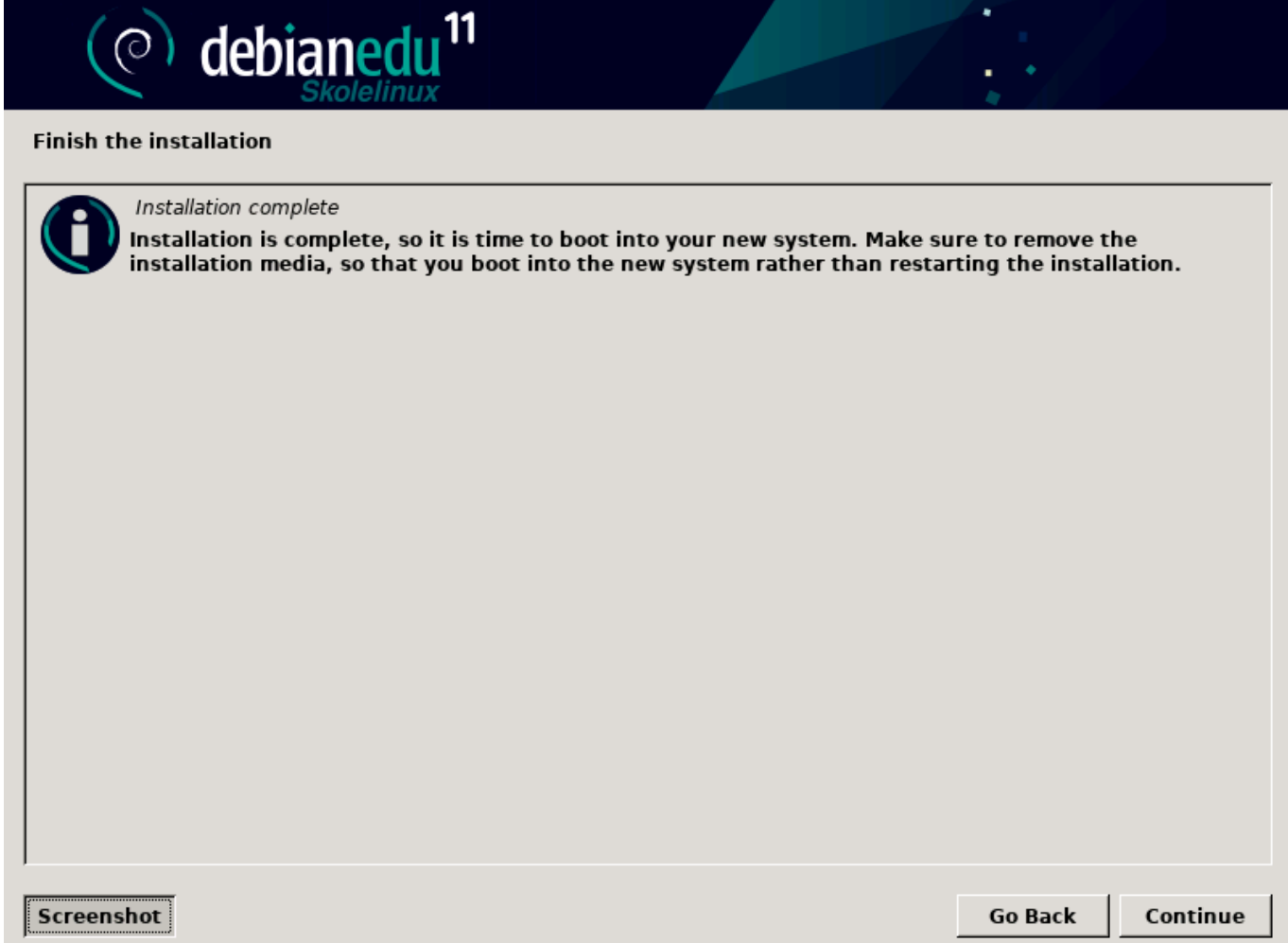

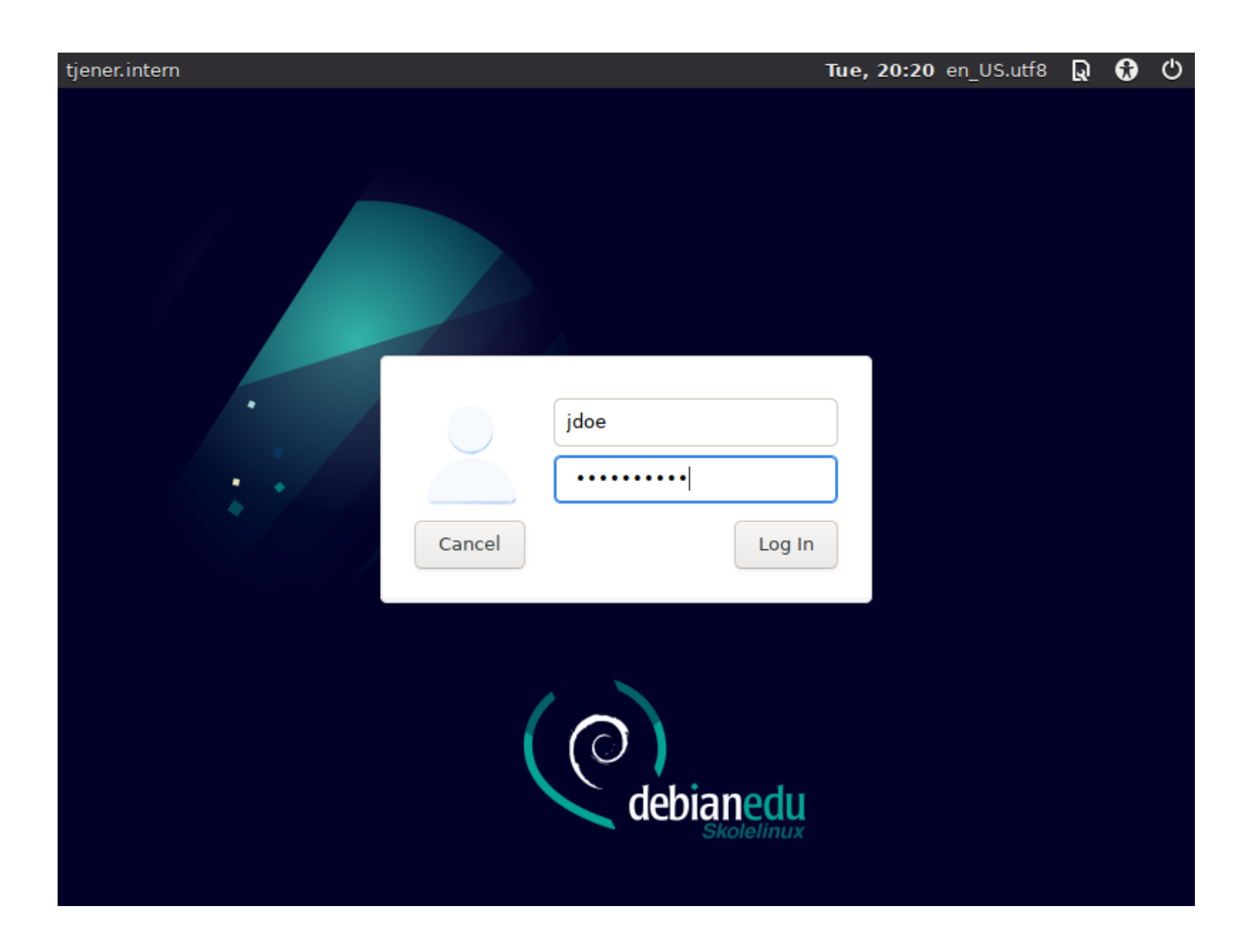

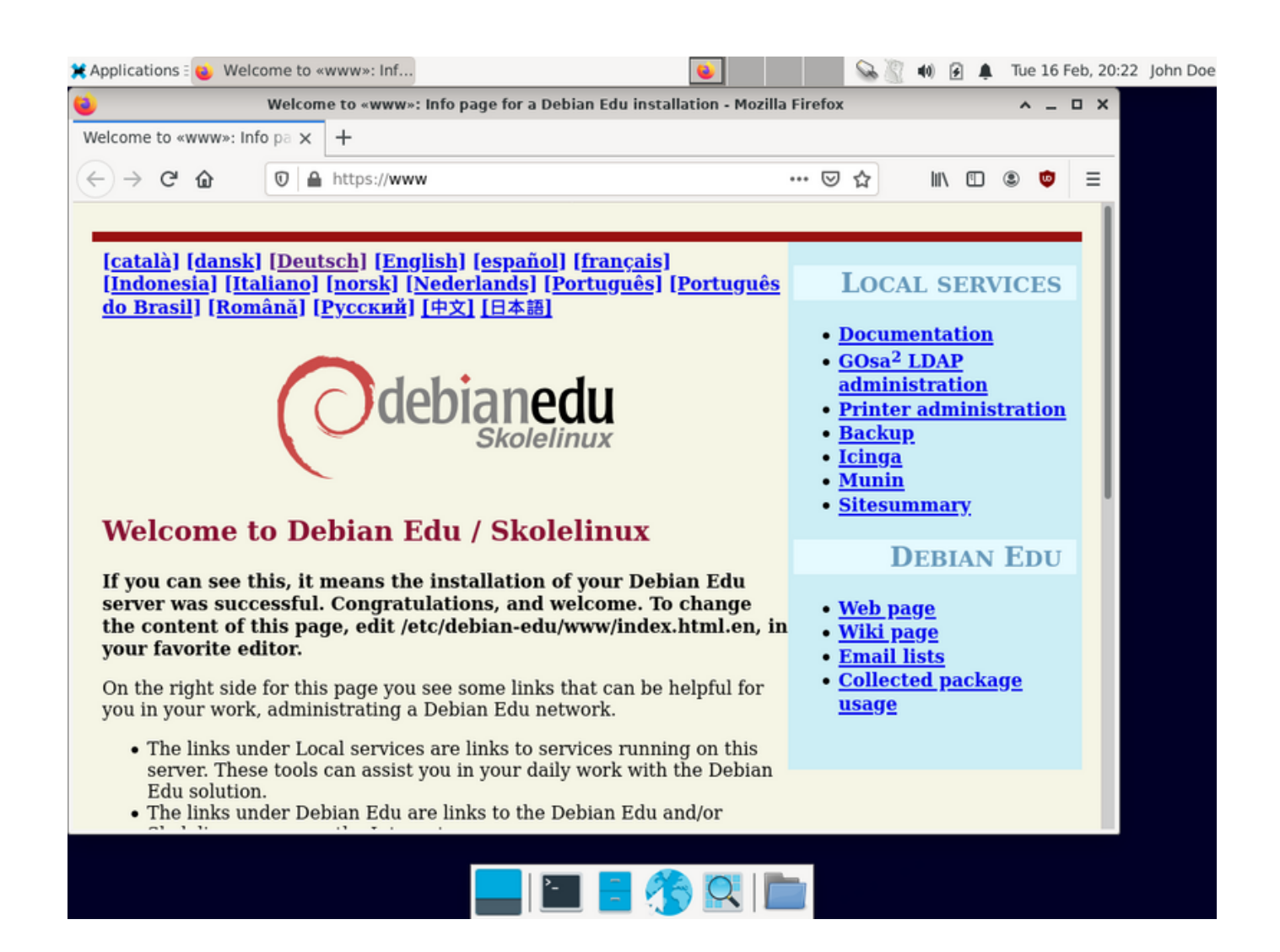

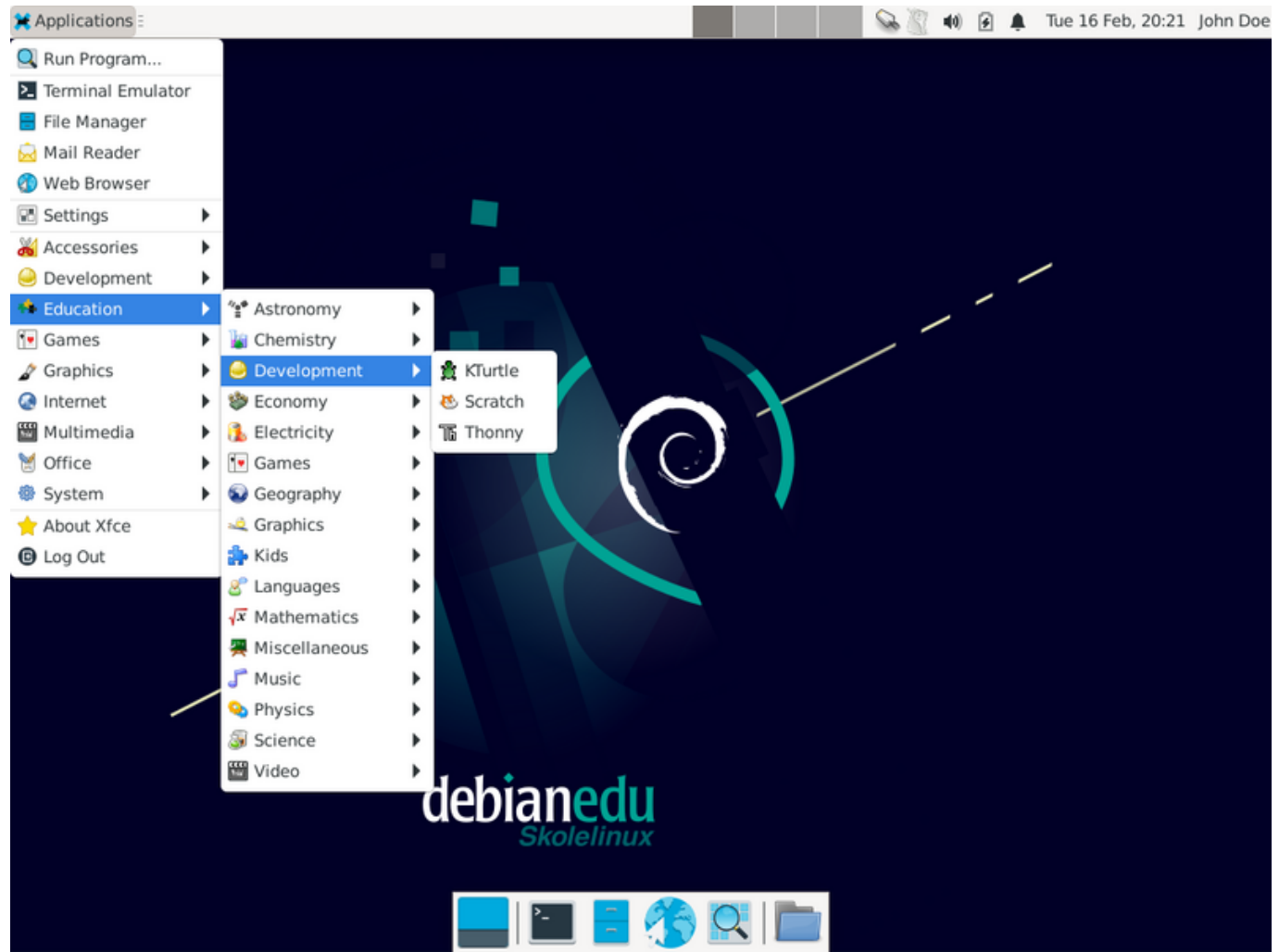

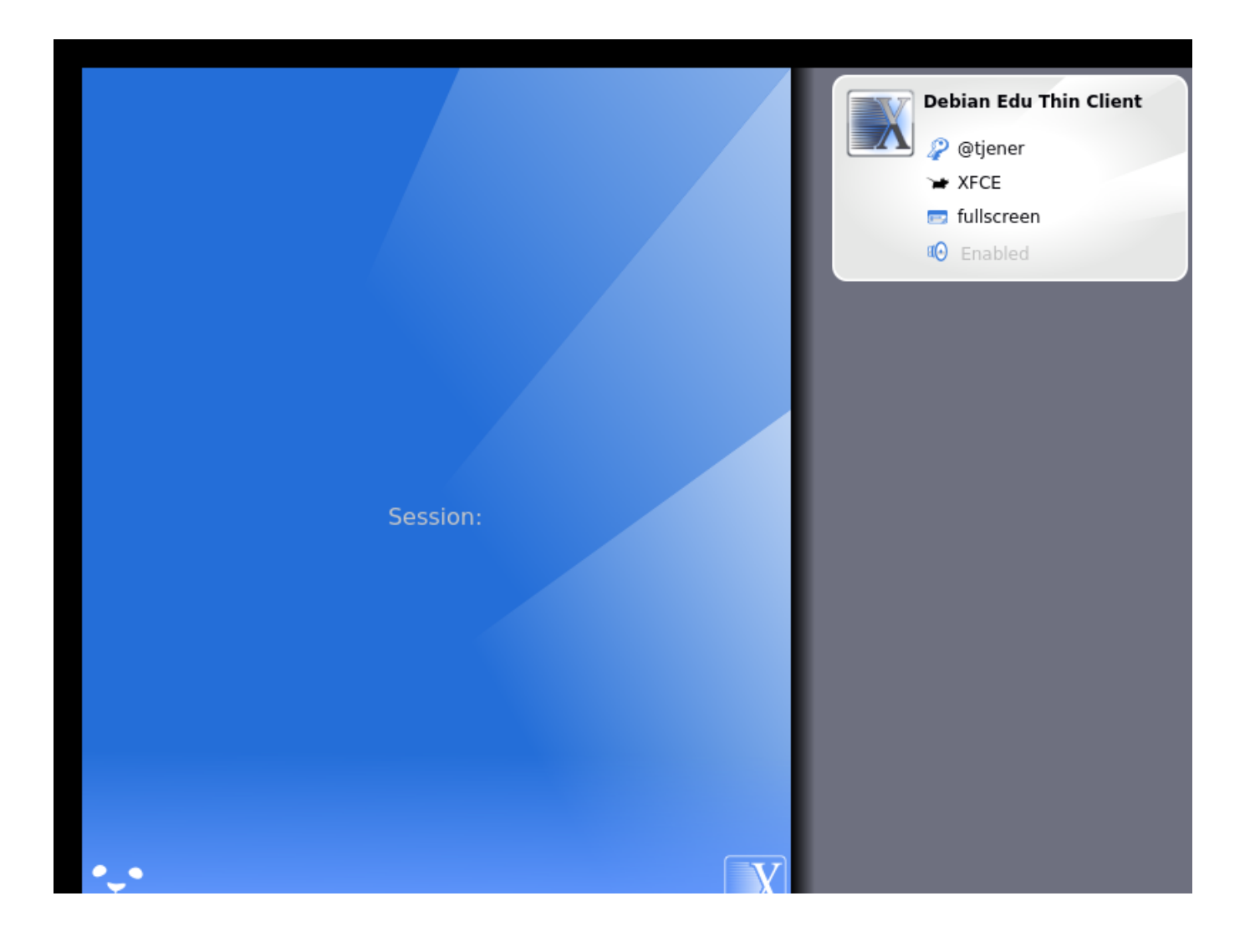

![](_page_44_Picture_78.jpeg)

# **7 Primii pași**

# **7.1 Minimul de pași pentru a începe**

<span id="page-44-0"></span>În timpul instalării serverului principal a fost creat un prim cont de utilizator. În textul următor, acest cont va fi denumit "primul utilizator". Acest cont este special, deoarece permisiunile pentru directorul personal sunt stabilite la 700 (deci chmod o+x ~ este necesar pentru a face accesibile paginile web personale), iar primul utilizator poate folosi sudo pentru a deveni root.

Consultați informațiile specifice Debian Edu configurarea accesului la sistemul de fișiere înainte de a adăuga utilizatori; ajustați la politica sitului dumneavoastră dacă este necesar.

După instalare, primele lucruri pe care trebuie să le faceți ca prim utilizator sunt:

- 1. Autentificați-vă pe server.
- 2. Adăugați utilizatori cu GOsa².
- 3. Adăugați stații de lucru cu GOsa².

Adăugarea utilizatorilor și a stațiilor de lucru este descrisă în detaliu mai jos, așa că vă rugăm să citiți acest capitol în întregime. Acesta acoperă modul în care se execută corect acești pași minimi, precum și alte lucruri pe care probabil că toată lumea va trebui să le facă.

Există informații suplimentare disponibile în altă parte în acest manual: capitolul Noi caracteristici în Bullseye ar trebui să fie citit de toți cei care sunt familiarizați cu versiunile anterioare. Iar pentru cei care fac înnoirea de la o versiune anterioară, asigurați-vă că ați citit capitolul Înnoiri.

În cazul în care traficul DNS generic este blocat în afara rețelei dumneavoast[ră și trebuie să utilizați un an](#page-83-0)umit server DNS pentru a căuta gazde de Internet, trebuie să indicati serverului DNS să utilizeze acest server ca "expeditor". Actualizați fișierul "/etc/bind/named.conf.o[ptions"](#page-59-0) și specificați adresa IP a serverului DNS care trebuie utilizat.

Capitolul Ghiduri conține mai multe sfaturi, trucuri și unele răspunsuri la întrebările frecvente.

### **7.1.1 Servicii disponibile pe serverul principal**

Există ma[i multe](#page-62-0) servicii care rulează pe serverul principal și care pot fi gestionate prin intermediul unei interfețe de gestionare web. Vom descrie mai jos fiecare serviciu în parte.

# **7.2 Introducere în GOsa ²**

GOsa² este un instrument de gestionare cu o interfață web care vă ajută să gestionați unele părți importante ale configurației Debian Edu. Cu GOsa² puteți gestiona (adăuga, modifica sau șterge) aceste grupuri principale:

- Administrarea utilizatorilor
- Administrarea grupurilor
- Administrarea grupurilor de rețea NIS
- Administrarea echipamentelor
- Administrare DNS
- Administrare DHCP

Pentru accesul GOsa<sup>2</sup> aveți nevoie de serverul principal Skolelinux și de un sistem (client) cu un navigator web instalat, care poate fi chiar serverul principal, dacă a fost instalat ca un așa-numit server combinat (cu profile de: server principal  $+$ server  $LTSP + state$  de lucru).

Dacă ați instalat (probabil din greșeală) un profil de server principal pur și nu aveți la îndemână un client cu un navigator web, este ușor să instalați un mediu de birou minimal pe serverul principal folosind această secvență de comenzi într-un shell (non-grafic) ca utilizatorul pe care l-ați creat în timpul instalării serverului principal (primul utilizator):

```
$ sudo apt update
$ sudo apt install task -desktop -xfce lightdm education -menus
### dupb''ib'' instalare, rulab''tb''i 'sudo service lightdm start'
### pentru a vb''ab'' auntetfica ca b''<sub>"</sub>b''primul utilizatorb''"b''
```
Dintr-un navigator web, utilizați adresa URL https://www/gosa pentru accesul GOsa<sup>2</sup> și conectați-vă ca prim utilizator.

- Dacă utilizați o mașină nouă cu Debian Edu Bullseye, certificatul sitului va fi cunoscut de către navigator.
- În caz contrar, veți primi un mesaj de er[oare cu privire la fap](https://www/gosa)tul că certificatul SSL este greșit. Dacă știți că sunteți singur în rețea, indicați-i navigatorului să îl accepte și ignorați acest lucru.

# **7.2.1 Acces la GOsa ² și prezentare generală**

![](_page_46_Picture_1.jpeg)

După conectarea la GOsa ², veți vedea pagina de prezentare a GOsa ².

În continuare, puteți alege o sarcină din meniu sau puteți face clic pe oricare dintre pictogramele sarcinilor din pagina de prezentare generală. Pentru navigare, se recomandă utilizarea meniului din partea stângă a ecranului, deoarece acesta va rămâne vizibil acolo pe toate paginile de administrare oferite de GOsa².

În Debian Edu, contul, grupul și informațiile de sistem sunt stocate într-un director LDAP. Aceste date sunt utilizate nu numai de către serverul principal, dar și de stațiile de lucru (fără disc), serverele LTSP și celelalte mașini din rețea. Cu LDAP, informațiile de cont despre elevi, profesori, etc. trebuie să fie introduse doar o singură dată. După ce informațiile au fost furnizate în LDAP, informațiile vor fi disponibile pentru toate sistemele din întreaga rețea Skolelinux.

GOsa<sup>2</sup> este un instrument de administrare care utilizează LDAP pentru a stoca informațiile și pentru a oferi o structură ierarhică a departamentelor. La fiecare "departament" se pot adăuga conturi de utilizator, grupuri, sisteme, grupuri de rețea etc. În funcție de structura instituției , puteți utiliza structura de departamente din GOsa²/LDAP pentru a transfera structura organizațională în arborele de date LDAP al serverului principal Debian Edu.

O instalare implicită a serverului principal Debian Edu oferă în prezent două "departamente": Profesori și Elevi, plus nivelul de bază al arborelui LDAP. Conturile de elevi sunt destinate să fie adăugate la departamentul "Elevi", iar cele de profesori la departamentul "Profesori "; sistemele (servere, stații de lucru, imprimante etc.) sunt în prezent adăugate la nivelul de bază. Găsiți propria schemă pentru personalizarea acestei structuri (puteți găsi un exemplu despre cum să creați utilizatori în grupuri de ani, cu directoare de domiciliu comune pentru fiecare grup în capitolul Ghiduri de administrare avansată din acest manual).

În funcție de sarcina la care doriți să lucrați (gestionarea utilizatorilor, gestionarea grupurilor, gestionarea sistemelor etc.), GOsa² vă prezintă o perspectivă diferită asupra departamentului selectat (sau a nivel[ului de bază\).](#page-68-0)

# **7.3 Gestionarea utilizatorilor cu GOsa²**

Mai întâi, faceți clic pe "Utilizatori" în meniul de navigare din stânga. Partea dreaptă a ecranului se va schimba pentru a afișa un tabel cu dosare de departamente pentru "Elevi" și "Profesori", și contul administratorului GOsa<sup>2</sup> (primul utilizator creat). Deasupra acestui tabel puteți vedea un câmp numit *Bază* care vă permite să navigați prin structura arborescentă (deplasați mouse-ul pe zona respectivă și va apărea un meniu derulant) și să selectați un dosar de bază pentru operațiunile pe care le intenționați (de exemplu, adăugarea unui nou utilizator).

Alături de acest element de navigare în arbore puteți vedea meniul "Acțiuni". Treceți mouse-ul peste acest element și pe ecran apare un submeniu; alegeți aici "Creați" și apoi "Utilizator". Veți fi ghidat de asistentul de creare a utilizatorului.

- Cel mai important lucru care trebuie adăugat este șablonul (nou-elev sau nou-profesor) și numele complet al utilizatorului (a se vedea imaginea).
- Pe măsură ce urmați asistentul, veți vedea că GOsa² generează automat un nume de utilizator bazat pe numele real. Acesta alege automat un nume de utilizator care nu există încă, astfel încât mai mulți utilizatori cu același nume complet nu reprezintă o problemă. Retineti că GOsa<sup>2</sup> poate genera nume de utilizator nevalide dacă numele complet contine caractere non-ASCII.
- Dacă nu vă place numele de utilizator generat, puteți selecta un alt nume de utilizator oferit în căsuța derulantă, dar nu aveți posibilitatea de a alege liber aici, în cadrul asistentului; (dacă doriți să puteți modifica numele de utilizator propus, deschideți fișierul /etc/gosa/gosa.conf cu un editor și adăugați allowUIDProposalModification="true" ca opțiune suplimentară la "location definition").
- După ce asistentul a terminat, vi se prezintă ecranul GOsa² pentru noul dvs. obiect de utilizator. Utilizați filele din partea superioară pentru a verifica câmpurile completate.

După ce ați creat utilizatorul (nu este nevoie să personalizați câmpurile pe care asistentul le-a lăsat goale pentru moment), faceti clic pe butonul "Ok" din coltul din dreapta jos.

Ca ultim pas, GOsa² va cere o parolă pentru noul utilizator. Introduceți-o de două ori și apoi faceți clic pe «Stabiliți parola»

în colțul din dreapta jos. Este posibil ca unele caractere să nu fie permise ca parte a parolei.

Dacă totul a decurs bine, puteți vedea acum noul utilizator în tabelul cu lista de utilizatori. Acum ar trebui să puteți să vă conectați cu acest nume de utilizator pe orice mașină Skolelinux din rețeaua dumneavoastră.

#### Users My account Change password List of users Actions - $\bullet$   $\circ$ Q đħ. Base /Teachers Search.. Default filter Surname<sup>1</sup> Given name Actions Login Show templates Hirsch Harry harhir ≙ଋଲ Show POSIX users NewTeacher NewTeacher newteacher Show SAMBA users Show mail users Search in subtrees  $\mathbb X$  Edit filters...

### **7.3.2 Căutare, modificare și ștergere de utilizatori**

Pentru a modifica sau a șterge un utilizator, utilizați GOsa² pentru a răsfoi lista de utilizatori din sistem. În mijlocul ecranului puteți deschide caseta "Filtrare", un instrument de căutare oferit de GOsa<sup>2</sup>. Dacă nu cunoașteți locația exactă a contului de utilizator în arborele dvs., treceți la nivelul de bază al arborelui GOsa<sup>2</sup>/LDAP și căutați acolo cu opțiunea marcată "Căutare în subarbori".

Atunci când se utilizează caseta "Filtrare", rezultatele vor apărea imediat în mijlocul textului în vizualizarea tabelului listă. Fiecare linie reprezintă un cont de utilizator, iar elementele aflate cel mai la dreapta pe fiecare linie sunt mici pictograme care vă oferă acțiuni: editare utilizator, blocare cont, configurare parolă și eliminare utilizator.

Va apărea o nouă pagină în care puteți modifica direct informațiile despre utilizator, puteți schimba parola utilizatorului și puteți modifica lista de grupuri din care face parte utilizatorul.

![](_page_48_Picture_81.jpeg)

### **7.3.3 Configurarea parolelor**

Elevii își pot schimba propriile parole conectându-se la GOsa² cu propriile nume de utilizator. Pentru a ușura accesul la GOsa², în meniul Sistem (sau Configurări de sistem) de pe birou este prevăzută o intrare numită «Gosa». Unui elev conectat i se va prezenta o versiune foarte redusă a GOsa<sup>2</sup> care permite doar accesul la fișa de date a contului propriu și la dialogul de stabilire a parolei.

Profesorii conectați sub propriul nume de utilizator au privilegii speciale în GOsa². Aceștia beneficiază de o vizualizare mai privilegiată a GOsa² și pot schimba parolele pentru toate conturile elevilor. Acest lucru poate fi foarte util în timpul orelor de curs.

Pentru a stabili în mod administrativ o nouă parolă pentru un utilizator

- 1. se caută utilizatorul care urmează să fie modificat, așa cum s-a explicat mai sus
- 2. faceți clic pe simbolul cheie de la sfârșitul liniei în care este afișat numele de utilizator
- 3. pe pagina prezentată ulterior puteți stabili o nouă parolă aleasă de dumneavoastră

![](_page_48_Picture_82.jpeg)

To change the user password use the fields below. The changes take effect immediately. Please memorize the new password, because the user wouldn't be able to login without it.

![](_page_48_Picture_83.jpeg)

**Atenție la implicațiile de securitate datorate parolelor ușor de ghicit!**.

### **7.3.4 Gestionarea avansată a utilizatorilor**

Este posibilă crearea în masă a utilizatorilor cu GOsa² prin utilizarea unui fișier CSV, care poate fi creat cu orice software bun de foaie de calcul (de exemplu localc). Trebuie furnizate cel puțin intrări pentru următoarele câmpuri: identificator utilizator (uid), numele de familie (sn), prenumele (givenName) și parola. Asigurați-vă că nu există intrări duplicate în câmpul uid. Vă rugăm să rețineți că verificarea dublurilor trebuie să includă intrările uid deja existente în LDAP (care pot fi obținute prin executarea comenzii getent passwd | grep tjener/home | cut -d":" -f1 în linia de comandă).

Acestea sunt instructiunile de format pentru un astfel de fisier CSV (GOsa<sup>2</sup> este destul de intolerant în privinta acestora):

- · Utilizați "," ca separator de câmpuri
- Nu folosiți ghilimele
- Fișierul CSV **nu trebuie să conțină** o linie de titlu (de tipul celei care conține în mod normal numele coloanelor).
- Ordinea câmpurilor nu este relevantă și poate fi definită în GOsa<sup>2</sup> în timpul importului în masă

Etapele de import în masă sunt următoarele:

- 1. faceți clic pe rubrica "LDAP Manager" din meniul de navigare din stânga
- 2. faceti clic pe fila "Import" din ecranul din dreapta
- 3. răsfoiți discul local și selectați un fișier CSV cu lista de utilizatori care urmează a fi importați
- 4. alegeți un șablon de utilizator disponibil care trebuie aplicat în timpul importului în masă (cum ar fi Nou-profesor sau Nou-student)
- 5. faceti clic pe butonul "Import" din coltul din dreapta jos

Este o idee bună să faceți mai întâi câteva teste, de preferință folosind un fișier CSV cu câțiva utilizatori fictivi, care pot fi șterși ulterior.

Același lucru este valabil și pentru modulul de gestionare a parolelor, care permite redefinirea unui număr mare de parole folosind un fișier CSV sau generarea de noi parole pentru utilizatorii care aparțin unui subarbore LDAP special.

![](_page_49_Picture_128.jpeg)

# **7.4 Gestionarea grupurilor cu GOsa²**

![](_page_50_Picture_40.jpeg)

Gestionarea grupurilor este foarte similară cu cea a utilizatorilor.

Puteți introduce un nume și o descriere pentru fiecare grup. Asigurați-vă că alegeți nivelul corect în arborele LDAP atunci când creați un nou grup.

Adăugarea utilizatorilor la un grup nou creat vă duce înapoi la lista de utilizatori, unde cel mai probabil doriți să utilizați caseta de filtrare pentru a găsi utilizatori. Verificați, de asemenea, nivelul arborelui LDAP.

Grupurile introduse în gestionarea grupurilor sunt, de asemenea, grupuri unix obișnuite, astfel încât le puteți utiliza și pentru permisiunile de fișiere.

# **7.5 Administrarea mașinilor cu GOsa²**

Administrarea mașinilor vă permite, în principiu, să administrați toate dispozitivele conectate în rețea din rețeaua dumneavoastră Debian Edu. Fiecare mașină adăugată în directorul LDAP cu ajutorul GOsa² are un nume de gazdă, o adresă IP, o adresă MAC și un nume de domeniu (care este de obicei "intern"). Pentru o descriere mai completă a arhitecturii Debian Edu, consultați capitolul Arhitectura din acest manual.

Stațiile de lucru fără disc și clienții lejeri funcționează "ca scoși din cutie" în cazul unui server principal combinat.

Stațiile de lucru cu discuri (inclusiv serverele LTSP separate) **trebuie** să fie adăugate cu GOsa². În spatele scenei, se generează atât un fișier [Kerberos Pr](#page-8-0)incipal (un fel de *cont*) specific mașinii, cât și un fișier "keytab" aferent (care conține o cheie utilizată ca *parolă*); fișierul "keytab" trebuie să fie prezent pe stația de lucru pentru a putea monta directoarele personale ale utilizatorilor. După ce sistemul adăugat a fost repornit, conectați-vă la acesta ca root și rulați comanda /usr/share/debian-edu-config/tools/copy-host-keytab.

Pentru a crea fișierul Kerberos Principal și keytab pentru un sistem *deja configurat cu GOsa²*, conectați-vă pe serverul principal ca root și rulați

/usr/share/debian -edu-config/tools/gosa -modify -host <nume -gazdb ''ăb''> <IP>

**Rețineți:** crearea de keytab gazdă este posibilă pentru sistemele de tip *stații de lucru*, *servere* și *terminale*, dar nu și pentru cele de tip *dispozitive de rețea*. Consultați capitolul Ghiduri pentru clienții din rețea pentru opțiunile de configurare NFS.

Pentru a adăuga un echipament, se va utiliza meniul principal GOsa<sup>2</sup>, sisteme, adăugați. Se poate utiliza o adresă IP / nume din spațiul de adrese preconfigurat 10.0.0.0/8. În prezent, există doar două adrese fixe predefinite: 10.0.2.2 (tjener) și 10.0.0.1 (gateway). Adresele de la 10.0.16.20 la 10.[0.31.254 \(aproximativ 10.0.16.0](#page-72-0)/20 sau 4000 de nume) sunt rezervate DHCP și sunt alocate dinamic.

Pentru a atribui o adresă IP statică unei gazde cu adresa MAC 52:54:00:12:34:10 în GOsa<sup>2</sup>, trebuie să introduceți adresa MAC, numele gazdei și adresa IP; alternativ, puteți face clic pe butonul Propune IP, care va afișa prima adresă fixă liberă din 10.0.0.0/8, cel mai probabil ceva precum 10.0.0.2, dacă adăugați prima mașină în acest mod. Poate fi mai bine să vă gândiți mai întâi la rețeaua dumneavoastră: de exemplu, ați putea folosi 10.0.0.x cu x>10 și x<50 pentru servere și x>100 pentru stațiile de lucru. Nu uitați să activați sistemul abia adăugat. Cu excepția serverului principal, toate sistemele vor avea apoi o pictogramă corespunzătoare.

În cazul în care mașinile au pornit precum clienți lejeri/stații de lucru fără disc sau au fost instalate utilizând oricare dintre profilurile de rețea, scriptul sitesummary21dapdhcp poate fi utilizat pentru a adăuga automat mașinile la GOsa<sup>2</sup>. Pentru mașinile simple va funcționa din start, pentru mașinile cu mai multe adrese mac trebuie aleasă cea utilizată efectiv, sitesummary2ldapdhcp -h arată informațiile de utilizare. Vă rugăm să rețineți că adresele IP afișate după utilizarea sitesummary2ldapdhcp aparțin domeniului IP dinamic. Aceste sisteme pot fi apoi modificate pentru a se potrivi rețelei dumneavoastră: redenumiți fiecare sistem nou, activați DHCP și DNS, adăugați-l la grupurile de rețea (consultați captura de ecran de mai jos pentru grupurile de rețea recomandate), reporniți sistemul după aceea. Următoarele capturi de ecran arată cum arată acest lucru în practică:

```
root@tjener:~# sitesummary2ldapdhcp -a -i ether -22:11:33:44:55:ff
info: Create GOsa machine for am -2211334455ff.intern [10.0.16.21] id ether -22:11:33:44:55: ←-
   ff.
Enter password if you want to activate these changes, and ^c to abort.
Connecting to LDAP as cn=admin ,ou=ldap -access ,dc=skole ,dc=skolelinux ,dc=no
enter password: ********
root@tjener:~#
```
![](_page_52_Picture_8.jpeg)

![](_page_53_Picture_21.jpeg)

O sarcină programată (cronjob) de actualizare a DNS rulează la fiecare oră; comanda su -c 1dap2bind poate fi utilizată pentru a declanșa actualizarea manuală.

### **7.5.1 Căutare și Ștergere echipamente**

Căutarea și ștergerea echipamentelor este destul de similară cu căutarea și ștergerea utilizatorilor, astfel încât informațiile nu se repetă aici.

### **7.5.2 Modificarea mașinilor existente / Gestionarea grupurilor de rețea**

După adăugarea unei mașini în arborele LDAP cu ajutorul GOsa², puteți modifica proprietățile acesteia folosind funcționalitatea de căutare și făcând clic pe numele mașinii (la fel ca în cazul utilizatorilor).

Formatul acestor intrări de sistem este similar cu cel pe care îl cunoașteți deja din modificarea intrărilor de utilizator, dar câmpurile au semnificații diferite în acest context.

De exemplu, adăugarea unei mașini la un Grup de rețea nu modifică permisiunile de acces la fișiere sau de executare a comenzilor pentru acea mașină sau pentru utilizatorii conectați la acea mașină; în schimb, restricționează serviciile pe care acea mașină le poate utiliza pe serverul principal.

Instalarea implicită furnizează Grupuri de rețea

- all-hosts
- cups-queue-autoflush-hosts
- cups-queue-autoreenable-hosts
- fsautoresize-hosts
- ltsp-server-hosts
- netblock-hosts
- printer-hosts
- server-hosts
- shutdown-at-night-hosts
- shutdown-at-night-wakeup-hosts-blacklist
- workstation-hosts

În prezent, funcționalitatea Grup de rețea este utilizată pentru:

- **Redimensionarea partițiilor** (fsautoresize-hosts)
	- **–** Mașinile Debian Edu din acest grup vor redimensiona automat partițiile LVM care rămân fără spațiu.
- **Decuplarea (oprirea) mașinilor pe timp de noapte** (shutdown-at-night-hosts și shutdown-at-night-wakeup-hostsblacklist)
	- **–** Pentru a economisi energie echipamentele Debian Edu din acest grup se vor opri automat noaptea.
- **Administrarea imprimantelor** (cups-queue-autoflush-hosts și cups-queue-autoreenable-hosts)
	- **–** Mașinile Debian Edu din aceste grupuri vor goli automat toate cozile de imprimare în fiecare noapte și vor reactiva orice coadă de imprimare dezactivată la fiecare oră.
- **Blocarea accesului la Internet** (netblock-hosts)
	- **–** Echipamentele Debian edu din acest grup vor avea permisiunea de a se conecta numai la mașini din rețeaua locală. Combinat cu restricții proxy web, acest lucru ar putea fi utilizat în timpul examenelor.

# **8 Gestionarea imprimantelor**

Pentru administrarea centralizată a imprimantelor, directionati-vă navigatorul web către https://www.intern:631. Aceasta este interfața normală de gestionare CUPS, unde puteți adăuga/elimina/modifica imprimantele și puteți curăța coada de imprimare. În mod implicit, doar primul utilizator este autorizat, dar acest lucru poate fi modificat prin adăugarea de utilizatori la grupul GOsa<sup>2</sup> printer-admins.

# **8.1 Utilizarea imprimantelor atașate la stațiile de lucru**

Pachetul *p910nd* este instalat în mod implicit pe un sistem cu profilul *Stație de lucru*.

- Modificați /etc/default/p910nd astfel (imprimantă USB):
	- **–** P910ND\_OPTS="-f /dev/usb/lp0"
	- **–** P910ND\_START=1
- Configurați imprimanta utilizând interfața web https://www.intern:631; alegeți tipul de imprimantă de rețea AppSocket/HP JetDirect (pentru toate imprimantele, indiferent de marcă sau model) și setați socket://<workstation ip>:9100 ca adresă URI de conectare.

# **8.2 Imprimante de rețea**

Se recomandă să dezactivați toate funcțiile de auto-publicitate în imprimantele de rețea utilizate. În schimb, atribuiți-le o adresă IP fixă cu GOsa² și configurați-le ca imprimante de rețea AppSocket/HP JetDirect.

# **9 Sincronizarea ceasului**

Configurația implicită în Debian Edu este de a menține ceasurile de pe toate mașinile sincronizate, dar nu neapărat corecte. Serviciul NTP este utilizat pentru a actualiza ora. În mod implicit, ceasurile vor fi sincronizate cu o sursă externă. Acest lucru poate face ca mașinile să mențină deschisă conexiunea externă la Internet dacă aceasta este creată atunci când este utilizată.

Dacă utilizați un serviciu dial-up sau ISDN și plătiți la minut, trebuie să modificați această opțiune implicită.

Pentru a dezactiva sincronizarea cu un ceas extern, trebuie modificat fișierul "/etc/ntp.conf" de pe serverul principal. Adăugați semnele de comentariu  $(.,\#'')$  în fața intrărilor  $s$ erver. După aceasta, serverul NTP trebuie repornit prin rularea comenzii service ntp restart ca root. Pentru a testa dacă o mașină folosește sursele de ceas externe, rulați comanda ntpq -c lpeer.

# **10 Extinderea partițiilor complete**

Din cauza unei posibile erori în partiționarea automată, este posibil ca unele partiții să fie prea pline după instalare. Pentru a extinde aceste partiții, rulați debian-edu-fsautoresize -n ca root. Consultați Ghidul "Redimensionarea partițiilor" din capitolul Ghidul de administrare pentru mai multe informații.

# **11 Întreținere**

# **11.1 Actualizarea software-ului**

Această secțiune explică modul de utilizare al comenzii apt full-upgrade.

<span id="page-56-0"></span>Utilizarea apt este foarte simplă. Pentru a actualiza un sistem trebuie să executați două comenzi în linia de comandă ca root: apt update (care actualizează listele de pachete disponibile) și apt full-upgrade (care actualizează pachetele pentru care este disponibilă o actualizare).

De asemenea, este o idee bună să faceti actualizarea folosind configurația regională "locale C" (adică, stabilirea parametrului LC\_ALL, la C; de exp. cu «export LC\_ALL=C») pentru a obține rezultate în limba engleză, care, în caz de probleme, are mai multe șanse de a produce rezultate în motoarele de căutare.

LC\_ALL=C apt full -upgrade -y

După actualizarea pachetului debian-edu-config, este posibil să fie disponibile fișiere de configurare "Cfengine" modificate. Rulați ls -ltr /etc/cfengine3/debian-edu/ pentru a verifica dacă acesta este cazul. Pentru a aplica modificările, rulați LC\_ALL=C cf-agent -D installation.

Este important să rulați debian-edu-ltsp-install --diskless\_workstation yes după actualizările serverului LTSP pentru a menține imaginea SquashFS pentru clienții fără discuri în sincronizare.

După o actualizare de lansare punctuală a unui sistem cu profilul *Server principal* sau *Server LTSP*, este necesar să se execute comanda debian-edu-pxeinstall pentru a actualiza mediul de instalare PXE.

De asemenea, este o idee bună să instalați cron-apt și apt-listchanges și să le configurați pentru a trimite corespondența la o adresă pe care o citiți.

cron-apt vă va notifica o dată pe zi prin e-mail despre orice pachet care poate fi actualizat. Nu instalează aceste actualizări, dar le descarcă (de obicei în timpul nopții), astfel încât nu trebuie să așteptați descărcarea atunci când executați comanda apt full-upgrade.

Instalarea automată a actualizărilor se poate face cu ușurință dacă se dorește, este nevoie doar ca pachetul unattended-upgrades să fie instalat și configurat așa cum este descris în pagina wiki.debian.org/UnattendedUpgrades.

apt-listchanges vă poate trimite noile intrări din registrul de modificări prin e-mail sau, alternativ, le poate afișa în terminal atunci când executați apt.

### **11.1.1 Țineți-vă la curent cu actualizările de securitate**

Rularea programului cron-apt așa cum este descris mai sus este o modalitate bună de a afla când sunt disponibile actualizări de securitate pentru pachetele instalate. O altă modalitate de a fi informat cu privire la actualizările de securitate este să vă abonați la Lista de difuzare a anunțurilor de securitate (Debian security-announce), care are avantajul de a vă informa, de asemenea, despre ce este vorba în actualizările de securitate. Dezavantajul (în comparație cu cron-apt) este că include și informații despre actualizări pentru pachete care nu sunt instalate.

# **11.2 Ges[tionarea copiilor de rezervă](https://lists.debian.org/debian-security-announce/)**

Pentru gestionarea copiilor de rezervă, direcționați-vă navigatorul către https://www/slbackup-php. Rețineți că trebuie să accesați acest site prin SSL, deoarece acolo trebuie să introduceți parola root. Dacă încercați să accesați acest site fără a utiliza SSL, această încercare va eșua.

Notă: site-ul va funcționa numai dacă permiteți temporar autentific[area SSH root pe serverul pentr](https://www/slbackup-php)u copiile de rezervă, care este serverul principal (tjener.intern) în mod implicit.

În mod implicit, "tjener" va face copii de rezervă pentru /skole/tjener/home0, /etc/, /root/.svk și LDAP în /skole/backup, care se află sub LVM. Dacă doriți doar să aveți copii de rezervă ale unor lucruri (în cazul în care le ștergeți), această configurație ar trebui să fie bună pentru dumneavoastră.

Rețineți că această schemă de copii de rezervă nu vă protejează împotriva defecțiunilor discurilor dure.

Dacă doriți să faceți o copie de rezervă a datelor dvs. pe un server extern, pe un dispozitiv de bandă sau pe un alt disc dur, va trebui să modificați puțin configurația existentă.

Dacă doriți să restaurați un dosar complet, cea mai bună opțiune este să utilizați linia de comandă:

```
$ sudo rdiff -backup -r <datele -dorite > \
  /skole/backup/tjener/skole/tjener/home0/user \
   /skole/tjener/home0/user_ <datele -dorite >
```
Această comandă va lăsa continutul din /skole/tjener/home0/user pentru <date> în dosarul /skole/tjener/home0/user\_<datel

Dacă doriți să restaurați un singur fișier, atunci ar trebui să puteți selecta fișierul (și versiunea) din interfața web și să descărcați numai acel fișier.

Dacă doriți să scăpați de copiile de rezervă mai vechi, alegeți "Întreținere" din meniul de pe pagina de copii de rezervă și selectați cea mai veche imagine instantanee pe care să o păstrați:

![](_page_57_Figure_8.jpeg)

# **11.3 Monitorizarea serverului**

### **11.3.1 Munin**

Sistemul Munin de raportare a evoluției stării sistemului monitorizat este disponibil la https://www/munin/. Acesta oferă grafice de măsurare a stării sistemului pe o bază zilnică, săptămânală, lunară și anuală și oferă administratorului de sistem ajutor atunci când caută blocaje și sursa problemelor din sistem.

Lista de mașini monitorizate cu ajutorul Munin este generată automat, pe baza listei de gazde care raportează la "sitesummary". Toate gazdele care au instalat pachetul munin-node sunt înregistrate pentru [monitorizarea Munin. În](https://www/munin/) mod normal, va dura o zi de la instalarea unei mașini până la începerea monitorizării Munin, din cauza ordinii în care sunt executate lucrările cron. Pentru a accelera procesul, rulați sitesummary-update-munin ca root pe serverul sitesummary (în mod normal, serverul principal). Aceasta va actualiza fișierul /etc/munin/munin.conf.

Setul de măsurători care se colectează este generat automat pe fiecare mașină cu ajutorul programului munin-node-configure, care sondează modulele disponibile din /usr/share/munin/plugins/ și creează legături simbolice cu cele relevante în /etc/munin/plugins/.

Informații despre Munin sunt disponibile la https://munin-monitoring.org/.

### **11.3.2 Icinga**

Icinga monitorizează sistemul și serviciile și [este disponibil la](https://munin-monitoring.org/) https://www/icingaweb2/. Setul de mașini și servicii care sunt monitorizate este generat automat folosind informațiile colectate de sistemul "sitesummary". Mașinile cu profilul Server principal și Server LTSP primesc monitorizare completă, în timp ce stațiile de lucru și clienții lejeri primesc monitorizare simplă. Pentru a activa monitorizarea completă pe o stație de lucru, instalați pachetul nagios-nrpe-server pe stația de lucru.

În mod implicit, Icinga nu trimite e-mailuri. Acest lucru poate fi schimbat prin înlocuirea notify-by-nothing cu host-notify-by-email si notify-by-email în fisierul /etc/icinga/sitesummary-template-contacts.cfg.

Fișierul de configurare Icinga utilizat este /etc/icinga/sitesummary.cfg. Serviciul de programare al sarcinilor, cron-job al sitesummary generează fișierul /var/lib/sitesummary/icinga-generated.cfg cu lista de gazde și servicii care trebuie monitorizate.

Verificările Icinga suplimentare pot fi puse în fișierul /var/lib/sitesummary/icinga-generated.cfg.post pentru a le include în fișierul generat.

Informații despre Icinga sunt disponibile la https://www.icinga.com/ sau în pachetul icinga-doc.

### **11.3.2.1 Avertizări comune Icinga și cum să le gestionați**

Iată instrucțiuni privind modul de gestiona[re a celor mai frecvente averti](https://www.icinga.com/)smente Icinga.

### **11.3.2.1.1 DISK CRITICAL - free space: /usr 309 MB (5% inode=47%):**

Partiția (/usr/ în exemplu) este prea plină. În general, există două modalități de a rezolva această problemă: (1) eliminarea unor fișiere sau (2) creșterea dimensiunii partiției. În cazul în care partiția este /var/, curățarea spațiului de prestocare (cache) al APT prin apelarea apt clean ar putea elimina unele fișiere. Dacă există mai mult spațiu disponibil în grupul de volume LVM, ar putea fi de ajutor rularea programului debian-edu-fsautoresize pentru a extinde partițiile. Pentru a rula acest program automat la fiecare oră, gazda în cauză poate fi adăugată la grupul de rețea fsautoresize-hosts.

### **11.3.2.1.2 APT CRITICAL: 13 packages available for upgrade (13 critical updates).**

Sunt disponibile pachete noi pentru actualizări. Cele critice sunt, în mod normal, corecții de securitate. Pentru a face actualizarea, rulați «apt upgrade && apt full-upgrade» ca root într-un terminal sau conectați-vă prin SSH pentru a face același lucru.

Dacă nu doriți să actualizați manual pachetele și aveți încredere că Debian va face o treabă bună cu noile versiuni, puteți configura unattended-upgrades pentru a actualiza automat toate pachetele noi în fiecare noapte. Acest lucru nu va actualiza chroot-urile LTSP.

### **11.3.2.1.3 WARNING - Reboot required : running kernel = 2.6.32-37.81.0, installed kernel = 2.6.32-38.83.0**

Nucleul care rulează este mai vechi decât cel mai nou nucleu instalat și este necesară o repornire pentru a activa cel mai nou nucleu instalat. În mod normal, acest lucru este destul de urgent, deoarece în mod normal apar noi nuclee în Debian Edu pentru a rezolva probleme de securitate.

### **11.3.2.1.4 WARNING: CUPS queue size - 61**

Cozile de așteptare a imprimantelor din CUPS au o mulțime de lucrări în așteptare. Cel mai probabil, acest lucru se datorează unei imprimante indisponibile. Cozile de imprimare dezactivate sunt activate la fiecare oră pe gazdele care sunt membre ale grupului de rețea cups-queue-autoreenable-hosts, deci pentru astfel de gazde nu ar trebui să fie necesară nicio acțiune manuală. Cozile de imprimare sunt golite în fiecare noapte pe gazdele care sunt membre ale grupului de rețea cups-queue-autoflush-hosts. Dacă o gazdă are multe lucrări în coada de așteptare, luați în considerare adăugarea acestei gazde la unul sau la ambele grupuri de rețea.

### **11.3.3 Sitesummary**

Programul «sitesummary» este utilizat pentru a colecta informații de la fiecare computer și a le trimite la serverul central. Informațiile colectate sunt disponibile în /var/lib/sitesummary/entries/. Scripturile din /usr/lib/sitesummary/ sunt disponibile pentru a genera rapoarte.

Un raport simplu de la «sitesummary», fără detalii, este disponibil la https://www/sitesummary/.

Ceva documentație despre Sitesummary este disponibilă la https://wiki.debian.org/DebianEdu/HowTo/SiteSummary

### **11.4 Mai multe informații despre personalizarea D[ebian Edu](https://www/sitesummary/)**

Mai multe informații despre personalizarea Debian Edu, uti[le pentru administratorii de sistem pot fi găsite în capitolul](https://wiki.debian.org/DebianEdu/HowTo/SiteSummary) Ghidul de administrare și în capitolul Ghidul de administrare avansată

# **12 [Actua](#page-63-0)lizări**

Înainte de a citi acest ghid de actualizare, vă rugăm să rețineți că actualizările făcute pe serverele de producție se efectuează pe propriul risc. **Debian Edu/Skolelinux vine cu ABSOLUT NICI O GARANȚIE, în măsura permisă de legea aplicabilă.**

<span id="page-59-0"></span>Vă rugăm să citiți complet acest capitol și capitolul Noi caracteristici în Bullseye din acest manual înainte de a încerca să faceți actualizarea.

# **12.1 Note generale privind actualizare[a](#page-83-0)**

Actualizarea Debian de la o distribuție la alta este în general destul de ușoară. Pentru Debian Edu, acest lucru este, din păcate, puțin mai complicat, deoarece modificăm fișierele de configurare în moduri în care nu ar trebui. Cu toate acestea, am documentat pașii necesari mai jos; (consultați eroarea Debian 311188 pentru mai multe informații despre modul în care Debian Edu ar trebui să modifice fișierele de configurare).

În general, actualizarea serverelor este mai dificilă decât cea a stațiilor de lucru, iar serverul principal este cel mai dificil de actualizat.

Dacă doriți să vă asigurați că, după actualizare, totul funcționeaz[ă ca îna](https://bugs.debian.org/311188)inte, ar trebui să testați actualizarea pe un sistem de testare sau pe sisteme configurate în același mod ca și mașinile de producție. Acolo puteți testa actualizarea fără riscuri și puteți vedea dacă totul funcționează așa cum trebuie.

Asigurați-vă că citiți, de asemenea, informațiile despre versiunea actuală a distribuției Debian Stabile în manualul de instalare.

De asemenea, ar putea fi înțelept să așteptați puțin și să continuați să rulați vechea versiune stabilă timp de câteva săptămâni, pentru ca alții să poată testa actualizarea și să documenteze orice probleme pe care le întâmpină. Vechea versiune stabilă a Debian Edu va beneficia de suport continuu pentru o perioadă de timp după următoarea versiune St[abilă, dar atunci când](https://www.debian.org/releases/stable/installmanual) Debian încetează suportul pentru versiunea stabilă veche, Debian Edu va face în mod necesar același lucru.

# **12.2 Actualizarea de la Debian Edu Buster**

Fiți pregătiți: asigurați-vă că ați testat actualizarea de la Buster într-un mediu de testare sau că aveți copii de rezervă pregătite pentru a putea reveni la starea anterioară.

Vă rugăm să rețineți că următoarea rețetă se aplică la o instalare implicită a serverului principal Debian Edu (desktop=xfce, profilele Server principal, Stație de lucru, Server LTSP); (pentru o prezentare generală privind actualizarea de la Buster la Bullseye, consultați: https://www.debian.org/releases/bullseye/releasenotes)

Nu folosiți X (un mediu grafic), folosiți o consolă virtuală, conectați-vă ca root.

Dacă apt se termină cu o eroare, încercați să o remediați și/sau rulați apt -f install și apoi apt -y full-upgrade încă o dată.

#### **12.2.1 Actualizarea serverului principal**

• Începeți prin a vă asigura că sistemul actual este actualizat:

apt update apt full -upgrade

• Curățați spațiul de prestocare (cache) al pachetelor:

apt clean

• Pregătiți și începeți actualizarea la Bullseye (noua intrare de securitate):

```
sed -i 's/buster/bullseye/g' /etc/apt/sources.list
sed -i 's#/debian-security bullseye/updates# bullseye-security#g' /etc/apt/sources.list
export LC_ALL=C # opb''țb''ional (pentru a obb''țb''ine ieb''șb''irea (mesajelor) în ←-
   limba englezb ''ăb'')
apt update
apt full -upgrade
```
- apt-list-changes: fiti pregătiți pentru o multime de NOUTĂTI de citit; apăsați  $\langle$ return $\rangle$  pentru a derula în jos,  $\langle q \rangle$ pentru a părăsi paginatorul. Toate informațiile vor fi trimise prin poșta electronică la rădăcină, astfel încât să le puteți citi din nou (folosind *mailx* sau *mutt*).
- Citiți cu atenție toate informațiile din «debconf», alegeți "păstrați versiunea locală instalată în prezent", cu excepția cazului în care se specifică altfel mai jos; în majoritatea cazurilor, este suficient să apăsați tasta «Enter».
	- repornire servicii: Alegeți "da".
	- **–** openssh-server: Alegeți "păstrați versiunea locală instalată în prezent".
	- **–** /etc/plymouth/plymouthd.conf: Alegeți Y.
	- **–** Server Samba și utilități: Alegeți "păstrați versiunea locală instalată în prezent".
	- **–** Servere Kerberos: Introduceți "kerberos" și apăsați butonul «OK».
	- **–** /etc/default/slapd: Alegeți N.
	- **–** /etc/cups/cups-files.conf: Alegeți N.
	- **–** /etc/muninin/munin.conf: Alegeți N.
- Se aplică și se ajustează configurația:

```
cf-agent -v -D installation
service squid restart
```
- Instalarea și configurarea interfeței web Icinga2:
	- **–** Rulați apt install icinga2-ido-mysql, alegeți întotdeauna **Nu** dacă vi se cere de către «debconf».
	- **–** Rulați /usr/share/debian-edu-config/tools/edu-icinga-setup.
- Obțineți noua ilustrație (temă) "Homeworld" a Debian Edu:

```
apt install debian -edu-artwork -homeworld
apt purge debian -edu-artwork -buster # cu excepb ''țb''ia cazului în care ilustrab ''țb'' ←-
   ia Buster ar trebui pb''ăb''stratb ''ăb'' ca alternativb ''ăb''
```
#### • Ajustați configurația panoului Xfce:

```
rm -f /etc/xdg/xfce4/panel/default.xml.cfsaved
mv /etc/xdg/xfce4/panel/default.xml.dpkg -new /etc/xdg/xfce4/panel/default.xml
```
#### • Adaptarea la noul LTSP și la modificările aferente:

```
rm -f /etc/default/tftpd -hpa # pentru a elimina configurb ''ăb''rile care nu mai sunt ←-
   necesare
rm -rf /var/lib/tftpboot # pentru a elimina directorul de bazb ''ăb'' tftp care nu ←-
    mai este utilizat
dpkg -reconfigure -p low tftpd -hpa # prima solicitare: pb''ăb''strab ''țb''i b''"b''tftpb ' ←-
   '"b'' drept cont de sistem , a doua: schimbab ''țb''i directorul rb''ăb''db''ăb''cinb ''ăb'' ←-
   TFTP la b'',b''/srv/tftpb''"b''.
                                    # a treia: pb''ăb''strab ''țb''i adresa b''șb''i portul , ←-
                                       ultima: introduceb''th''i b''<sub>"</sub>b''--secureb''"b'' ca
                                       opb''țb''iune suplimentarb ''ăb''.
service tftpd-hpa restart
rm -rf /opt/ltsp # curb ''ăb''b''țb''ab''țb''i (eliminab ''țb''i) vechiul ←-
   director de bazb ''ăb'' LTSP
# Urmb''ăb''torii pab''sb''i vor necesita un timp de execub''tb''ie destul de lung.
debian -edu-ltsp -install --arch amd64 --diskless_workstation no thin_type bare # dacb ''ăb'' ←-
    se doreb ''șb''te suport pentru clienb ''țb''i lejeri pe 64 de bib''țb''i
debian -edu-ltsp -install --arch i386 --diskless_workstation no thin_type bare # dacb ''ăb'' ←-
    se doreb ''șb''te suport pentru clienb ''țb''i lejeri pe 32 de bib''țb''i
debian -edu-ltsp -install --diskless_workstation yes # pentru a crea imaginea unei stab ' ←-
   'țb''ii de lucru fb''ăb''rb''ăb'' disc din sistemul de fib''șb''iere al serverului
debian -edu-pxeinstall # pentru a adb''ăb''uga fib''șb''iere ←-
   de instalare iPXE b''șb''i elemente de meniu iPXE aferente
```
#### • Gestionați trecerea la iPXE:

no

Creați un fișier *ipxe.ldif* cu următorul conținut:

```
dn: cn=dhcp ,cn=tjener ,ou=servers ,ou=systems ,dc=skole ,dc=skolelinux ,dc=no
changetype: modify
add: dhcpOption
dhcpOption: space ipxe
dhcpOption: ipxe -encap -opts code 175 = encapsulate ipxe
dhcpOption: ipxe.menu code 39 = unsigned integer 8
dhcpOption: ipxe.no-pxedhcp code 176 = unsigned integer 8
dhcpOption: arch code 93 = unsigned integer 16
```
Apoi rulați ldapadd -ZD 'cn=admin,ou=ldap-access,dc=skole,dc=skolelinux,dc=no' -W -f ipxe.ldif pentru a aplica modificările.

Modificați mai mulți parametri DHCP în LDAP, de exemplu, folosind un editor precum «ldapvi». Asigurați-vă că, intrările legate de DHCP corespund celor conținute în fișierul */etc/ldap/gosa-server.ldif*. Intrările în cauză sunt:

```
81 cn=intern ,cn=dhcp ,cn=tjener ,ou=servers ,ou=systems ,dc=skole ,dc=skolelinux ,dc=no
```

```
83 cn=subnet00.intern ,cn=dhcp ,cn=tjener ,ou=servers ,ou=systems ,dc=skole ,dc=skolelinux ,dc= ←-
   no
85 cn=subnet01.intern ,cn=dhcp ,cn=tjener ,ou=servers ,ou=systems ,dc=skole ,dc=skolelinux ,dc= ←-
```
- Gestionați modificările GOsa utilizați noul gosa.conf, reparați accesul LDAP:
	- **–** cp /etc/gosa/gosa.conf /etc/gosa/gosa.conf.buster # copie de rezervă
	- **–** cp /usr/share/debian-edu-config/gosa.conf.template /etc/gosa/gosa.conf # new gosa.conf file
- **–** Căutați «adminPassword» și «snapshotAdminPassword» în "/etc/gosa/gosa.conf" și înlocuiți «\$GOSAPWD» cu parola aleatorie găsită în "/etc/gosa/gosa.conf.orig» pentru aceste intrări.
- **–** rm /etc/gosa/gosa.secrets
- **–** Run gosa-encrypt-passwords
- **–** Rulați service apache2 restart
- Gestionați modificările tipului de criptare Kerberos:
	- **–** sed -i 's/supported\_enctypes/#supported\_enctypes/' /etc/krb5kdc/kdc.conf
	- **–** Rulați service krb5-kdc restart
- Gestionați modificările din Samba:
	- **–** Adăugați contul Samba al primului utilizator: smbpasswd -a <first username>. Odată ce utilizatorii își schimbă parola, contul Samba aferent va fi creat.
- Verificați dacă sistemul actualizat funcționează:

Reporniți; conectați-vă ca prim utilizator și testați

- dacă interfața GOsa² funcționează,
- dacă se pot conecta clienții și stațiile de lucru LTSP,
- dacă se poate adăuga/elimina apartenența unui grup de rețea dintr-un sistem,
- dacă se poate trimite și primi e-mail intern,
- dacă se pot gestiona imprimantele,
- și dacă alte lucruri specifice sitului funcționează.

### **12.2.2 Actualizarea unei stații de lucru**

Faceti toate lucrurile de bază ca pe serverul principal și fără a face lucrurile care nu sunt necesare. Dacă nu ati făcut-o încă, configurați mașina pentru a utiliza Kerberos pentru montarea directoarelor personale, consultați capitolul primii pași pentru detalii.

# **12.3 Actualizări de la instalări Debian Edu / Skolelinux mai vechi (înainte de [Buster](#page-44-0)**

Pentru a actualiza de la orice versiune mai veche, va trebui să faceți mai întâi actualizarea la versiunea Debian Edu bazată pe Buster, înainte de a putea urma instrucțiunile de mai sus. Instrucțiunile sunt oferite în Manual pentru Debian Edu Buster despre cum să actualizați la Buster de la versiunea anterioară, Stretch. De asemenea, manualul Stretch descrie cum se face actualizarea de la Jessie.

# **13 Ghiduri**

- Ghiduri pentru administrare generală
- Ghiduri pentru administrare avansată
- <span id="page-62-0"></span>• Ghiduri pentru mediul de birou
- Ghiduri pentru [clienți din rețea](#page-63-0)
- Ghid pentru Sa[mba](#page-63-0)
- Ghiduri pentru [predare și învăța](#page-63-0)re
- Ghiduri pentru [utilizatori](#page-72-0)

# **14 Ghiduri pentru administrarea generală**

Capitolele Primii pași și Întreținere descriu cum să începeți să utilizați Debian Edu și cum să efectuați lucrările de întreținere de bază. Ghidurile din acest capitol au câteva sfaturi și trucuri mai "avansate".

# <span id="page-63-0"></span>**14.1 I[storicul c](#page-44-0)o[nfigurație](#page-56-0)i: urmărirea modificărilor din directorul "/etc/" folosind sistemul de control al versiunilor Git**

Utilizând etckeeper, toate fișierele din /etc/ sunt urmărite utilizând Git ca sistem de control al versiunilor.

Acest lucru face posibilă vizualizarea momentului în care un fișier este adăugat, modificat și eliminat, precum și a ceea ce a fost modificat dacă fișierul este un fișier text. Depozitul git este stocat în /etc/.git/.

La fiecare oră, orice modificare este înregistrată automat, permițând e[xtrag](https://www.git-scm.com/)erea și revizuirea istoricului configurației.

Pentru a consulta istoricul, se utilizează comanda etckeeper vcs log. Pentru a verifica diferențele dintre două puncte în timp, se poate utiliza o comandă precum etckeeper vcs diff .

Consultați ieșirea comenzii man etckeeper pentru mai multe informații.

Listă cu comenzi utile:

etckeeper vcs log etckeeper vcs status etckeeper vcs diff etckeeper vcs add . etckeeper vcs commit -a man etckeeper

#### **14.1.1 Exemple de utilizare**

Pe un sistem proaspăt instalat, încercați acest lucru pentru a vedea toate modificările efectuate de la instalarea sistemului:

etckeeper vcs log

Vedeți ce fișiere nu sunt urmărite în prezent și care nu sunt actualizate:

etckeeper vcs status

Pentru a confirma manual un fișier, deoarece nu doriți să așteptați timp de o oră:

etckeeper vcs commit -a /etc/resolv.conf

### **14.2 Redimensionarea partițiilor**

În Debian Edu, toate partițiile, în afară de partiția /boot/, se află pe volume logice LVM. În cazul nucleelor Linux începând cu versiunea 2.6.10, este posibilă extinderea partițiilor în timp ce acestea sunt montate. Micșorarea partițiilor trebuie să se facă în continuare în timp ce partiția este demontată.

Este o idee bună să evitați să creați partiții foarte mari (peste, să zicem, 20Gio), din cauza timpului necesar pentru a rula fsck pe ele sau pentru a le restaura din copia de rezervă dacă este nevoie. Este mai bine, dacă este posibil, să creați mai multe partiții mai mici decât una foarte mare.

Scriptul de ajutor debian-edu-fsautoresize este furnizat pentru a facilita extinderea partițiilor complete, pline. Atunci când este invocat, acesta citește configurația din /usr/share/debian-edu-config/fsautoresizetab, /site/etc/fsautoresizet și /etc/fsautoresizetab. Apoi propune extinderea partițiilor cu spațiu liber prea mic, conform regulilor furnizate în aceste fișiere. Dacă este rulat fără argumente, va afișa doar comenzile necesare pentru a extinde sistemul de fișiere. Argumentul -n este necesar pentru a executa efectiv aceste comenzi de extindere a sistemelor de fișiere.

Scriptul este executat automat la fiecare oră pe fiecare client listat în grupul de rețea fsautoresize-hosts.

Atunci când partiția utilizată de proxy-ul Squid este redimensionată, valoarea pentru dimensiunea cache-ului din etc/squid/squid.conf trebuie, de asemenea, să fie actualizată. Scriptul ajutător /usr/share/debian-edu-config/tools/squid-update-cachedir este furnizat pentru a face acest lucru în mod automat, verificând dimensiunea curentă a partiției din /var/spool/squid/ și configurând Squid pentru a utiliza 80% din aceasta ca dimensiune a spațiului de prestocare al datelor (cache).

### **14.2.1 Administrarea volumelor logice**

Administrarea volumelor logice ("Logical Volume Management": LVM) permite redimensionarea partițiilor în timp ce acestea sunt montate și utilizate. Puteți afla mai multe despre LVM din articolul LVM HowTo.

Pentru a extinde manual un volum logic, trebuie doar să indicați comenzii lvextend cât de mare doriți să crească acesta. De exemplu, pentru a extinde home0 la 30Gio, utilizați următoarele comenzi:

```
lvextend -L30G /dev/vg_system/skole+tjener+home0
resize2fs /dev/vg_system/skole+tjener+home0
```
Pentru a extinde home0 cu încă 30Gio, introduceți un  $+$ " (-L+30G).

# **14.3 Folosind ldapvi**

ldapvi este un instrument care permite editarea bazei de date LDAP cu un editor de text normal în linia de comandă.

Trebuie să se execute următoarea comandă:

ldapvi --ldap -conf -ZD '(cn=admin)'

[Notă:](http://www.lichteblau.com/ldapvi/manual/) ldapvi va folosi oricare editor ce este configurat drept editorul implicit. Executând comanda export EDITOR=vim în promptul shell-ului se poate configura mediul pentru a obține o clonă «vi» ca editor.

Pentru a adăuga un obiect LDAP utilizând «ldapvi», utilizați numărul de ordine al obiectului cu șirul add în fața noului obiect LDAP.

Avertisment: 1dapvi este un instrument foarte puternic. Aveți grijă și nu stricați baza de date LDAP, același avertisment este valabil și pentru JXplorer.

# 14.4 NFS "Kerberizat" (cu Kerberos)

Utilizarea Kerberos pentru NFS pentru a monta directoare personale este o caracteristică de securitate. Începând cu Bullseye, clienții LTSP nu vor funcționa fără Kerberos. Sunt acceptate nivelurile *krb5*, *krb5i* și *krb5p* (*krb5* înseamnă autentificare Kerberos, *i* reprezintă verificarea integrității și *p* pentru confidențialitate, adică criptare); sarcina atât a serverului, cât și a stației de lucru crește odată cu nivelul de securitate, *krb5i* este o alegere bună și a fost aleasă ca implicită.

### **14.4.1 Cum să modificați valoarea implicită**

### **Server principal**

- conectați-vă ca root
- rulați ldapvi -ZD '(cn=admin)', căutați șirul *sec=krb5i* și înlocuiți-l cu *sec=krb5* sau *sec=krb5p*.
- editați /etc/exports.d/edu.exports și ajustați aceste intrări în mod corespunzător:

```
/srv/nfs4 gss/krb5i(rw,sync ,fsid=0,crossmnt ,no_subtree_check)
/srv/nfs4/home0 gss/krb5i(rw,sync ,no_subtree_check)
```
• rulați comanda exportfs -r.

# **14.5 Standardskriver**

Acest instrument permite definirea imprimantei implicite în funcție de locație, mașină sau apartenența la un grup. Pentru mai multe informații, consultați /usr/share/doc/standardskriver/README.md.

Fișierul de configurare /etc/standardskriver.cfg trebuie să fie furnizat de către administrator, a se vedea /usr/share/doc/standa ca exemplu.

# **14.6 JXplorer, o interfață grafică pentru LDAP**

Dacă preferați o interfață grafică pentru a lucra cu baza de date LDAP, consultați pachetul jxplorer, care este instalat în mod implicit. Pentru a obține acces de scriere conectați-vă astfel:

```
host: ldap.intern
port: 636
Security level: ssl + user + password
User dn: cn=admin ,ou=ldap -access ,dc=skole ,dc=skolelinux ,dc=no
```
### **14.7 ldap-createuser-krb, un instrument de linie de comandă**

ldap-createuser-krb este un mic instrument în linie de comandă pentru a crea utilizatori LDAP și a seta parolele acestora în Kerberos. Totuși, este util mai ales pentru testare.

### **14.8 Utilizarea actualizărilor stabile, "stable-updates"**

Începând cu versiunea Squeeze din 2011, Debian a inclus pachete menținute anterior în volatile.debian.org, în stable-updates suite.

Deși puteți utiliza direct "stable-updates", nu trebuie să o faceți: actualizările stabile, "stable-updates" sunt introduse în suita stabilă în mod regulat atunci când sunt lansate versiuni stabile, ceea ce se întâmplă aproximativ o dat[ă la două luni.](https://wiki.debian.org/StableUpdates)

### **14.9 Utilizarea retro-portărilor, "backports" pentru a instala software mai nou**

Rulați Debian Edu pentru că preferați stabilitatea Debian Edu. Funcționează foarte bine; există doar o singură problemă: uneori software-ul este puțin mai învechit decât vă place. Aici este unde intervine backports.debian.org.

Retro-portările sunt pachete recompilate din ramurile Debian testare, "testing" (în cea mai mare parte) și Debian instabilă, "unstable" (în câteva cazuri, de exemplu actualizări de securitate), astfel încât vor rula fără biblioteci noi (acolo unde acest lucru este posibil) pe o distribuție Debian stabilă precum Debian Edu. **Vă recomandăm să alegeți retro-portările individuale care se potrivesc nevoilor dumneavoastră și să nu folosiți toate retro-portările disponibile acolo.**

Utilizarea retro-portărilor este simplă:

```
echo "deb http://deb.debian.org/debian/ bullseye -backports main" >> /etc/apt/sources.list
apt-get update
```
După care se pot instala cu ușurință pachetele retro-portate, următoarea comandă va instala o versiune retro-portată a *tuxtype*:

apt install -t bullseye -backports tuxtype

Retro-portările sunt actualizate automat (dacă sunt disponibile) la fel ca și alte pachete. La fel ca arhiva normală, retroportările au trei secțiuni: "main" (principală), "contrib" (contribuitori) și "non-free" (non-liberă).

### **14.10 Efectuarea actualizării cu un CD sau o imagine similară**

Dacă doriți să actualizați de la o versiune la alta (de exemplu, de la Bullseye 11.1 la 11.2), dar nu aveți conectivitate la internet, ci doar suporturi fizice, urmați acești pași:

Introduceți CD-ul / DVD-ul / discul Blu-ray / unitatea flash USB și utilizați comanda «apt-cdrom»:

```
apt-cdrom add
```
Pentru a cita din pagina de manual apt-cdrom(8):

- «apt-cdrom» este utilizat pentru a adăuga un nou CD-ROM la lista de surse disponibile a APT. «apt-cdrom» se ocupă de determinarea structurii discului, precum și de corectarea câtorva posibile defecțiuni și de verificarea fișierelor index.
- Este necesar să folosiți «apt-cdrom» pentru a adăuga CD-uri la sistemul APT, nu se poate face manual. În plus, fiecare disc dintr-un set de mai multe CD-uri trebuie introdus și scanat separat pentru a ține cont de eventualele erori de inscripționare.

Apoi rulați aceste două comenzi pentru a actualiza sistemul:

```
apt update
apt full -upgrade
```
### **14.11 Curățarea automată a proceselor reziduale**

killer este un script perl care elimină sarcinile de lucru din fundal. Lucrările din fundal sunt definite ca fiind procese care aparțin unor utilizatori care nu sunt în acel moment conectați la mașină. Este rulat de "cron-job" o dată pe oră.

### **14.12 Instalarea automată a actualizărilor de securitate**

unattended-upgrades este un pachet Debian care va instala automat actualizările de securitate (și altele). Dacă este instalat, pachetul este preconfigurat pentru a instala actualizările de securitate. Jurnalele sunt disponibile în /var/log/unattended-upg de asemenea, există întotdeauna /var/log/dpkg.log și /var/log/apt/.

### **14.13 Oprirea automată a mașinilor în timpul nopții**

Este posibil să se economisească energie și bani prin oprirea automată a mașinilor clienților pe timp de noapte și repornirea lor dimineața. Pachetul shutdown-at-night va încerca să oprească mașina în fiecare oră, de la ora 16:00 după-amiaza, dar nu o va opri dacă se pare că are utilizatori. Va încerca să îi spună BIOS-ului să pornească mașina în jurul orei 07:00 dimineața, iar serverul principal va încerca să pornească mașinile începând cu ora 06:30 prin trimiterea de pachete "Wake-on-LAN" (trezrea prin rețea). Aceste ore pot fi modificate în fișierele "crontabs" ale mașinilor individuale.

Trebuie avute în vedere unele considerații atunci când se face acest lucru:

- Clienții nu ar trebui să fie opriți (deconectați) atunci când cineva îi folosește. Acest lucru este asigurat prin verificarea ieșirii din who și, ca un caz special, prin verificarea faptului că pentru conectarea SSH, comanda definită funcționează cu clienții lejeri X2Go.
- Pentru a evita arderea siguranțelor electrice, este bine să vă asigurați că nu toți clienții pornesc în același timp.
- Există două metode diferite disponibile pentru a trezi clienții. Una utilizează o funcție BIOS și necesită un ceas hardware funcțional și corect, precum și o placă de bază și o versiune de BIOS acceptate de nvram-wakeup; cealaltă necesită ca mașinile-client să aibă suport pentru "Wake-on-LAN", iar serverul să știe despre toți clienții care trebuie treziți.

### **14.13.1 Cum să configurați "shutdown-at-night" (oprirea calculatoarelor în timpul nopți)**

Pe clienții care ar trebui să se deconecteze pe timp de noapte, modificați fișierul/etc/shutdown-at-night/shutdown-at-night, sau adăugați numele de gazdă (adică rezultatul ieșirii comenzii «uname -n» rulate pe client) la grupul de rețea "shutdownat-night-hosts". Adăugarea gazdelor la grupul de rețea în LDAP se poate face cu ajutorul instrumentului web GOsa². Clienții ar putea avea nevoie ca serviciul "Wake-on-LAN" să fie configurat în BIOS. De asemenea, este important ca dispozitivele comutatoare de rețea și routerele utilizate între serverul Wake-on-LAN și clienți să transmită pachetele WOL către clienți chiar dacă aceștia sunt opriți. Unele comutatoare nu reușesc să transmită pachetele către clienții care lipsesc din tabelul ARP al comutatorului, ceea ce blochează pachetele WOL.

Pentru a activa serviciul Wake-on-LAN pe server, adăugați clienții în fișierul /etc/shutdown-at-night/clients, cu câte o linie pentru fiecare client, mai întâi adresa IP, urmată de adresa MAC (adresa ethernet), separate prin câte un spațiu; sau creați un script /etc/shutdown-at-night/clients-generator pentru a genera lista de clienți din mers.

Iată un exemplu de /etc/shutdown-at-night/clients-generator pentru utilizare cu sitesummary:

```
#!/bin/sh
PATH=/usr/sbin:$PATH
export PATH
sitesummary -nodes -w
```
O alternativă în cazul în care «netgroup» este utilizat pentru a activa serviciul "shutdown-at-night" pe clienți este acest script care utilizează instrumentul «netgroup» din pachetul ng-utils:

```
#!/bin/sh
PATH=/usr/sbin:$PATH
export PATH
netgroup -h shutdown -at-night -hosts
```
### **14.14 Accesați serverele Debian Edu aflate în spatele unui paravan de protecție**

Pentru a accesa din Internet mașinile aflate în spatele unui paravan de protecție, aveți în vedere instalarea pachetului autossh. Acesta poate fi utilizat pentru a configura un tunel SSH către o mașină din Internet la care aveți acces. De la acea mașină, puteți accesa serverul din spatele paravanului de protecție prin intermediul tunelului SSH.

### **14.15 Instalarea de mașini de servicii suplimentare pentru a distribui sarcina de pe serverul principal**

În instalarea implicită, toate serviciile rulează pe serverul principal, tjener. Pentru a simplifica mutarea unora pe o altă mașină, este disponibil un profil de instalare *minimal*. Instalarea cu acest profil va conduce la o mașină, care face parte din rețeaua Debian Edu, dar care nu are (încă) niciun serviciu în funcțiune.

Aceștia sunt pașii necesari pentru a configura o mașină dedicată unor servicii:

- instalați profilul *minimal* folosind opțiunea de pornire *debian-edu-expert* boot-option
- instalați pachetele pentru serviciul dorit
- configurați serviciul
- dezactivați serviciul de pe serverul principal
- actualizați DNS (via LDAP/GOsa2) pe serverul principal

# **14.16 Ghiduri din situl wiki.debian.org**

FIXME: The HowTos from https://wiki.debian.org/DebianEdu/HowTo/ are either user- or developer-specific. Let's move the user-specific HowTos over here (and delete them over there)! (But first ask the authors (see the history of those pages to find them) if they are fine with moving the howto and putting it under the GPL.)

- https://wiki.debian[.org/DebianEdu/HowTo/AutoNetRespawn](https://wiki.debian.org/DebianEdu/HowTo/)
- https://wiki.debian.org/DebianEdu/HowTo/BackupPC
- https://wiki.debian.org/DebianEdu/HowTo/ChangeIpSubnet
- [https://wiki.debian.org/DebianEdu/HowTo/SiteSummary](https://wiki.debian.org/DebianEdu/HowTo/AutoNetRespawn)
- [https://wiki.debian.org/DebianEdu/HowTo/Squid\\_LD](https://wiki.debian.org/DebianEdu/HowTo/BackupPC)AP\_Authentication

# **15 [Ghiduri de administrare avansată](https://wiki.debian.org/DebianEdu/HowTo/SiteSummary)**

În acest capitol sunt descrise sarcinile avansate de administrare.

# **15.1 Personalizarea utilizatorilor cu GOsa²**

### 15.1.1 Creați utilizatori în grupuri după ani, "Year Groups"

În acest exemplu, dorim să creăm utilizatori pe grupe de ani, cu directoare comune pentru fiecare grupă (home0/2024, home0/2025, home0/2026, etc.). Dorim să creăm utilizatorii prin import csv.

*(ca root pe serverul principal)*

<span id="page-68-0"></span>• Creați directoarele necesare pentru grupele de ani

mkdir /skole/tjener/home0/2024

*(ca prim utilizator în GOsa)*

• Departament

Meniul principal: mergeți la "Structura directoarelor", faceți clic pe departamentul "Elevi". Câmpul "Bază" ar trebui să afișeze "/Elevi". Din caseta derulantă "Acțiuni", alegeți "Creare"/"Departament". Completați valorile pentru câmpurile Nume (2024) și Descriere ( elevii care absolvă în 2024), lăsati câmpul Bază așa cum este (ar trebui să fie "/Elevi"). Salvati fișierul făcând clic pe butonul «Ok». Acum, noul departament (2024) ar trebui să apară sub /Elevi. Faceți clic pe el.

• Grup

Alegeți "Grupuri" din meniul principal; "Acțiuni"/Creare/Grup. Introduceți numele grupului (lăsați "Bază" așa cum este, ar trebui să fie /Elevi/2024) și apăsați butonul «Ok» pentru a-l salva.

• Șablon

Alegeți "utilizatori" din meniul principal. Schimbați la "Elevi" în câmpul Bază. Ar trebui să apară o intrare NewStudent, faceți clic pe ea. Acesta este șablonul "elevi", nu un utilizator real. Deoarece va trebui să creați un astfel de șablon (pentru a putea utiliza importul csv pentru structura dvs.) pe baza acestuia, observați toate intrările care apar în filele Generic și POSIX, poate faceți capturi de ecran pentru a avea informații pregătite pentru noul șablon.

Acum schimbați /Elevi/2024 în câmpul Bază; alegeți Creare/Șablon și începeți să completați valorile dorite, mai întâi fila Generic (adăugați noul grup 2024 la Apartenența la grup, de asemenea), apoi adăugați contul POSIX.

• Importare utilizatori

Alegeți noul șablon atunci când efectuați importul csv; se recomandă testarea acestuia cu câțiva utilizatori.

## **15.2 Alte personalizări ale utilizatorului**

### **15.2.1 Crearea de dosare în directoarele personale ale tuturor utilizatorilor**

Cu ajutorul acestui script, administratorul poate crea un dosar în directorul personal al fiecărui utilizator și poate stabili permisiunile de acces și proprietarul.

În exemplul de mai jos, cu group=profesori și permisiuni=2770, un utilizator poate preda o temă salvând fișierul în dosarul "teme", unde profesorii au acces de scriere pentru a putea face comentarii.

```
#!/bin/bash
home_path="/skole/tjener/home0"
shared folder="assignments"
permissions ="2770"
created_dir=0
for home in $(ls $home_path); do
   if [ ! -d "$home_path/$home/$shared_folder" ]; then
       mkdir $home path/$home/$shared folder
       chmod $permissions $home path/$home/$shared folder
       #stabilib ''țb''i proprietarul b''șb''i grupul corect
       #"nume utilizator" = "nume grup" = "nume dosar"
       user=$home
       group=teachers
       chown $user: $group $home path/$home/$shared folder
       ((created_dir+=1))
   else
       echo -e "dosarul $home path/$home/$shared folder existb ''ab'' deja.\n"
   f_idone
echo "Au fost create $created_dir (de) dosare"
```
### **15.3 Utilizați un server de stocare dedicat**

Urmați acești pași pentru a configura un server de stocare dedicat pentru directoarele personale ale utilizatorilor și, eventual, pentru alte date.

- Adăugați un nou sistem de tip server folosind GOsa², așa cum este descris în capitolul **Primii pași** din acest manual.
	- **–** Acest exemplu utilizează "nas-server.intern" ca nume de server. După ce "nas-server.intern" este configurat, verificați dacă punctele de export NFS de pe noul server de stocare sunt exportate către subrețele sau mașinile relevante:

```
root@tjener:~# showmount -e nas-server
Export list for nas-server:
/storage 10.0.0.0/8
root@tjener:~#
```
Aici, tot ceea ce se află în rețeaua de bază are acces la exportul "/stocare"; (acest lucru ar putea fi restricționat în funcție de apartenența la un grup de rețea sau de adrese IP unice pentru a limita accesul NFS, așa cum se face în fișierul "tjener:/etc/exports").

- Adăugați informații de montare automată despre "nas-server.intern" în LDAP pentru a permite tuturor clienților să monteze automat noul export la cerere.
	- **–** Acest lucru nu se poate face folosind GOsa², deoarece lipsește un modul pentru automontare. În schimb, utilizați ldapvi și adăugați obiectele LDAP necesare folosind un editor.

ldapvi --ldap-conf -ZD '(cn=admin)' -b ou=automount,dc=skole,dc=skolelinux,dc=no

Când apare editorul, adăugați următoarele obiecte LDAP în partea de jos a documentului; (partea "/&" din ultimul obiect LDAP este un caracter joker care se potrivește cu tot ceea ce exportă "nas-server.intern", eliminând necesitatea de a lista punctele de montare individuale în LDAP).

```
add cn=nas-server ,ou=auto.skole ,ou=automount ,dc=skole ,dc=skolelinux ,dc=no
objectClass: automount
cn: nas-server
automountInformation: -fstype=autofs --timeout=60 ldap:ou=auto.nas-server ,ou= ←-
   automount ,dc=skole ,dc=skolelinux ,dc=no
add ou=auto.nas-server ,ou=automount ,dc=skole ,dc=skolelinux ,dc=no
objectClass: top
objectClass: automountMap
ou: auto.nas-server
add cn=/,ou=auto.nas-server ,ou=automount ,dc=skole ,dc=skolelinux ,dc=no
objectClass: automount
cn: /
automountInformation: -fstype=nfs,tcp,rsize=32768,wsize=32768,rw,intr ,hard ,nodev , ←-
   nosuid ,noatime nas-server.intern:/&
```
- Adăugați intrările relevante în "țiener.intern:/etc/fstab", deoarece "țiener.intern" nu utilizează automontarea pentru a evita buclele de montare:
	- **–** Creați directoarele punctului de montare folosind mkdir, editați fișierul "/etc/fstab" în mod corespunzător și rulați mount -a pentru a monta noile resurse.

Acum, utilizatorii ar trebui să poată accesa fișierele de pe "nas-server.intern" direct prin simpla accesare a directorului "/tjener/nas-server/storage/" utilizând orice aplicație pe orice stație de lucru, client lejer LTSP sau server LTSP.

### **15.4 Restricționați accesul de autentificare SSH**

Există mai multe moduri de a restricționa autentificarea SSH, unele sunt enumerate aici.

#### **15.4.1 Configurare fără clienți LTSP**

Dacă nu se utilizează clienți LTSP, o soluție simplă este crearea unui nou grup (de exemplu sshusers) și adăugarea unei linii în fișierul "/etc/ssh/sshd\_config" al mașinii. Numai membrii grupului sshusers vor avea apoi permisiunea de a intra prin ssh în mașină de oriunde.

Gestionarea acestui caz cu GOsa este destul de simplă:

- Creați un grup sshusers la nivelul de bază (unde apar deja alte grupuri legate de gestionarea sistemului, cum ar fi gosa-admins).
- Adăugați utilizatori în noul grup sshusers.
- Adăugați AllowGroups sshusers la "/etc/ssh/sshd\_config".
- Executați comanda service ssh restart.

### **15.4.2 Configurație cu clienți LTSP**

Configurația implicită a clientului fără disc LTSP nu utilizează conexiuni SSH. Este suficientă actualizarea imaginii SquashFS pe serverul LTSP respectiv după ce configurația SSH a fost modificată.

Clienții lejeri X2Go utilizează conexiuni SSH la serverul LTSP aferent. Prin urmare, este necesară o abordare diferită care să utilizeze PAM.

• Activați pam\_access.so în fișierul "/etc/pam.d/sshd" al serverului LTSP.

• Configurati "/etc/security/access.conf" pentru a permite conexiuni pentru utilizatorii (de exemplu) alice, jane, bob și john de oriunde și pentru toți ceilalți utilizatori numai din rețelele interne, adăugând aceste linii:

```
+ : alice jane bob john : ALL
+ : ALL : 10.0.0.0/8 192.168.0.0/24 192.168.1.0/24
- : ALL : ALL
#
```
În cazul în care se utilizează numai servere LTSP dedicate, rețeaua 10.0.0.0/8 ar putea fi eliminată pentru a dezactiva accesul intern de conectare SSH. Notă: cineva care își conectează calculatorul la rețelele de clienți LTSP dedicate va obține acces SSH și la serverele LTSP.

### **15.4.3 O notă pentru configurații mai complexe**

În cazul în care clienții X2Go ar fi conectați la rețeaua de bază 10.0.0.0/8, lucrurile ar fi și mai complicate și poate doar o configurație DHCP sofisticată (în LDAP) care să verifice identificatorul de clasă al furnizorului împreună cu o configurație PAM corespunzătoare ar permite dezactivarea conectării SSH interne.

# **16 Ghiduri pentru mediul de birou**

### **16.1 Configurați un mediu de birou în mai multe limbi**

Pentru a facilita suportul mai multe limbi, aceste comenzi trebuie să fie rulate:

- Rulați dpkg-reconfigure locales (ca root) și alegeți limbile dorite (variantele UTF-8).
- Rulați aceste comenzi ca root pentru a instala pachetele aferente:

```
apt update
/usr/share/debian -edu-config/tools/install -task -pkgs
/usr/share/debian -edu-config/tools/improve -desktop -l10n
```
Utilizatorii vor putea apoi să aleagă limba prin intermediul gestionarului de afișare LightDM înainte de a se autentifica; acest lucru este valabil pentru Xfce, LXDE și LXQt. GNOME și KDE au propriile instrumente interne de configurare a regiunii și a limbii; folosiți-le pe acestea. MATE utilizează sistemul de întâmpinare Arctica pe lângă LightDM, fără un selector de limbă. Rulați apt purge arctica-greeter pentru a obține sistemul de întâmpinare LightDM standard.

### **16.2 Redarea DVD-urilor**

Biblioteca "libdvdcss" este necesară pentru a reda majoritatea DVD-urilor comerciale. Din motive legale, nu este inclusă în Debian (Edu). Dacă aveți permisiunea legală de a o folosi, vă puteți construi propriile pachete locale folosind pachetul Debian libdvdvd-pkg; asigurați-vă că arhiva contrib este activată în /etc/apt/sources.list.

```
apt update
apt install libdvd -pkg
```
Răspundeți la întrebările «debconf», apoi rulați dpkg-reconfigure libdvd-pkg.

### **16.3 Fonturi pentru "scris de mână"**

Pachetul fonts-linex (care este instalat în mod implicit) instalează fontul "Abecedario", care este un font de scris de mână pentru copii. Fontul are mai multe forme pentru a fi folosit cu copiii: cu puncte, și cu linii.
# **17 Ghiduri pentru clienții din rețea**

# **17.1 Introducere la clienții lejeri (thin) și stațiile de lucru fără disc**

Un termen generic atât pentru clienții lejeri cât și pentru stațiile de lucru fără disc este *client LTSP*.

9 Începând cu Bullseye, LTSP este foarte diferit de versiunile anterioare. Acest lucru se referă atât la configurare, cât și la întretinere.

- Ca o diferență principală, imaginea SquashFS pentru stațiile de lucru fără disc este acum generată în mod implicit din sistemul de fișiere al serverului LTSP. Acest lucru se întâmplă pe un server combinat la prima pornire, ceea ce durează ceva timp.
- Clienții lejeri nu mai fac parte din LTSP. Debian Edu folosește X2Go pentru a permite în continuare utilizarea clienților lejeri.
- În cazul unui server LTSP separat sau suplimentar, informațiile necesare pentru configurarea mediului client LTSP nu sunt complete în momentul instalării. Configurarea se poate face după ce sistemul a fost adăugat cu GOsa<sup>2</sup>.

Pentru informații despre LTSP în general, consultați Pagina principală a LTSP. Pe sistemele cu profil *Server LTSP*, man ltsp oferă mai multe informații.

Rețineți că instrumentul *ltsp* din LTSP trebuie utilizat cu atenție. De exemplu, ltsp image / nu ar reuși să genereze imaginea SquashFS în cazul mașinilor Debian (acestea au o partiție "/boot" separată în mod implicit), ltsp ipxe nu ar reuși să genereze corect meniul iPXE (din cauza supor[tului pentru clienți lejeri al](https://ltsp.org) Debian Edu), iar ltsp initrd ar încurca complet pornirea clienților LTSP.

Instrumentul **debian-edu-ltsp-install** este un script de învăluire pentru ltsp image, ltsp initrd și ltsp ipxe. Se utilizează pentru a instala și configura stația de lucru fără disc și suportul pentru clienți lejeri (atât pentru PC-uri de 64 de biți, cât și de 32 de biți). Consultați man debian-edu-ltsp-install sau conținutul scriptului pentru a vedea cum funcționează. Toată configurația este conținută în scriptul însuși (documente AICI) pentru a facilita ajustările specifice sitului.

Exemple de utilizare a scriptului de învăluire *debian-edu-ltsp-install*:

- debian-edu-ltsp-install --diskless\_workstation yes actualizează imaginea SquashFS a stației de lucru fără disc (sistemul de fișiere al serverului).
- debian-edu-ltsp-install --diskless\_workstation yes --thin\_type bare creează o stație de lucru fără disc și suport pentru clienți lejeri pe 64 de biți.
- debian-edu-ltsp-install --arch i386 --thin\_type bare creează un suport suplimentar pentru clienți lejeri pe 32 de biți (chroot și imaginea SquashFS).

În afară de *bare* (cel mai mic sistem de client lejer), sunt disponibile și *display* și *desktop*. Tipul *display* oferă un buton de închidere, tipul *desktop* rulează Firefox ESR în modul kiosk pe clientul propriu-zis (este necesară mai multă memorie RAM locală și putere CPU, dar sarcina serverului este redusă).

Instrumentul debian-edu-ltsp-ipxe este un script de învăluire pentru ltsp ipxe. Acesta se asigură că fișierul "/srv/tftp/ltsp/ltsp.ipxe" este specific Debian Edu. Comanda trebuie să fie executată după ce au fost modificate elementele legate de meniul iPXE (cum ar fi timpul de afișare al meniului sau valorile implicite de pornire) din secțiunea /etc/ltsp/ltsp.conf [server].

Instrumentul **debian-edu-ltsp-initrd** este un script de învăluire pentru ltsp initrd. Acesta se asigură că este generat un initrd specific cazului de utilizare (/srv/tftp/ltsp/ltsp.img) și apoi mutat în directorul aferent cazului de utilizare. Comanda trebuie să fie executată după ce secțiunea /etc/ltsp/ltsp.conf [clients] a fost modificată.

Instrumentul **debian-edu-ltsp-chroot** este un înlocuitor pentru instrumentul *ltsp-chroot* livrat cu LTSP5. Acesta este utilizat pentru a executa comenzi într-un chroot LTSP specificat (cum ar fi, de exemplu, instalarea, actualizarea și eliminarea pachetelor).

#### **Stație de lucru fără disc**

O stație de lucru fără disc rulează toate programele local. Mașinile client pornesc direct de pe serverul LTSP, fără un disc dur local. Software-ul este administrat și întreținut pe serverul LTSP, dar rulează pe stațiile de lucru fără disc. De asemenea, directoarele personale și configurările de sistem sunt stocate pe server. Stațiile de lucru fără disc sunt o modalitate excelentă de reutilizare a echipamentelor mai vechi (dar puternice) cu aceleași costuri de întreținere reduse ca în cazul clienților lejeri.

Spre deosebire de stațiile de lucru, stațiile de lucru fără disc funcționează fără a fi nevoie să le adăugați cu GOsa².

#### **Client lejer (thin)**

O configurație de client lejer permite unui PC obișnuit să funcționeze ca un terminal (X), în care tot software-ul rulează pe serverul LTSP. Acest lucru înseamnă că această mașină pornește prin PXE fără a utiliza un disc dur local al clientului și că serverul LTSP trebuie să fie o mașină puternică.

Debian Edu suportă în continuare utilizarea de clienți lejeri pentru a permite utilizarea de echipamente foarte vechi.

Deoarece clienții lejeri utilizează X2Go, utilizatorii trebuie să dezactiveze compunerea pentru a evita producerea de erori de afișare. În cazul implicit (mediul desktop Xfce): Configurări -> Ajustări ale administratorului de ferestre -> Compozitor.

#### **Firmware client LTSP**

Pornirile clienților LTSP vor eșua dacă interfața de rețea a clientului necesită un firmware care nu este liber. O instalare PXE poate fi utilizată pentru a rezolva problemele legate de pornirea prin rețea a unei mașini; dacă programul de instalare Debian se plânge de lipsa unui fișier XXX.bin, atunci trebuie adăugat un firmware non-liber la initrd-ul serverului LTSP.

Procedați astfel pe serverul LTSP:

• Pentru a obține mai întâi informații despre pachetele firmware, rulați:

```
apt update && apt search ^firmware -
```
• Decideți ce pachet trebuie instalat pentru interfața (interfețele) de rețea, cel mai probabil acesta va fi firmware-linux, rulați:

apt -y -q install firmware -linux

• Actualizați imaginea SquashFS pentru stațiile de lucru fără disc, rulați:

debian -edu-ltsp -install --diskless\_workstation yes

• În cazul în care se utilizează clienți lejeri X2Go, rulați:

/usr/share/debian -edu-config/tools/ltsp -addfirmware -h

• și procedați în conformitate cu informațiile de utilizare. Apoi actualizați imaginea SquashFS; de exemplu, pentru chroot-ul "/srv/ltsp/x2go-bare-amd64", rulați:

ltsp image x2go -bare -amd64

#### **17.1.1 Selectarea tipului de client LTSP**

Fiecare server LTSP are două interfețe ethernet: una configurată în sub-rețeaua principală 10.0.0.0/8 (care este partajată cu serverul principal) și alta care formează o sub-rețea locală (o sub-rețea separată pentru fiecare server LTSP).

În ambele cazuri, *stația de lucru fără disc* sau *clientul lejer* pot fi alese din meniul iPXE. După 5 secunde de așteptare, mașina va porni ca stație de lucru fără disc.

Elementul implicit din meniul de pornire iPXE și timpul de așteptare implicit al acestuia pot fi configurate în /etc/ltsp/ltsp.conf. O valoare de timp de așteptare de *-1* este utilizată pentru a ascunde meniul. Rulați debian-edu-ltsp-ipxe pentru ca modificările să intre în vigoare.

### **17.1.2 Utilizați o rețea diferită pentru clienții LTSP**

192.168.0.0/24 este rețeaua client LTSP implicită în cazul în care o mașină este instalată utilizând profilul LTSP. În cazul în care se folosesc mulți clienți LTSP sau dacă servere LTSP diferite trebuie să deservească atât medii chroot i386, cât și amd64, se poate folosi și cea de-a doua rețea preconfigurată 192.168.1.0/24. Modificați fișierul /etc/network/interfaces și ajustați parametrii eth1 în mod corespunzător. Utilizați ldapvi sau orice alt editor LDAP pentru a inspecta configurația DNS și DHCP.

### **17.1.3 Adăugați LTSP chroot pentru a permite clienți PC pe 32 de biți**

Pentru a crea chroot-ul și imaginea SquashFS, rulați:

debian -edu-ltsp -install --arch i386 --thin\_type bare

Consultați ieșirea comenzii man debian-edu-ltsp-install pentru detalii despre tipurile de clienți lejeri (thin).

### **17.1.4 Configurarea clientului LTSP**

Rulați man ltsp.conf pentru a arunca o privire la opțiunile de configurare disponibile. Sau citiți-o din internet: https: //ltsp.org/man/ltsp.conf/

Adăugați elemente de configurare în secțiunea /etc/ltsp/ltsp.conf [clients]. Pentru ca modificările să intre în vigoare, rulați:

debian -edu-ltsp -initrd

#### **17.1.5 Sunet cu clienții LTSP**

Clienții lejeri LTSP utilizează audio prin rețea pentru a transmite audio de la server la clienți.

Stațiile de lucru fără disc LTSP gestionează partea audio la nivel local.

#### **17.1.6 Accesul la unități USB și CD-ROM-uri/DVD-uri**

Atunci când utilizatorii introduc o unitate USB sau un DVD / CD-ROM într-o stație de lucru fără disc, pe birou apare o pictogramă corespunzătoare, care permite accesul la conținut ca la o stație de lucru.

Atunci când utilizatorii introduc o unitate USB într-un client lejer X2Go de tip "bare" (instalare implicită a serverului combinat), suportul este montat imediat ce se face dublu clic pe pictograma dosarului existent pe biroul Xfce. În funcție de conținutul media, ar putea dura ceva timp până când conținutul apare în managerul de fișiere.

#### **17.1.6.1 Un avertisment cu privire la mediile detașabile pe serverele LTSP**

Atunci când sunt introduse într-un server LTSP, unitățile USB și alte suporturi amovibile determină apariția pictogramei dosarului aferent pe birourile clienților lejeri LTSP. Utilizatorii de la distanță pot accesa fișierele.

#### **17.1.7 Utilizarea imprimantelor atașate la clienții LTSP**

- Atașați imprimanta la calculatorul client LTSP (sunt acceptate atât portul USB, cât și portul paralel).
- Configurați clientul LTSP cu GOsa² pentru a utiliza o adresă IP fixă.
- Configurați imprimanta utilizând interfața web https://www.intern:631 de pe serverul principal; alegeți tipul de imprimantă de rețea AppSocket/HP JetDirect (pentru toate imprimantele, indiferent de marcă sau model) și definiți socket://<LTSP client ip>:9100 ca adresă URI de conexiune.

## **17.2 Modificarea configurației PXE**

PXE înseamnă Preboot eXecution Environment (mediu de execuție înainte de pornire). Debian Edu folosește acum implementarea iPXE pentru o integrare mai ușoară a LTSP.

#### **17.2.1 Configurarea meniului PXE**

Elementu[l de m](https://www.ipxe.org/)eniu iPXE referitor la instalările de sistem este generat cu ajutorul scriptului debian-edu-pxeinstall. Acesta permite ca unele configurări să fie înlocuite folosind fișierul /etc/debian-edu/pxeinstall.conf cu valori de înlocuire.

#### **17.2.2 Configurarea instalării PXE**

Instalarea PXE va moșteni configurările de limbă, de aranjament al tastaturii și de oglindă de la cele utilizate la instalarea serverului principal, iar celelalte întrebări vor fi adresate în timpul instalării (profil, participare popcon, partiționare și parolă root). Pentru a evita aceste întrebări, fișierul /etc/debian-edu/www/debian-edu-install.dat poate fi modificat pentru a oferi răspunsuri preselectate la valorile debconf. Câteva exemple de valori debconf disponibile sunt deja comentate în /etc/debian-edu/www/debian-edu-install.dat. Modificările dvs. vor fi pierdute de îndată ce debian-edu-pxeinstall este utilizat pentru a recrea mediul de instalare PXE. Pentru a adăuga valori debconf la /etc/debian-edu/www/debian-edu-install.dat în timpul recreării cu debian-edu-pxeinstall, adăugați fișierul /etc/debian-edu/www/debian-edu-install.dat.local cu valorile dvs. debconf suplimentare.

Mai multe informații despre modificarea instalărilor PXE pot fi găsite în capitolul Instalare.

#### **17.2.3 Adăugarea unui depozit personalizat pentru instalări PXE**

Pentru a adăuga un depozit personalizat, adăugați ceva asemănător cu aceasta în fiș[ierul](#page-24-0) /etc/debian-edu/www/debian-edu-instal.

```
#adb''ăb''ugab ''țb''i depozitul local al proiectelor skole
d-i apt-setup/local1/repository string http://example.org/debian stable main ←-
   contrib non-free
d-i apt-setup/local1/comment string Example Software Repository
d-i apt-setup/local1/source boolean true
d-i apt-setup/local1/key string http://example.org/key.asc
```
și apoi rulați /usr/sbin/debian-edu-pxeinstall o dată.

## **17.3 Modificarea parametrilor de rețea**

Pachetul debian-edu-config vine cu un instrument care ajută la schimbarea rețelei de la 10.0.0.0/8 la altceva. Aruncați o privire la /usr/share/debian-edu-config/tools/subnet-change. Acesta este destinat utilizării imediat după instalare pe serverul principal, pentru a actualiza LDAP și alte fișiere care trebuie editate pentru a schimba subrețeaua.

Rețineți că schimbarea la una dintre subrețelele deja utilizate în altă parte în Debian Edu nu va funcționa. 192.168.0.0/24 și 192.168.1.0/24 sunt deja configurate ca rețele client LTSP. Schimbarea la aceste subrețele va necesita editarea manuală a fișierelor de configurare pentru a elimina intrările duplicate.

Nu există o modalitate ușoară de a schimba numele de domeniu DNS. Schimbarea acestuia ar necesita modificări atât în structura LDAP, cât și în mai multe fișiere din sistemul de fișiere al serverului principal. De asemenea, nu există o modalitate ușoară de a schimba numele de gazdă și DNS al serverului principal (tjener.intern). Pentru a face acest lucru ar necesita, de asemenea, modificări ale LDAP și ale fișierelor din sistemul de fișiere al serverului principal și al clientului. În ambele cazuri, ar trebui să se modifice și configurația Kerberos.

## **17.4 Mediu de birou la distanță**

Alegerea profilului de server LTSP sau a profilului de server combinat instalează, de asemenea, pachetele *xrdp* și *x2goserver*.

### **17.4.1 Xrdp**

Xrdp utilizează protocolul de birou la distanță ("Remote Desktop Protocol": RDP) pentru a prezenta o autentificare grafică unui client la distanță. Utilizatorii Microsoft Windows se pot conecta la serverul LTSP pe care rulează xrdp fără a instala software suplimentar - ei pur și simplu pornesc o conexiune de birou la distanță (Remote Desktop Connection) pe calculatorul lor Windows și se conectează.

În plus, xrdp se poate conecta la un server VNC sau la un alt server RDP.

Xrdp vine fără suport pentru sunet; pentru a compila modulele necesare poate fi folosit acest script.

```
#!/bin/bash
# Script pentru a compila / recompila modulele xrdp PulseAudio.
# Apelantul trebuie sb''ăb'' fie root sau un membru al grupului sudo.
# De asemenea , fib''șb''ierul b''"b''/etc/apt/sources.listb ''"b'' trebuie sb''ăb'' conb ''țb'' ←-
   inb''ăb'' o linie deb-src validb ''ăb''.
set -e
if [[ $UID -ne 0 ]] ; then
    if ! groups | egrep -q sudo ; then
        echo "EROARE: Trebuie sb''ăb'' fib''țb''i root sau membru al grupului sudo."
        exit 1
    fi
fi
if ! egrep -q ^deb-src /etc/apt/sources.list ; then
    echo "EROARE: Asigurab ''țb''i-vb''ăb'' cb''ăb'' fib''șb''ierul b''"b''/etc/apt/sources. ←-
       listb''"b'' conb''tb''ine o linie deb-src."
    exit 1
f_iTMP = $(mktemp -d)PULSE_UPSTREAM_VERSION="$(dpkg-query -W -f='${source:Upstream-Version}' pulseaudio)"
XRDP_UPSTREAM_VERSION="$(dpkg -query -W -f='${source:Upstream -Version}' xrdp)"
sudo apt -q update
# Obb''țb''ine sursele b''șb''i construieb ''șb''te dependenb ''țb''ele:
sudo apt -q install dpkg-dev
cd $TMP
apt -q source pulseaudio xrdp
sudo apt -q build-dep pulseaudio xrdp
# Pentru pulseaudio "configure" aceasta , este tot ce este necesar:
cd pulseaudio -$PULSE_UPSTREAM_VERSION/
./configure
# Ajusteazb ''ăb'' modulele pulseaudio Makefile (se necesitb ''ăb'' ruta absolutb ''ăb'')
# b''șb''i construieb ''șb''te modulele pulseaudio.
cd $TMP/xrdp -$XRDP_UPSTREAM_VERSION/sesman/chansrv/pulse/
sed -i 's/^PULSE/#PULSE/' Makefile
sed -i "/#PULSE DIR/a \
PULSE DIR = $TMP/pulseaudio-$PULSE UPSTREAM VERSION" Makefile
make
# Copiazb''ab'' modulele în directorul de module Pulseaudio, ajusteazb''ab'' permisiunile.
sudo cp *.so /usr/lib/pulse-$PULSE UPSTREAM VERSION/modules/
sudo chmod 644 /usr/lib/pulse-$PULSE UPSTREAM VERSION/modules/module-xrdp*
```

```
# Reporneb ''șb''te xrdp , acum cu sunetul activat.
sudo service xrdp restart
```
## **17.4.2 X2Go**

X2Go vă permite să accesați un birou grafic pe serverul LTSP atât prin conexiuni cu lățime de bandă mică, cât și prin conexiuni cu lățime de bandă mare, de pe un PC care rulează Linux, Windows sau macOS. Este necesar un software suplimentar pe partea de client, consultați X2Go wiki pentru mai multe informații.

Vă rugăm să rețineți că pachetul killer ar trebui cel mai bine să fie eliminat de pe serverul LTSP dacă se utilizează X2Go, consultați 890517.

#### **17.4.3 Clienți de birou la distanță disponibili**

- freer[dp-x11](https://bugs.debian.org/890517) este instalat în mod implicit și este capabil de a lucra cu protocoalele RDP și VNC.
	- **–** RDP cel mai simplu mod de a accesa serverul terminal Windows. Un pachet client alternativ este rdesktop.
	- **–** Clientul VNC (Virtual Network Computer) permite accesul la Skolelinux de la distanță. Un pachet client alternativ este xvncviewer.
- x2goclient este un client grafic pentru sistemul X2Go (nu este instalat în mod implicit). Îl puteți utiliza pentru a vă conecta la sesiunile în curs de desfășurare și pentru a începe sesiuni noi.

### **17.5 Clienți fără fir (wireless)**

Serverul *freeRADIUS* ar putea fi utilizat pentru a oferi conexiuni de rețea securizate. Pentru ca acesta să funcționeze, instalați pachetele *freeradius* și *winbind* pe serverul principal și rulați /usr/share/debian-edu-config/tools/setup-freeradius-server pentru a genera o configurație de bază, specifică sitului. În acest fel, sunt activate atât metodele EAP-TTLS/PAP, cât și PEAP-MSCHAPV2. Toată configurația este conținută în scriptul propriu-zis pentru a facilita ajustările specifice sitului. Consultați pagina principală a freeRADIUS pentru detalii.

Este necesară o configurare suplimentară pentru a

- activa/[dezactiva punctele de acces prin](https://freeradius.org/) intermediul unui *secret partajat* (/etc/freeradius/3.0/clients.conf).
- permite/neagă accesul fără fir folosind grupuri LDAP (/etc/freeradius/3.0/users).
- combina punctele de acces în grupuri dedicate  $//etc/freeradius/3.0/huntgroups)$

Dispozitivele utilizatorilor finali trebuie să fie configurate corespunzător, aceste dispozitive trebuie să fie protejate prin PIN pentru utilizarea metodelor EAP (802.1x). De asemenea, utilizatorii ar trebui să fie educați să instaleze certificatul CA freeradius pe dispozitivele lor pentru a fi siguri că se conectează la serverul potrivit. În acest fel, parola lor nu poate fi prinsă în cazul unui server rău intenționat. Certificatul specific sitului este disponibil în rețeaua internă.

- https://www.intern/freeradius-ca.pem (pentru dispozitive de utilizator final care rulează Linux)
- https://www.intern/freeradius-ca.crt (Linux, Android)
- [https://www.intern/freeradius-ca.der](https://www.intern/freeradius-ca.pem) (macOS, iOS, iPadOS, Windows)

Vă [rugăm să rețineți faptul că, din cauza diver](https://www.intern/freeradius-ca.crt)sității dispozitivelor, configurarea dispozitivelor utilizatorilor finali va fi o adevărată provocare. Pentru dispozitivele Windows ar putea fi creat un script de instalare, iar pentru dispozitivele Apple un fiși[er mobileconfig. În ambele cazuri, certificatul](https://www.intern/freeradius-ca.der) freeRADIUS CA poate fi integrat, dar sunt necesare instrumente specifice sistemului de operare pentru a crea scripturile.

## **17.6 Autorizarea mașinii Windows cu acreditările Debian Edu folosind modulul pGina LDAP**

#### **17.6.1 Adăugarea utilizatorului pGina în Debian Edu**

Pentru a avea posibilitatea de a utiliza pGina (sau orice altă aplicație de servicii de autentificare terță parte) trebuie să aveți un cont de utilizator special utilizat în căutarea în cadrul LDAP.

Adăugați un utilizator special, de exemplu **pguser** cu parola *pwd.777*, în situl web https://www/gosa.

#### **17.6.2 Instalarea variantei bifurcate a pGina (pGina fork)**

Descărcați și instalați pGina 3.9.9.12 ca software obișnuit. Fiți atenți ca pluginul L[DAP să persiste în d](https://www/gosa)osarul cu module al pGina:

C:\Program Files\pGina.fork\Plugins\pGina.Plugin.Ldap.dll

#### **17.6.3 Configurați pGina**

Având în vedere configurările Debian Edu, conexiunea la LDAP folosește SSL prin portul 636.

Deci, configurările necesare într-un plugin LDAP pGina sunt următoarele

(acestea sunt stocate în HKEY\_LOCAL\_MACHINE\SOFTWARE\pGina3.fork\Plugins\0f52390b-c781-43ae-bd62-553c77fa4cf7).

#### **17.6.3.1 Secțiunea principală a modulului LDAP**

- LDAP Host(s): 10.0.2.2 # Gazda (gazdele) LDAP: 10.0.2.2 (sau orice altă adresă cu "spațiu" ca separator)
- LDAP Port: **636** # Portul LDAP (pentru conexiune SSL)
- Timeout:  $10 \#$  Timpul de așteptare
- Use SSL:  $DA \#$  Utilizați SSL da/nu (marcați căsuța de selectare pentru "da")
- Start TLS:  $NU #$  Utilizați Start TLS da/nu (nu marcați caseta de selectare pentru "nu")
- Validate Server Certificate: **NU** # Utilizați Validarea certificatului serverului: da/nu (nu marcați caseta de selectare pentru "nu")
- Search DN: **uid=pguser,ou=people,ou=Students,dc=skole,dc=skolelinux,dc=no** # Căutarea în DN (nume distincte)
	- **–** ("pguser" este un utilizator care trebuie autentificat în LDAP pentru a căuta utilizatori într-o sesiune de conectare)
- Search Password: pwd.777  $\#$  Parola de căutare (aceasta este parola lui "pguser")

#### **17.6.3.2 Blocul de autentificare**

Bind Tab (Fila Bind):

- Allow Empty Passwords: **NO** # Permiteți parole goale: **DA/NU → YES/NO**
- Search for DN:  $DA \#$  Căutare pentru DN da/nu (marcați căsuța de selectare pentru "da")
- Search Filter: (&(uid=%u)(objectClass=person)) # Filtrul de căutare

#### **17.6.3.3 Blocul de autorizare**

- Default: **Allow** # Implicit: **Permiteți**
- Deny when LDAP authentication fails: **DA** # Refuză atunci când autentificarea LDAP eșuează: da/nu (marcați căsuța de selectare pentru "da")
- Allow when server is unreachable: **NU** # Permite atunci când serverul este inaccesibil: da/nu (nu marcați caseta de selectare pentru "nu")

#### **17.6.3.4 Selecție module**

- LDAP: Authentication [v], Authorization [v], Gateway[v], Change Password  $\Box \#$  Marcați căsuțele corespunzătoare a: Authentication, Authorization și Gateway, lăsând nemarcată cea a Change Password
- Local Machine: Authentication  $[v]$ , Gateway  $[v] \#$  Marcați căsuțele corespunzătoare a: Authentication și Gateway

#### **17.6.3.5 Ordine module**

- Authentication: LDAP, Local Machine  $#$  Autentificare: LDAP, Local Machine
- Gateway: LDAP, Local Machine  $#$  Punct de acces (pasarelă): LDAP, Local Machine

Surse:

- http://mutonufoai.github.io/pgina/download.html
- http://mutonufoai.github.io/pgina/documentation/plugins/ldap.html
- [https://serverfault.com/questions/516072/how-to](http://mutonufoai.github.io/pgina/download.html)-configure-pgina-ldap-plugin

# **18 [Samba în Debian Edu](http://mutonufoai.github.io/pgina/documentation/plugins/ldap.html)**

Samba este acum configurat ca *server autonom* cu suport SMB2/SMB3 modern și partajări de utilizator (usershares) activate, consultați /etc/samba/smb-debian-edu.conf pe serverul principal. În acest fel, utilizatorii care nu sunt administratori sunt abilitați să furnizeze partaje.

Deoarece Samba a renunțat la protocolul nesigur SMB1, opțiunea de a configura Samba ca PDC de tip NT4 a dispărut.

Pentru modificări specifice sitului, copiați "/usr/share/debian-edu-config/smb.conf.edu-site" în directorul "/etc/samba". Configurările din *smb.conf.edu-site* le vor înlocui pe cele conținute în *smb-debian-edu.conf*.

Rețineți că:

- În mod implicit, directoarele personale sunt numai pentru citire. Acest lucru poate fi modificat în */etc/samba/smb.conf.edusite*.
- Parolele Samba sunt stocate folosind smbpasswd și sunt actualizate în cazul în care o parolă este schimbată folosind  $GOsa<sup>2</sup>$ .
- Pentru a dezactiva temporar contul Samba al unui utilizator, rulati smbpasswd -d <nume-utilizator>, smbpasswd -e <nume-utilizator> îl va reactiva.
- Rularea chown root:profesori /var/lib/samba/usershares pe serverul principal va dezactiva "usershares" pentru ..elevi".

# **18.1 Accesarea fișierelor prin intermediul Samba**

Conexiunile la directorul personal al unui utilizator și la partaje suplimentare specifice sitului (dacă sunt configurate) sunt posibile pentru dispozitivele care rulează Linux, Android, macOS, iOS, iPadOS, Chrome OS sau Windows. Alte dispozitive, cum ar fi cele bazate pe Android, necesită un manager de fișiere cu suport SMB2/SMB3, cunoscut și ca acces LAN. X-plore sau Total Commander with LAN plugin ar putea fi o alegere bună.

Utilizați \\tjener\<username> sau smb://tjener/<username> pentru a accesa directorul principal.

# **19 [Ghiduri pentru preda](https://www.ghisler.com/android.htm)re și învățare**

Toate pachetele Debian menționate în această secțiune pot fi instalate prin rularea apt install <pachetul-dorit> (ca root).

## **19.1 Predare programare software**

stable/education-development este un meta-pachet care depinde de o mulțime de instrumente de programare. Vă rugăm să rețineți că este nevoie de aproape 2 Gio de spațiu pe disc dacă este instalat acest pachet. Pentru mai multe detalii (poate pentru a instala doar câteva pachete), consultați pagina Debian Edu Development packages.

# **19.2 [Monitorizarea ele](https://packages.debian.org/stable/education-development)vilor**

**Avertisment**: asigurați-vă că știți care este statutul legilor privind monitorizarea și restricționarea activităților utilizatorilor de calculatoare în jurisdicția dumneavoastră.

Unele școli folosesc instrumente de control precum Epoptes sau Veyon pentru a-și supraveghea elevii. Consultați de asemenea: Pagina principală a Epoptes și Pagina principală a Veyon.

## **19.3 Restricționarea accesului elevil[or la re](https://packages.debian.org/stable/epoptes)țe[a](https://packages.debian.org/stable//veyon-configurator)**

Unele scoli folosesc Squidguard sau [e2guardian](https://veyon.io) pentru a restrictiona accesul la internet.

# **20 Ghiduri [pentru](https://packages.debian.org/stable/squidguard) uti[lizatori](https://packages.debian.org/stable/e2guardian)**

## **20.1 Schimbarea parolelor**

Fiecare utilizator ar trebui să își schimbe parola cu ajutorul GOsa². Pentru a face acest lucru, este suficient să utilizați un navigator și să accesați https://www/gosa/.

Utilizarea GOsa² pentru a schimba parola asigură că parolele pentru Kerberos (krbPrincipalKey), LDAP (userPassword) și Samba sunt identice.

Schimbarea parolelor cu ajutorul PAM funcționează și la promptul de conectare GDM, dar aceasta va actualiza doar parola Kerberos, nu și parola Samba și GOsa² (LDAP). Așadar, după ce v-ați schimbat parola la solicitarea de conectare, ar trebui să o schimbați și folosind GOsa².

## **20.2 Rularea de aplicații Java independente**

Aplicațiile Java independente sunt compatibile cu mediul de execuție Java OpenJDK și rulează "ca scoase din cutie" în acesta.

## **20.3 Utilizarea poștei electronice**

Toți utilizatorii pot trimite și primi corespondență electronică în cadrul rețelei interne; sunt furnizate certificate pentru a permite conexiuni securizate TLS. Pentru a permite corespondența în afara rețelei interne, administratorul trebuie să configureze serverul de poștă electronică exim4 pentru a se adapta la situația locală, începând cu dpkg-reconfigure exim4-config.

Fiecare utilizator care dorește să utilizeze Thunderbird trebuie să îl configureze după cum urmează. Pentru un utilizator cu numele de utilizator adibaciul, adresa de e-mail internă este jdoe@postoffice.intern.

# **20.4 Thunderbird**

- Porniți Thunderbird
- Faceți clic pe "Sar acest pas și folosesc adresa mea existentă"
- Introduceți adresa dvs. de poștă electronică
- Nu introduceți parola, deoarece se va utiliza autentificarea unică Kerberos.
- Faceți clic pe butonul «Continuare».
- Atât pentru IMAP, cât și pentru SMTP, configurările trebuie să fie "STARTTLS" și "Kerberos/GSSAPI"; ajustați-le dacă nu sunt detectate automat.
- Faceți clic pe butonul «Gata».

# **21 Contribuiți**

# **21.1 Contribuiți local**

În prezent, există echipe locale în Norvegia, Germania, regiunea Extremadura din Spania, Taiwan și Franța. Există contribuitori și utilizatori "izolați" în Grecia, Olanda, Japonia și în alte țări.

Capitolul asistență conține explicații și trimiteri către resurse regionale, deoarece *contribuire* și *asistență* sunt două fețe ale aceleiași monede.

## **21.2 [Contribu](#page-82-0)iți la nivel global**

La nivel internațional suntem organizați în diverse echipe care lucrează pe diferite teme.

În cea mai mare parte a timpului, developer mailing list este principalul nostru mijloc de comunicare, deși avem întâlniri lunare pe IRC pe #debian-edu pe irc.debian.org și chiar, mai rar, întâlniri reale, unde ne întâlnim personal. Noii contribuitori ar trebui să citească pagina noastră https://wik[i.debi](https://wiki.debian.org/DebianEdu/Teams/)an.org/DebianEdu/ArchivePolicy.

O modalitate bună de a afla ce seî[ntâmplă în dezvoltare](https://lists.debian.org/debian-edu)a Debian Edu este să vă abonați la commit mailinglist.

## **21.3 Raportarea erorilor**

Debian Edu utilizează Sistemul de urmărire a erorilor (BTS) al Debian. Vizualizați rapoar[tele de erori și cer](https://alioth-lists.debian.net/cgi-bin/mailman/listinfo/debian-edu-commits)erile de caracteristici existente sau creați altele noi. Vă rugăm să raportați toate problemele împotriva pachetului debian-edu-config. Aruncați o privire la Cum să raportați erorile pentru mai multe informații despre raportarea erorilor în Debian Edu.

# **21.4 Redactori și traducători de documentație**

Acest document are nevoie de ajutorul dvs.! În primul rând, acesta nu este încă terminat: dacă îl citiți, veți observa diverse "FIXME" în text. Dacă se întâmplă să știți (un pic) ce trebuie explicat acolo, vă rugăm să luați în considerare posibilitatea de a ne împărtăși cunoștințele dumneavoastră.

Sursa textului este un wiki și poate fi editată cu un simplu navigator web. Este suficient să accesați https://wiki. debian.org/DebianEdu/Documentation/Bullseye/ și puteți contribui cu ușurință. Notă: este necesar un cont de utilizator pentru a edita paginile; trebuie să creați mai întâi un utilizator wiki.

Un alt mod foarte bun de a contribui și de a ajuta utilizatorii este traducerea de software și documentație. Informații despre cum să traduceți acest document pot fi găsite în capitolul traduceri al acestei cărți. Vă rugăm să lu[ați în considerare](https://wiki.debian.org/DebianEdu/Documentation/Bullseye/) [posibilitatea de a contribui la efortul de traducere a ace](https://wiki.debian.org/DebianEdu/Documentation/Bullseye/)[stei cărți!](https://wiki.debian.org/UserPreferences)

# **22 Asistență**

## **22.1 Asistență bazată pe voluntariat**

## **22.1.1 în limba engleză**

- <span id="page-82-0"></span>• https://wiki.debian.org/DebianEdu
- https://lists.debian.org/debian-edu lista de corespondență pentru asistență
- #debian-edu pe irc.debian.org Canal IRC, în mare parte legat de dezvoltare; nu vă așteptați la asistență în timp real, [chiar dacă se întâmplă frecvent.](https://wiki.debian.org/DebianEdu)

## **22.1.2 în limba norvegiană**

• #skolelinux pe irc.debian.org - Canal IRC pentru a oferi asistență utilizatorilor norvegieni

## **22.1.3 în limba germană**

- https://lists.debian.org/debian-edu-german lista de corespondență pentru asistență
- https://www.skolelinux.de reprezentanța oficială germană
- [#skolelinux.de pe irc.debian.org Canal IRC pentru a](https://lists.debian.org/debian-edu-german) oferi asistență utilizatorilor germani

## **22.1.4 [în limba franceză](https://www.skolelinux.de)**

• https://lists.debian.org/debian-edu-french - lista de corespondență pentru asistență

## **22.2 Asistență profesională**

Lis[tele de companii care oferă asistență profesională su](https://lists.debian.org/debian-edu-french)nt disponibile la https://wiki.debian.org/DebianEdu/Help/ ProfessionalHelp.

# **23 Noi caracteristici în Debian Edu Bullseye**

# **23.1 Noi caracteristici pentru Debian Edu 11 nume în cod Bullseye**

### **23.1.1 Modificări ale instalării**

- Noua versiune a programului de instalare Debian pentru Debian Bullseye, consultați manualul de instalare pentru mai multe detalii.
- O nouă ilustrație bazată pe tema Tema Homeworld, ilustrația implicită pentru Debian 11 Bullseye.
- Programul de instalare Debian nu mai oferă suport pentru configurarea LTSP chroot[. În cazul unei instală](https://www.debian.org/releases/bullseye/installmanual)ri de server combinat (profilurile "Server principal" + "Server LTSP"), configurarea suportului pentru clienții lejeri (care utilizează acum X2Go) se face la sfârșitul in[stalării. Generarea](https://wiki.debian.org/DebianArt/Themes/Homeworld) imaginii SquashFS pentru suportul de client fără disc (din sistemul de fișiere al serverului) se face la prima pornire.

În cazul serverelor LTSP separate, ambii pași trebuie să se facă prin intermediul unui instrument după prima pornire în interiorul rețelei interne, atunci când sunt disponibile suficiente informații de la serverul principal.

### **23.1.2 Actualizări de software**

- Tot ceea ce este nou în Debian 11 Bullseye, de exemplu:
	- **–** Nucleul Linux 5.10
	- **–** Mediile de birou: KDE Plasma 5.20, GNOME 3.38, Xfce 4.16, LXDE 11, MATE 1.24
	- **–** LibreOffice 7.0
	- **–** Setul de instrumente educaționale GCompris 1.0
	- **–** Creatorul de muzică Rosegarden 20.12
	- **–** LTSP 21.01
	- **–** Debian Bullseye include mai mult de 59000 de pachete disponibile pentru instalare.
	- **–** Mai multe informații despre Debian 11 Bullseye sunt furnizate în notele de lansare și în manualul de instalare.

## **23.1.3 Actualizări ale documentației și traducerilor**

- În timpul instalării, pagina de alegere a profilului este disponibilă în [29 de limbi, dintr](https://www.debian.org/releases/bullseye/releasenotes)e car[e 22 sunt traduse inte](https://www.debian.org/releases/bullseye/installmanual)gral.
- Manualul Debian Edu Bullseye este tradus în întregime în olandeză, franceză, germană, italiană, japoneză, norvegiană Bokmål, portugheză (Portugalia) și chineză simplificată.
	- **–** Există versiuni parțial traduse pentru limbile daneză și spaniolă.

#### **23.1.4 Alte modificări față de versiunea precedentă**

- Suport îmbunătățit pentru TLS/SSL în rețeaua internă. Pe clienți, certificatul rădăcină pentru Debian Edu-CA se află în pachetul de certificate pentru întregul sistem.
- Noul LTSP, rescris de la zero, renunță la suportul pentru clienți lejeri. Clienții lejeri sunt acum oferiți cu ajutorul X2Go.
- Pornirea din rețea este furnizată folosind iPXE în loc de PXELINUX pentru a fi în conformitate cu LTSP.
- Directorul */srv/tftp* este acum folosit ca bază pentru pornirea din rețea în loc de */var/lib/tftpboot*.
- După o actualizare de lansare punctuală a unui sistem cu profilul *Server principal* sau *Server LTSP*, este necesar să se execute comanda debian-edu-pxeinstall pentru a actualiza mediul de instalare PXE.
- DuckDuckGo este utilizat ca motor de căutare implicit atât pentru Firefox ESR, cât și pentru Chromium.
- Chromium utilizează situl web intern în loc de Google ca pagină de pornire implicită.
- Pe stațiile de lucru fără disc, TGT-ul (tichetul) Kerberos este disponibil automat după conectare.
- A fost adăugat un nou instrument pentru a configura freeRADIUS cu suport pentru ambele metode EAP-TTLS/PAP și PEAP-MSCHAPV2.
- Samba este configurat ca "server autonom", cu suport pentru SMB2/SMB3; nu mai există unirea la domeniu.
- Interfața web GOsa² nu afișează intrările legate de Samba, deoarece datele contului Samba nu mai sunt stocate în LDAP.
- Modul grafic al programului de instalare Debian este utilizat pentru instalările PXE (în loc de modul text).
- În serverul central de imprimare CUPS ipp.intern, utilizatorii care aparțin grupului "printer-admins" au voie să administreze CUPS.
- Administrarea Icinga prin intermediul interfeței web este limitată la primul utilizator.

### **23.1.5 Probleme cunoscute**

• consultați pagina de stare a Debian Edu Bullseye.

# **24 Dre[pturi de autor și autori](https://wiki.debian.org/DebianEdu/Status/Bullseye)**

<span id="page-84-0"></span>Acest document este scris și protejat prin drepturi de autor de către Holger Levsen (2007-2022), Petter Reinholdtsen (2001, 2002, 2003, 2004, 2007, 2008, 2009, 2010, 2012, 2014), Daniel Heß (2007), Patrick Winnertz (2007), Knut Yrvin (2007), Ralf Gesellensetter (2007), Ronny Aasen (2007), Morten Werner Forsbring (2007), Bjarne Nielsen (2007, 2008), Nigel Barker (2007), José L. Redrejo Rodríguez (2007), John Bildoy (2007), Joakim Seeberg (2008), Jürgen Leibner (2009, 2010, 2011, 2012, 2014), Oded Naveh (2009), Philipp Hübner (2009, 2010), Andreas Mundt (2010), Olivier Vitrat (2010, 2012), Vagrant Cascadian (2010), Mike Gabriel (2011), Justin B Rye (2012), David Prévot (2012), Wolfgang Schweer (2012-2022), Bernhard Hammes (2012), Joe Hansen (2015) și Serhii Horichenko (2022) și este publicat sub licența GPL2 sau orice versiune ulterioară. Distractie plăcută!

Dacă adăugați conținut la acesta, **vă rugăm să o faceți numai dacă sunteți autorul. Trebuie să îl eliberați în aceleași** condiții! Apoi adăugați numele dvs. aici și eliberați-l sub licența "GPL v2 sau orice versiune ulterioară".

# **25 Traduceri ale acestui document**

Manualul Debian Edu Bullseye este tradus integral în olandeză, franceză, germană, italiană, japoneză, norvegiană Bokmål, portugheză (Portugalia) și chineză simplificată.

Există versiuni parțial traduse pentru limbile daneză și spaniolă.

Pe Weblate, se lucrează în prezent la traducerile în poloneză, română, suedeză și chineză tradițională.

Există disponibilă o listă detaliată a pachetelor de traduceri, actualizată frecvent.

## **25.1 Cum să traduceți acest document**

#### **25.1.1 Traduceți [folosind fișiere PO](https://jenkins.debian.net/userContent/debian-edu-doc/)**

La fel ca în multe proiecte de software liber, traducerile acestui document sunt păstrate în fișiere PO. Mai multe informații despre acest proces pot fi găsite în /usr/share/doc/debian-edu-doc/README.debian-edu-buster-manual-translations.

#### **25.1.2 Traduceți on-line utilizând un navigator web**

Unele echipe lingvistice au decis să traducă prin Weblate. Consultați https://hosted.weblate.org/projects/debian-edu-docume debian-edu-bullseye/ pentru mai multe informații.

Vă rugăm să semnalați orice problemă.

# **26 [Apendice A](https://hosted.weblate.org/projects/debian-edu-documentation/debian-edu-bullseye/) - Licența publică generală GNU**

## **26.1 Manual pentru Debian Edu 11 nume în cod Bullseye**

Drepturi de autor © 2007-2018 Holger Levsen < holger@layer-acht.org > și alții, consultați Drepturi de autor și autori pentru lista completă a deținătorilor de drepturi de autor.

This program is free software; you can redistribute it and/or modify it under the terms of the GNU General Public License as published by the Free Software Foundation; [either version 2 of the](mailto:holger@layer-acht.org) License, or (at your [option\) any later version.](#page-84-0)

This program is distributed in the hope that it will be useful, but WITHOUT ANY WARRANTY; without even the implied warranty of MERCHANTABILITY or FITNESS FOR A PARTICULAR PURPOSE. See the GNU General Public License for more details.

You should have received a copy of the GNU General Public License along with this program; if not, write to the Free Software Foundation, Inc., 51 Franklin Street, Fifth Floor, Boston, MA 02110-1301 USA.

# **26.2 GNU GENERAL PUBLIC LICENSE**

Version 2, June 1991

Copyright (C) 1989, 1991 Free Software Foundation, Inc. 51 Franklin Street, Fifth Floor, Boston, MA 02110-1301, USA. Everyone is permitted to copy and distribute verbatim copies of this license document, but changing it is not allowed.

# **26.3 TERMS AND CONDITIONS FOR COPYING, DISTRIBUTION AND MODIFICATION**

**0.** This License applies to any program or other work which contains a notice placed by the copyright holder saying it may be distributed under the terms of this General Public License. The "Program", below, refers to any such program or work, and a "work based on the Program" means either the Program or any derivative work under copyright law: that is to say, a work containing the Program or a portion of it, either verbatim or with modifications and/or translated into another language. (Hereinafter, translation is included without limitation in the term "modification".) Each licensee is addressed as "you".

Activities other than copying, distribution and modification are not covered by this License; they are outside its scope. The act of running the Program is not restricted, and the output from the Program is covered only if its contents constitute a work based on the Program (independent of having been made by running the Program). Whether that is true depends on what the Program does.

**1.** You may copy and distribute verbatim copies of the Program's source code as you receive it, in any medium, provided that you conspicuously and appropriately publish on each copy an appropriate copyright notice and disclaimer of warranty; keep intact all the notices that refer to this License and to the absence of any warranty; and give any other recipients of the Program a copy of this License along with the Program.

You may charge a fee for the physical act of transferring a copy, and you may at your option offer warranty protection in exchange for a fee.

**2.** You may modify your copy or copies of the Program or any portion of it, thus forming a work based on the Program, and copy and distribute such modifications or work under the terms of Section 1 above, provided that you also meet all of these conditions:

• **a)** You must cause the modified files to carry prominent notices stating that you changed the files and the date of any change.

**b)** You must cause any work that you distribute or publish, that in whole or in part contains or is derived from the Program or any part thereof, to be licensed as a whole at no charge to all third parties under the terms of this License.

**c)** If the modified program normally reads commands interactively when run, you must cause it, when started running for such interactive use in the most ordinary way, to print or display an announcement including an appropriate copyright notice and a notice that there is no warranty (or else, saying that you provide a warranty) and that users may redistribute the program under these conditions, and telling the user how to view a copy of this License. (Exception: if the Program itself is interactive but does not normally print such an announcement, your work based on the Program is not required to print an announcement.)

These requirements apply to the modified work as a whole. If identifiable sections of that work are not derived from the Program, and can be reasonably considered independent and separate works in themselves, then this License, and its terms, do not apply to those sections when you distribute them as separate works. But when you distribute the same sections as part of a whole which is a work based on the Program, the distribution of the whole must be on the terms of this License, whose permissions for other licensees extend to the entire whole, and thus to each and every part regardless of who wrote it.

Thus, it is not the intent of this section to claim rights or contest your rights to work written entirely by you; rather, the intent is to exercise the right to control the distribution of derivative or collective works based on the Program.

In addition, mere aggregation of another work not based on the Program with the Program (or with a work based on the Program) on a volume of a storage or distribution medium does not bring the other work under the scope of this License.

**3.** You may copy and distribute the Program (or a work based on it, under Section 2) in object code or executable form under the terms of Sections 1 and 2 above provided that you also do one of the following:

• **a)** Accompany it with the complete corresponding machine-readable source code, which must be distributed under the terms of Sections 1 and 2 above on a medium customarily used for software interchange; or,

**b)** Accompany it with a written offer, valid for at least three years, to give any third party, for a charge no more than your cost of physically performing source distribution, a complete machine-readable copy of the corresponding source code, to be distributed under the terms of Sections 1 and 2 above on a medium customarily used for software interchange; or,

**c)** Accompany it with the information you received as to the offer to distribute corresponding source code. (This alternative is allowed only for noncommercial distribution and only if you received the program in object code or executable form with such an offer, in accord with Subsection b above.)

The source code for a work means the preferred form of the work for making modifications to it. For an executable work, complete source code means all the source code for all modules it contains, plus any associated interface definition files, plus the scripts used to control compilation and installation of the executable. However, as a special exception, the source code distributed need not include anything that is normally distributed (in either source or binary form) with the major components (compiler, kernel, and so on) of the operating system on which the executable runs, unless that component itself accompanies the executable.

If distribution of executable or object code is made by offering access to copy from a designated place, then offering equivalent access to copy the source code from the same place counts as distribution of the source code, even though third parties are not compelled to copy the source along with the object code.

**4.** You may not copy, modify, sublicense, or distribute the Program except as expressly provided under this License. Any attempt otherwise to copy, modify, sublicense or distribute the Program is void, and will automatically terminate your rights under this License. However, parties who have received copies, or rights, from you under this License will not have their licenses terminated so long as such parties remain in full compliance.

**5.** You are not required to accept this License, since you have not signed it. However, nothing else grants you permission to modify or distribute the Program or its derivative works. These actions are prohibited by law if you do not accept this License. Therefore, by modifying or distributing the Program (or any work based on the Program), you indicate your acceptance of this License to do so, and all its terms and conditions for copying, distributing or modifying the Program or works based on it.

**6.** Each time you redistribute the Program (or any work based on the Program), the recipient automatically receives a license from the original licensor to copy, distribute or modify the Program subject to these terms and conditions. You may not impose any further restrictions on the recipients' exercise of the rights granted herein. You are not responsible for enforcing compliance by third parties to this License.

**7.** If, as a consequence of a court judgment or allegation of patent infringement or for any other reason (not limited to patent issues), conditions are imposed on you (whether by court order, agreement or otherwise) that contradict the conditions of this License, they do not excuse you from the conditions of this License. If you cannot distribute so as to satisfy simultaneously your obligations under this License and any other pertinent obligations, then as a consequence you may not distribute the Program at all. For example, if a patent license would not permit royalty-free redistribution of the Program by all those who receive copies directly or indirectly through you, then the only way you could satisfy both it and this License would be to refrain entirely from distribution of the Program.

If any portion of this section is held invalid or unenforceable under any particular circumstance, the balance of the section is intended to apply and the section as a whole is intended to apply in other circumstances.

It is not the purpose of this section to induce you to infringe any patents or other property right claims or to contest validity of any such claims; this section has the sole purpose of protecting the integrity of the free software distribution system, which is implemented by public license practices. Many people have made generous contributions to the wide range of software distributed through that system in reliance on consistent application of that system; it is up to the author/donor to decide if he or she is willing to distribute software through any other system and a licensee cannot impose that choice.

This section is intended to make thoroughly clear what is believed to be a consequence of the rest of this License.

**8.** If the distribution and/or use of the Program is restricted in certain countries either by patents or by copyrighted interfaces, the original copyright holder who places the Program under this License may add an explicit geographical distribution limitation excluding those countries, so that distribution is permitted only in or among countries not thus excluded. In such case, this License incorporates the limitation as if written in the body of this License.

**9.** The Free Software Foundation may publish revised and/or new versions of the General Public License from time to time. Such new versions will be similar in spirit to the present version, but may differ in detail to address new problems or concerns.

Each version is given a distinguishing version number. If the Program specifies a version number of this License which applies to it and "any later version", you have the option of following the terms and conditions either of that version or of any later version published by the Free Software Foundation. If the Program does not specify a version number of this License, you may choose any version ever published by the Free Software Foundation.

**10.** If you wish to incorporate parts of the Program into other free programs whose distribution conditions are different, write to the author to ask for permission. For software which is copyrighted by the Free Software Foundation, write to the Free Software Foundation; we sometimes make exceptions for this. Our decision will be guided by the two goals of preserving the free status of all derivatives of our free software and of promoting the sharing and reuse of software generally.

## **NO WARRANTY**

**11.** BECAUSE THE PROGRAM IS LICENSED FREE OF CHARGE, THERE IS NO WARRANTY FOR THE PROGRAM, TO THE EXTENT PERMITTED BY APPLICABLE LAW. EXCEPT WHEN OTHERWISE STATED IN WRITING THE COPYRIGHT HOLDERS AND/OR OTHER PARTIES PROVIDE THE PROGRAM "AS IS" WITHOUT WARRANTY OF ANY KIND, EITHER EXPRESSED OR IMPLIED, INCLUDING, BUT NOT LIMITED TO, THE IMPLIED WARRANTIES OF MERCHANTABILITY AND FITNESS FOR A PARTICULAR PURPOSE. THE ENTIRE RISK AS TO THE QUALITY AND PERFORMANCE OF THE PROGRAM IS WITH YOU. SHOULD THE PROGRAM PROVE DEFECTIVE, YOU ASSUME THE COST OF ALL NECESSARY SERVICING, REPAIR OR CORRECTION.

**12.** IN NO EVENT UNLESS REQUIRED BY APPLICABLE LAW OR AGREED TO IN WRITING WILL ANY COPYRIGHT HOLDER, OR ANY OTHER PARTY WHO MAY MODIFY AND/OR REDISTRIBUTE THE PROGRAM AS PERMITTED ABOVE, BE LIABLE TO YOU FOR DAMAGES, INCLUDING ANY GENERAL, SPECIAL, INCIDENTAL OR CONSEQU-ENTIAL DAMAGES ARISING OUT OF THE USE OR INABILITY TO USE THE PROGRAM (INCLUDING BUT NOT LIMITED TO LOSS OF DATA OR DATA BEING RENDERED INACCURATE OR LOSSES SUSTAINED BY YOU OR THIRD PARTIES OR A FAILURE OF THE PROGRAM TO OPERATE WITH ANY OTHER PROGRAMS), EVEN IF SUCH HOLDER OR OTHER PARTY HAS BEEN ADVISED OF THE POSSIBILITY OF SUCH DAMAGES.

## **END OF TERMS AND CONDITIONS**

# **27 Apendice B - încă nu există CD-uri/DVD-uri Debian Edu Live pentru Bullseye**

CD-urile/DVD-urile Debian Edu Live pentru Bullseye nu sunt disponibile în acest moment.

## **27.1 Caracteristici ale imaginii pentru Mașinile autonome**

- Mediul de birou Xfce
- Toate pachetele din profilul Calculator autonom
- Toate pachetele din sarcina de laptop

## **27.2 Caracteristici ale imaginii pentru Stațiile de lucru**

- Mediul de birou Xfce
- Toate pachetele din profilul Stație de lucru
- Toate pachetele din sarcina de laptop

## **27.3 Activarea traducerilor și a suportului regional**

Pentru a activa o traducere specifică, porniți folosind locale=ll\_CC.UTF-8 ca opțiune de pornire, unde ll\_CC.UTF-8 este numele configurației regionale pe care o doriți. Pentru a activa o anumită configurație de tastatură, utilizați opțiunea keyb=KB, unde KB este configurația de tastatură dorită. Iată o listă de coduri regionale utilizate în mod obișnuit:

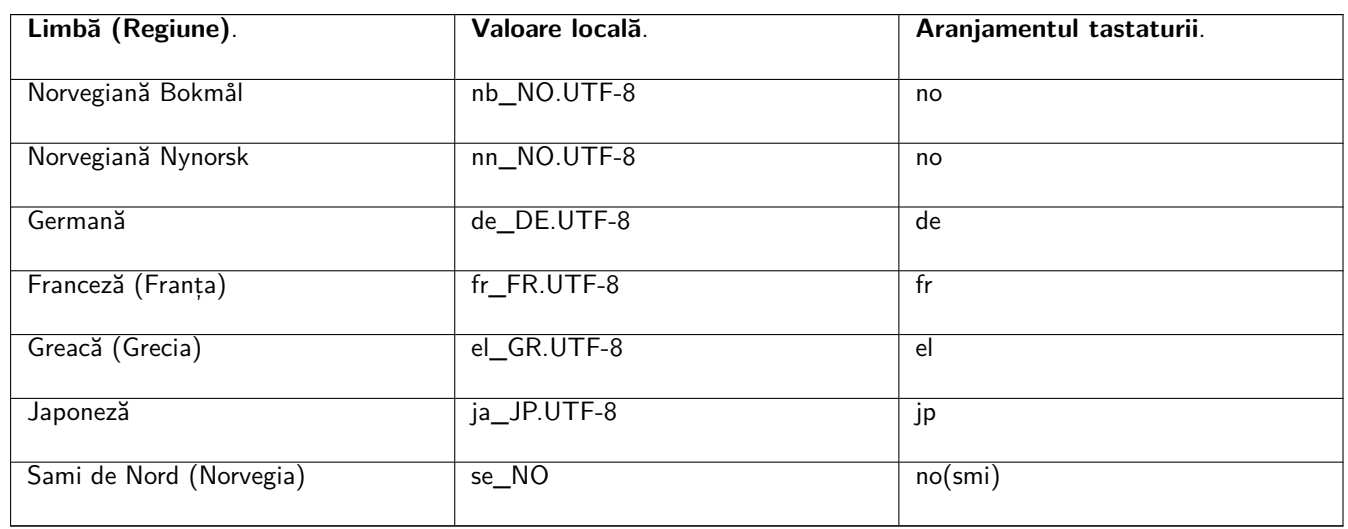

O listă completă a codurilor regionale este disponibilă în /usr/share/i18n/SUPPORTED, dar numai codurile regionale UTF-8 sunt acceptate de imaginile "live". Totuși, nu toate configurațiile regionale au instalate traduceri. Denumirile de aranjamente de tastatură pot fi găsite în /usr/share/keymaps/amd64/.

## **27.4 Lucruri care trebuie știute**

• Parola pentru utilizator este "user"; root nu are nicio parolă stabilită.

## **27.5 Probleme cunoscute cu imaginea**

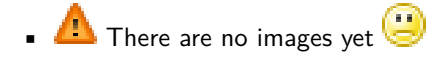

# **28 Apendice C - Caracteristici din versiunile mai vechi**

# **28.1 Noi caracteristici pentru Debian Edu 10+edu0 nume în cod Buster lansat la 06.07.2019**

#### **28.1.1 Modificări ale instalării**

- Aceasta este prima dată când imaginile de instalare Debian Edu sunt disponibile la https://cdimage.debian.org, deci acestea sunt imagini Debian oficiale.
- Noua versiune a programului de instalare debian-installer de la Debian Buster, consultați manualul de instalare pentru mai multe detalii.
- O nouă ilustrație bazată pe Tema futurePrototype (prototipul-viitorului), ilustrația implicită pentru Debian 10 Buster.
- Noul mediu de birou implicit Xfce (care înlocuiește KDE).
- Noua gestionare a configurației CFEngine (înlocuirea pachetului cfengine2, care nu este menținut, cu cfengine3); aceasta este o schimbare majoră, pentru detalii consultați [documentația oficială](https://wiki.debian.org/DebianArt/Themes/futurePrototype) CFEngine.
- Arhitectura chrootului LTSP este acum implicită la cea a serverului.

#### **28.1.2 Actualizări de software**

- Tot ceea ce este nou în Debian 10 Buster, de exemplu:
	- **–** Nucleul Linux 4.19
	- **–** Mediile de birou: KDE Plasma Workspace 5.14, GNOME 3.30, Xfce 4.12, LXDE 0.99.2, MATE 1.20
	- **–** Firefox 60.7 ESR și Chromium 73.0
	- **–** LibreOffice 6.1
	- **–** Setul de instrumente educaționale GCompris 0.95
	- **–** Creatorul de muzică Rosegarden 18.12
	- **–** GOsa 2.74
	- **–** LTSP 5.18
	- **–** Debian Buster include mai mult de 57000 de pachete disponibile pentru instalare.
	- **–** Mai multe informații despre Debian 10 Buster sunt furnizate în notele de lansare și în manualul de instalare.

#### **28.1.3 Actualizări ale documentației și traducerilor**

- Actualizări de traducere pentru șabloanele utilizate în programul [de instalare. Acest](http://www.debian.org/releases/buster/releasenotes)e șa[bloane sunt acum disp](http://www.debian.org/releases/buster/installmanual)onibile în 76 de limbi, dintre care 31 sunt complet traduse. Pagina de alegere a profilului este disponibilă în 29 de limbi, dintre care 19 sunt complet traduse.
- Manualul Debian Edu Buster este tradus integral în franceză, germană, italiană, daneză, olandeză, norvegiană Bokmål și japoneză.
	- **–** Există versiuni parțial traduse pentru poloneză, spaniolă, chineză simplificată și chineză tradițională.

#### **28.1.4 Alte modificări față de versiunea precedentă**

- Imaginea BD ISO poate fi utilizată din nou pentru instalări fără conexiune (offline).
- Sunt disponibile noile meta-pachete legate de nivelul școlar *educație-preșcolar*, *educație-primară*, *educație-secundară* și *educație-liceu*. Niciuna dintre ele nu este instalată în mod implicit.
- Unele pachete care aparțin mai degrabă nivelului preșcolar sau primar (cum ar fi *gcompris-qt*, *childsplay*, *tuxpaint* sau *tuxmath*) nu mai sunt instalate în mod implicit.
- Instalare modulară specifică locului. Acum este posibil să se instaleze numai acele pachete educaționale care sunt efectiv dorite. Consultați capitolul instalare pentru mai multe informații.
- Suport multilingvistic specific sitului. Consultați capitolul Mediu de birou pentru mai multe informații.
- LXQt 0.14 este oferit ca o [nouă aleg](https://wiki.debian.org/DebianEdu/Documentation/Buster/Installation#Modular_installation)ere pentru mediul desktop.
- Noul modul GOsa² *Gestionarea parolelor*.
- Opțiunile inutilizabile au fost eliminate din interfața web [GOsa².](https://wiki.debian.org/DebianEdu/Documentation/Buster/HowTo/Desktop#Set_up_a_multi-language_desktop_environment)
- Nou grup de rețea disponibil pentru a exclude sistemele aparținând grupului de rețea *shut-down-at-night-hosts* de la trezire.
- Instrument nou Standardskriver (imprimantă implicită). Consultați capitolul Administrare pentru mai multe informații.
- Instrument nou Desktop-autoloader. Acesta permite îmbunătățirea performanțelor pentru clienții fără disc LTSP. Consultați capitolul Clienți din rețea pentru mai multe informații.
- Suport îmbunătățit pentru TLS/SSL în interiorul rețelei interne. Un certi[ficat RootCA](https://wiki.debian.org/DebianEdu/Documentation/Buster/HowTo/Administration#Standardskriver) este utilizat pentru a semna certificatele de server, iar directoarele personale ale utilizatorilor sunt configurate pentru a-l accepta la crearea contului; pe lângă Firefox [ESR, Chromium](https://wiki.debian.org/DebianEdu/Documentation/Buster/HowTo/NetworkClients#Desktop_autoloader) și Konqueror pot utiliza acum HTTPS fără a fi nevoie să permită conexiuni nesigure.
- Conectare*ssh* Kerberizată (cu kerber). Nu mai este nevoie de o parolă pentru conexiunile în interiorul rețelei interne; root trebuie să ruleze mai întâi kinit pentru a o activa.
- NFS Kerbeizat. It is now possible to use more secure home directory access, see the Administration chapter for more information.
- A fost adăugat fișierul de configurare /etc/debian-edu/pxeinstall.conf cu exemple pentru a face mai ușoare modificările specifice sitului.
- A fost adăugat fișierul de configurare /etc/ltsp/ltsp-build-client.conf cu exemple pentru a facilita modificările specifice sitului.
- Instrument nou /usr/share/debian-edu-config/tools/edu-ldap-from-scratch. Acesta permite generarea din nou a bazei de date LDAP exact așa cum a fost imediat după instalarea serverului principal. Instrumentul ar putea fi util, de asemenea, pentru a face mai ușor modificările specifice sitului.
- Cu *Serverul X2Go* acum disponibil în Debian, pachetele aferente sunt acum instalate pe toate sistemele cu profilul *Server-LTSP*.
- Suportul pentru rularea miniaplicațiilor Java în navigatorul Firefox ESR a fost abandonat în amonte.
- Suportul pentru Flash non-liber a fost eliminat din navigatorul Firefox ESR.
- Ca și înainte de Stretch, Debian 10 nu instalează pachetul unattended-upgrades în mod implicit, consultați capitolul Întreținere pentru mai multe informații despre actualizările de securitate.

## **28.2.1 Modificări ale instalării**

- Noua versiune a programului de instalare debian-installer de la Debian Stretch consultați manualul de instalare pentru mai multe detalii.
- Profilul "Server-client lejer" a fost redenumit în profilul "Server LTSP".
- O nouă ilustrație bazată pe "Tema soft Waves", ilustrația implicită pentru Debian 9 Stret[ch.](http://www.debian.org/releases/stretch/installmanual)

#### **28.2.2 Actualizări de software**

- Tot ceea ce a fost nou în D[ebian 9 Stretch, de e](https://wiki.debian.org/DebianArt/Themes/softWaves)xemplu:
	- **–** Nucleul Linux 4.9
	- **–** Mediile de birou: KDE Plasma Workspace 5.8, GNOME 3.22, Xfce 4.12, LXDE 0.99.2, MATE 1.16
		- ∗ Mediul de birou KDE Plasma Workspace este instalat în mod implicit; pentru a alege unul dintre celelalte, consultați acest manual.
	- **–** Firefox 45.9 ESR și Chromium 59

∗ Iceweasel a fost re-redenumit în Firefox!

- **–** Icedove a fost re-redenumit în Thunderbird și este acum instalat în mod implicit.
- **–** LibreOffice 5.2.6
- **–** Setul de instrumente educaționale GCompris 15.10
- **–** Creatorul de muzică Rosegarden 16.06
- **–** GOsa 2.7.4
- **–** LTSP 5.5.9
- **–** Debian Stretch include mai mult de 50000 de pachete disponibile pentru instalare.
- **–** Mai multe informații despre Debian 9 Stretch sunt furnizate în notele de lansare și în manualul de instalare.

## **28.2.3 Actualizări ale documentației și traducerilor**

- Actualizări de traducere pentru șabloanele utilizate în programul [de instalare. Aces](http://www.debian.org/releases/stretch/releasenotes)te șa[bloane sunt acum disp](http://www.debian.org/releases/stretch/installmanual)onibile în 29 de limbi.
- Manualul Debian Edu Stretch este tradus integral în germană, franceză, italiană, daneză, olandeză, norvegiană Bokmål și japoneză. Traducerea în japoneză a fost adăugată recent pentru Stretch.
	- **–** Există versiuni parțial traduse pentru limbile spaniolă, poloneză și chineză simplificată.

## **28.2.4 Alte modificări față de versiunea precedentă**

- Icinga înlocuiește Nagios ca instrument de monitorizare.
- kde-spectacle înlocuiește ksnapshot ca instrument de captură de ecran.
- Playerul flash gratuit gnash a revenit din nou.
- Plymouth este instalat și activat în mod implicit, cu excepția profilurilor "Server principal" și "Minimal"; apăsarea tastei «ESC» permite vizualizarea mesajelor de pornire și de oprire.
- La actualizarea de la Jessie, baza de date LDAP trebuie să fie ajustată. Valoarea sudoHost "tiener" trebuie înlocuită cu "tjener.intern" folosind GOsa<sup>2</sup> sau un editor LDAP.
- Suportul pentru PC-uri pe 32 de biți (cunoscut sub numele de arhitectura Debian i386) nu mai acoperă acum un simplu procesor i586. Noua bază de referință este i686, deși unele procesoare i586 (de exemplu, "AMD Geode") vor fi în continuare acceptate.
- Debian 9 permite actualizări nesupravegheate (pentru actualizări de securitate) în mod implicit pentru noile instalări. Acest lucru ar putea cauza o întârziere de aproximativ 15 minute dacă un sistem cu o valoare scăzută a timpului de funcționare este oprit.
- LTSP utilizează acum NBD în loc de NFS pentru sistemul de fișiere rădăcină. După fiecare modificare unică a unui chroot LTSP, imaginea NBD aferentă trebuie regenerată (ltsp-update-image) pentru ca modificările să intre în vigoare.
- Nu mai sunt permise autentificările simultane ale aceluiași utilizator pe serverul LTSP și pe clientul lejer LTSP.

## **28.3 Informații istorice despre versiunile mai vechi**

Următoarele versiuni Debian Edu au fost lansate în trecut:

- Debian Edu 8+edu0 nume în cod Jessie, lansată la data de 02.07.2016.
- Debian Edu 7.1+edu0 nume în cod Wheezy, lansată la data de 28.09.2013.
- Debian Edu 6.0.7+r1 nume în cod Squeeze, lansată la data de 03.03.2013.
- Debian Edu 6.0.7+r1 nume în cod Squeeze, lansată la data de 03.03.2013.
- $\bullet$  Debian Edu 6.0.4+r0 nume în cod "Squeeze", lansată la data de 11.03.2012.
- · Debian Edu 5.0.6+edu1 nume în cod "Lenny", lansată la data de 05.10.2010.
- Debian 5.0.4+edu0 nume în cod Lenny, lansată la data de 08.02.2010.
- Debian Edu 3.0r1 nume în cod Terra, lansată la data de 05.12.2007.
- Debian Edu 3.0r0 Terra lansată la data de 22.07.2007; bazată pe versiunea Debian 4.0 Etch lansată la data de 08.04.2007.
- Debian Edu 2.0, lansată la data de 14.03.2006; bazată pe versiunea Debian 3.1 Sarge lansată la data de 06.06.2005.
- Debian Edu 1.0 Venus, lansată la data de 20.06.2004; bazată pe versiunea Debian 3.0 Woody lansată la data de 19.07.2002.

O prezentare completă și detaliată despre versiunile mai vechi este conținută în Anexa C din manualul Jessie; sau consultați manualele versiunilor aferente pe pagina manuale de versiuni.